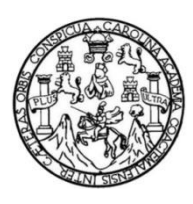

Universidad de San Carlos de Guatemala Facultad de Ingeniería Escuela de Ingeniería Mecánica

# **PROGRAMA DE MANTENIMIENTO PARA LA MAQUINARIA DEL TALLER DE MECÁNICA INDUSTRIAL DEL INTECAP CENTRO GUATEMALA 2, UTILIZANDO EL SOFTWARE MP VERSIÓN 9**

## **Edy Orlando Donis Paz**

Asesorado por el Ing. Víctor Manuel Ruiz Hernández

Guatemala, noviembre de2014

UNIVERSIDAD DE SAN CARLOS DE GUATEMALA

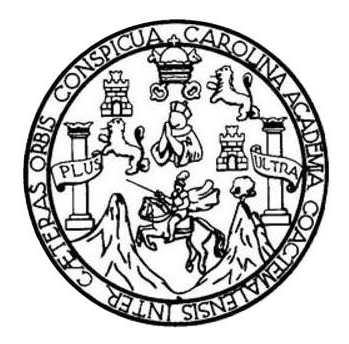

FACULTAD DE INGENIERÍA

# **PROGRAMA DE MANTENIMIENTO PARA LA MAQUINARIA DEL TALLER DE MECÁNICA INDUSTRIAL DEL INTECAP CENTRO GUATEMALA 2, UTILIZANDO EL SOFTWARE MP VERSIÓN 9**

TRABAJO DE GRADUACIÓN

PRESENTADO A LA JUNTA DIRECTIVA DE LA FACULTAD DE INGENIERÍA POR

**EDY ORLANDO DONIS PAZ**

ASESORADO POR EL ING. VÍCTOR MANUEL RUIZ HERNÁNDEZ

AL CONFERÍRSELE EL TÍTULO DE

**INGENIERO MECÁNICO**

GUATEMALA, NOVIEMBREDE 2014

# UNIVERSIDAD DE SAN CARLOS DE GUATEMALA FACULTAD DE INGENIERÍA

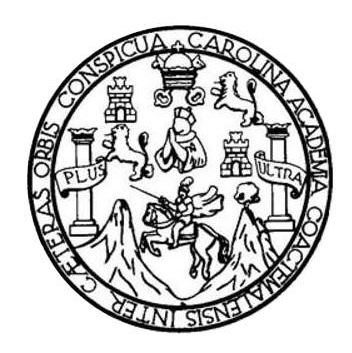

## **NÓMINA DE JUNTA DIRECTIVA**

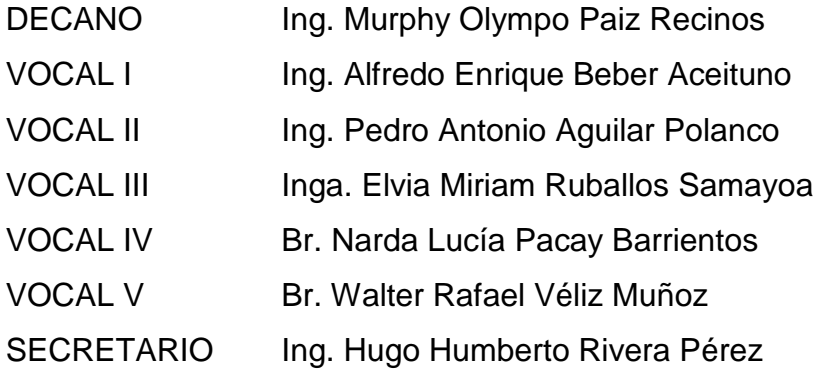

## **TRIBUNAL QUE PRACTICÓ EL EXAMEN GENERAL PRIVADO**

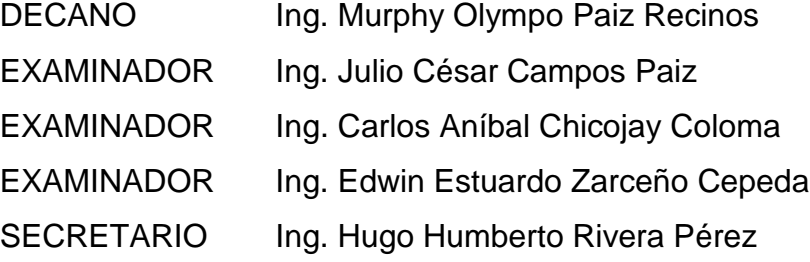

## **HONORABLE TRIBUNAL EXAMINADOR**

En cumplimiento con los preceptos que establece la ley de la Universidad de San Carlos de Guatemala, presento a su consideración mi trabajo de graduación titulado:

## PROGRAMA DE MANTENIMIENTO PARA LA MAQUINARIA DEL TALLER DE MECÁNICA INDUSTRIAL DEL INTECAP CENTRO GUATEMALA 2, UTILIZANDO EL SOFTWARE MP VERSIÓN 9

Tema que me fuera asignado por la Dirección de la Escuela de Ingeniería Mecánica, con fecha 11 de agosto de 2009.

Edy Orlando Donis Paz

Guatemala, septiembre 2012

Ing. Julio César Campos Paiz Director de Escuela de Ingeniería Mecánica Facultad de Ingeniería Universidad de San Carlos de Guatemala

**Estimado Ingeniero Campos:** 

Por medio de la presente, informo a usted que he revisado el trabajo de graduación titulado: "PROGRAMA DE MANTENIMIENTO PARA LA MAQUINARIA DEL TALLER DE MECANICA INDUSTRIAL DEL INTECAP CENTRO GUATEMALA 2, UTILIZANDO EL SOFTWARE MP VERSION 9", el cual fue realizado por el estudiante de ingeniería mecánica Edy Orlando Donis Paz, y el cual apruebo y me siento satisfecho con el contenido del mismo.

Agradeciéndole su atención a la presente, se despide de usted muy atentamente,

**ERO MECANICO** OI EGIADO 462r

Ing. Victor Manuel Ruiz Hernandez

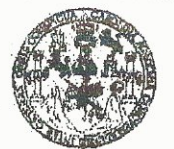

**FACULTAD DE INGENIERIA** 

**UNIDAD DE EPS** 

Guatemala, 12 de noviembre de 2014 REF.EPS.DOC.1124.11.14.

Ing. Silvio José Rodríguez Serrano Director Unidad de EPS Facultad de Ingeniería Presente

Estimado Ingeniero Rodríguez Serrano.

Por este medio atentamente le informo que como Asesor-Supervisor de la Práctica del Ejercicio Profesional Supervisado (E.P.S.), del estudiante universitario Edy Orlando Donis Paz de la Carrera de Ingeniería Mecánica, con carné No. 9819357, procedí a revisar el informe final, cuyo título es PROGRAMA DE MANTENIMIENTO PARA LA MAQUINARIA DEL TALLER DE MECÁNICA INDUSTRIAL DEL INTECAP CENTRO GUATEMALA 2, UTILIZANDO EL SOFTWARE MP VERSIÓN 9.

En tal virtud, LO DOY POR APROBADO, solicitándole darle el trámite respectivo.

Sin otro particular, me es grato suscribirme.

Atentamente,

"Id y Enseñad a Todos"

Ing Carlos Anibal Chicojay Coloma Asesor-Supervisor de EPS Área de Ingeniería Mecánica

c.c. Archivo  $CACC/ra$ 

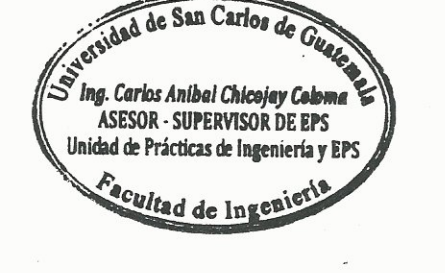

UNIVERSIDAD DE SAN CARLOS **DE GUATEMALA** 

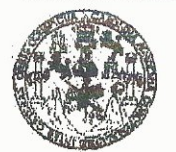

**FACULTAD DE INGENIERIA** 

**UNIDAD DE EPS** 

Guatemala, 12 de noviembre de 2014 REF.EPS.D.668.11.14

Ing. Julio César Campos Paiz Director Escuela de Ingeniería Mecánica Facultad de Ingeniería Presente

Estimado Ingeniero Campos Paiz:

Por este medio atentamente le envío el informe final correspondiente a la práctica del Ejercicio Profesional Supervisado, (E.P.S) titulado: PROGRAMA DE MANTENIMIENTO PARA LA MAQUINARIA DEL TALLER DE MECANICA INDUSTRIAL DEL INTECAP CENTRO GUATEMALA 2, UTILIZANDO EL SOFTWARE MP VERSIÓN 9, que fue desarrollado por el estudiante universitario Edy Orlando Donis Paz quien fue debidamente asesorado por el Ing. Victor Manuel Ruíz Hernández y supervisado por el Ingeniero Carlos Anibal Chicojay Coloma.

Por lo que habiendo cumplido con los objetivos y requisitos de ley del referido trabajo y existiendo la aprobación del mismo por parte del Asesor y del Supervisor de EPS, en mi calidad de Director apruebo su contenido solicitándole darle el trámite respectivo.

Sin otro particular, me es grato suscribirme. Atentamente, "Id y Engeñad a Todos" Ing. Silvio José Rodríguez Serrano D rector Unidad de EPS Je Guatemala DIRECCION Unidad de Prácticas de Ingeniería y EPS Facultad de Ingenie

 $S<sub>IRS</sub>/ra$ 

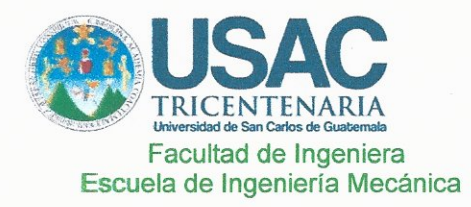

Ref.E.I.Mecanica.309.2014

El Director de la Escuela de Ingeniería Mecánica, de la Facultad de Ingeniería de la Universidad de San Carlos de Guatemala, luego de conocer el dictamen del Asesor, con la aprobación del Coordinador del Área de Complementaria del trabajo de PROGRAMA DE MANTENIMIENTO PARA LA MAQUINARIA DEL TALLER DE MECÁNICA INDUSTRIAL DEL INTECAP CENTRO GUATEMALA 2, UTILIZANDO EL SOFTWARE MP VERSIÓN 9, del estudiante Edy Orlando Donis Paz, procede a la autorización del mismo.

"Id y Enseñad a Todos" ELA DE INGENIERI MA Ing. Julio Cesar Campos Paiz Director Escuela de Ingeniería Mecánica

Guatemala, Noviembre de 2014.

Universidad de San Carlos De Guatemala

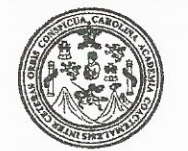

Facultad de Ingeniería Decanato

DTG. 670.2014

El Decano de la Facultad de Ingeniería de la Universidad de San Carlos de Guatemala, luego de conocer la aprobación por parte del Director de la Escuela de Ingeniería Mecánica, al trabajo de graduación titulado: PROGRAMA DE MANTENIMIENTO PARA LA MAQUINARIA **DEL** DE MECÁNICA INDUSTRIAL DEL **TALLER INTECAP CENTRO** GUATEMALA 2, UTILIZANDO EL SOFTWARE **MP VERSION** 9. presentado por el estudiante universitario Edy Orlando Donis Paz, y después de haber culminado las revisiones previas bajo la responsabilidad de las instancias correspondientes, se autoriza la impresión del mismo.

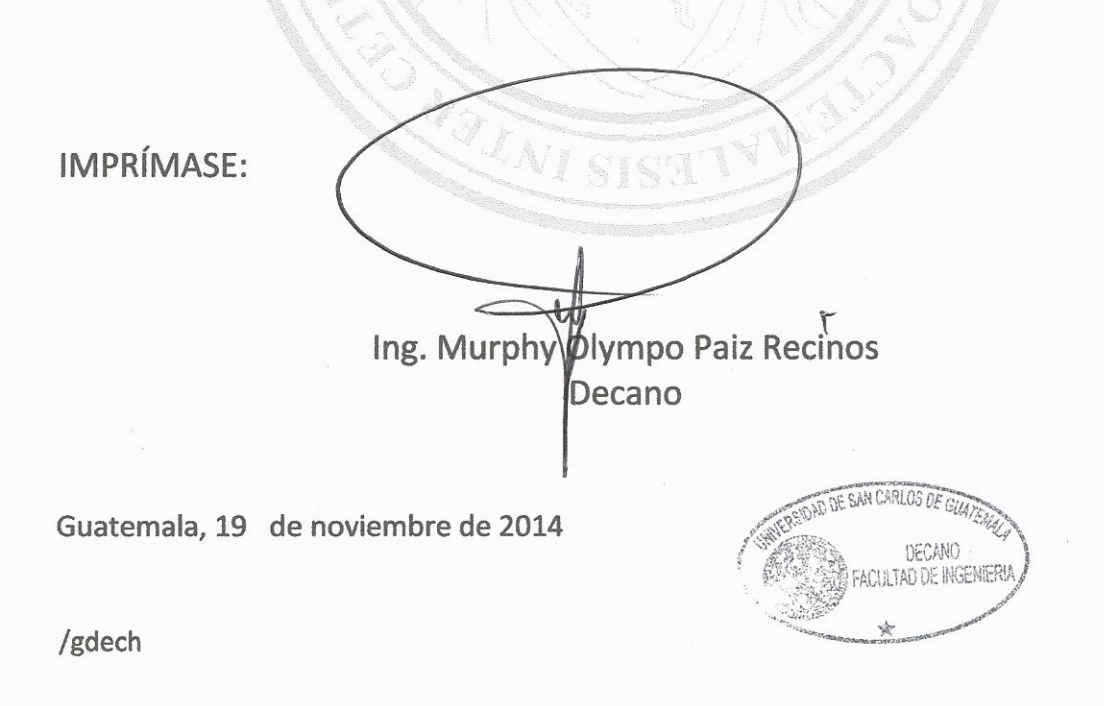

# **ACTO QUE DEDICO A:**

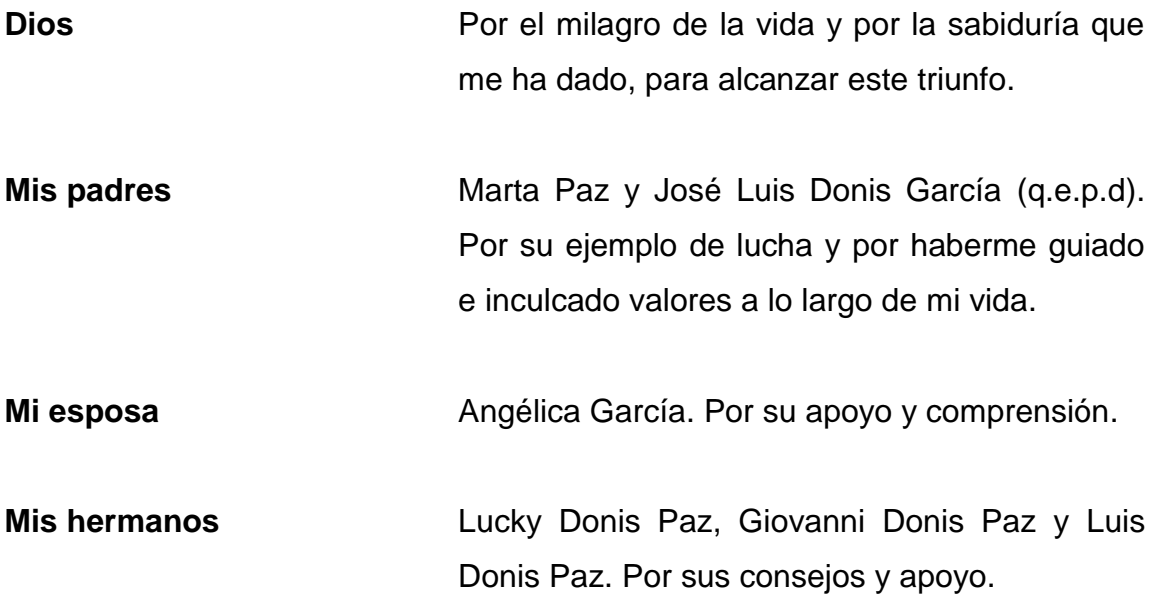

# **AGRADECIMIENTOS A:**

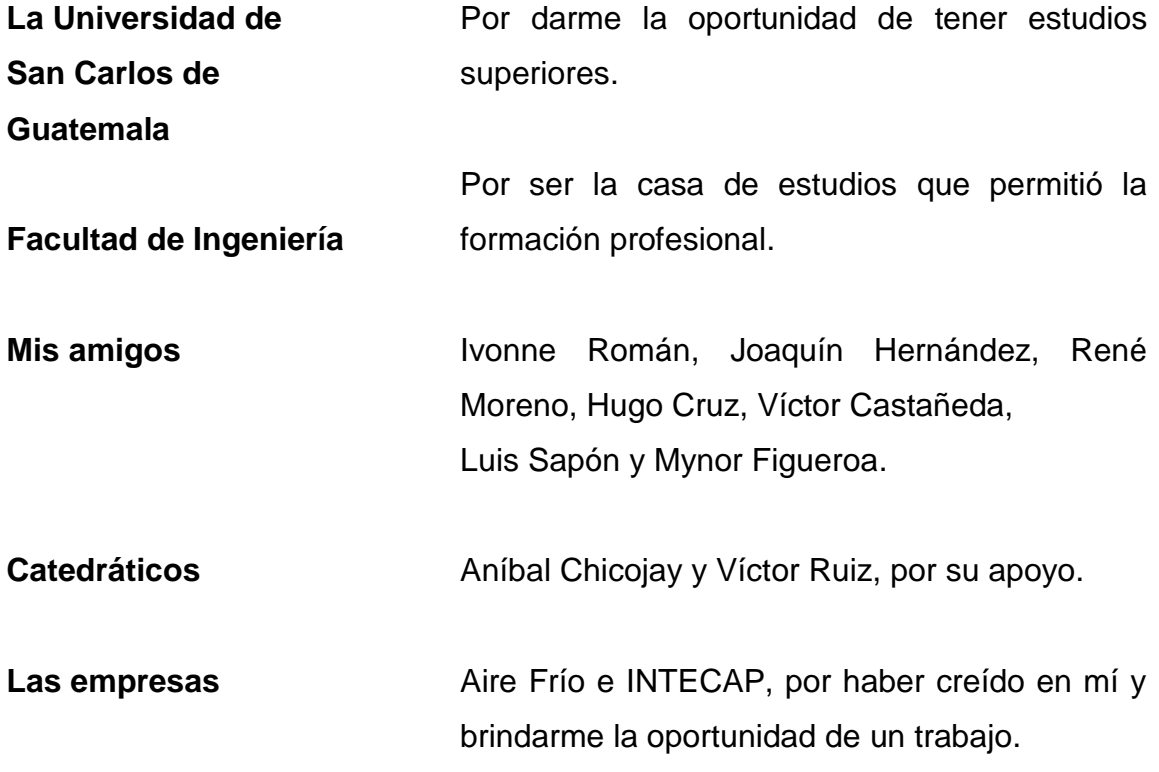

# ÍNDICE GENERAL

<span id="page-11-0"></span>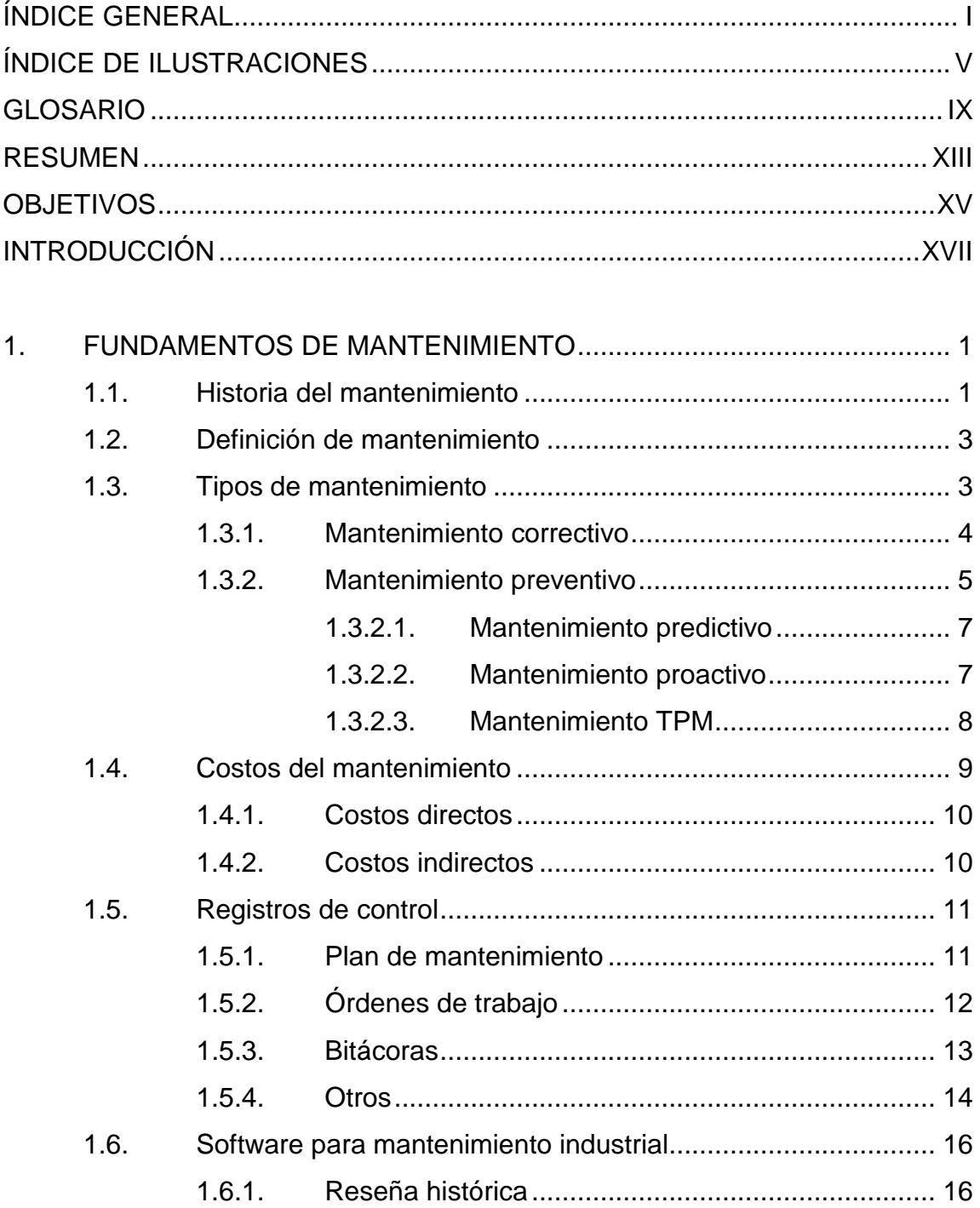

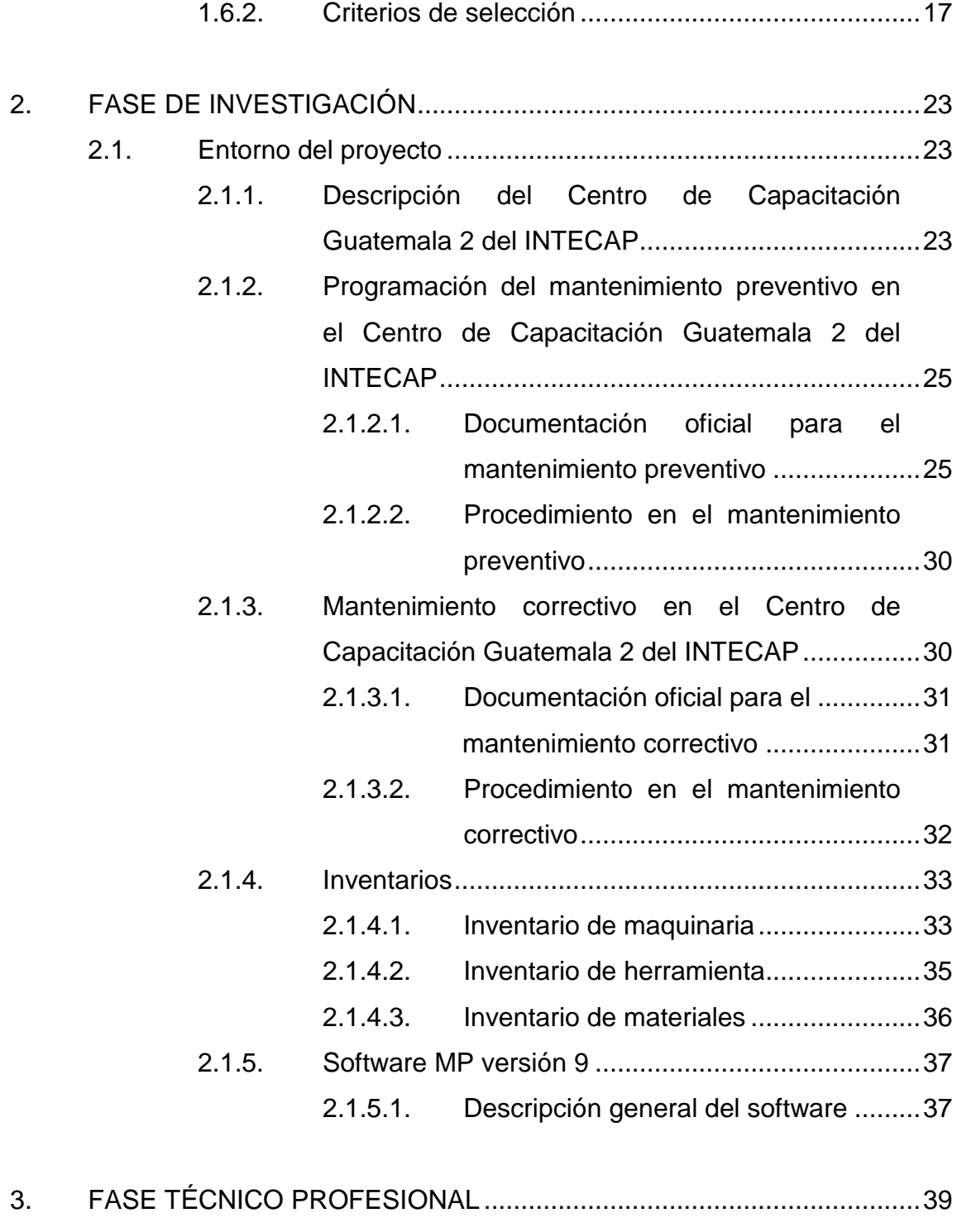

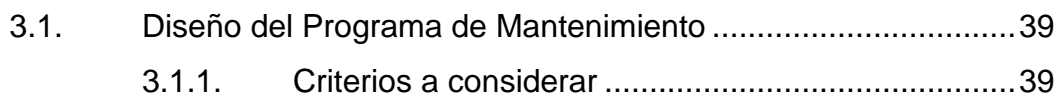

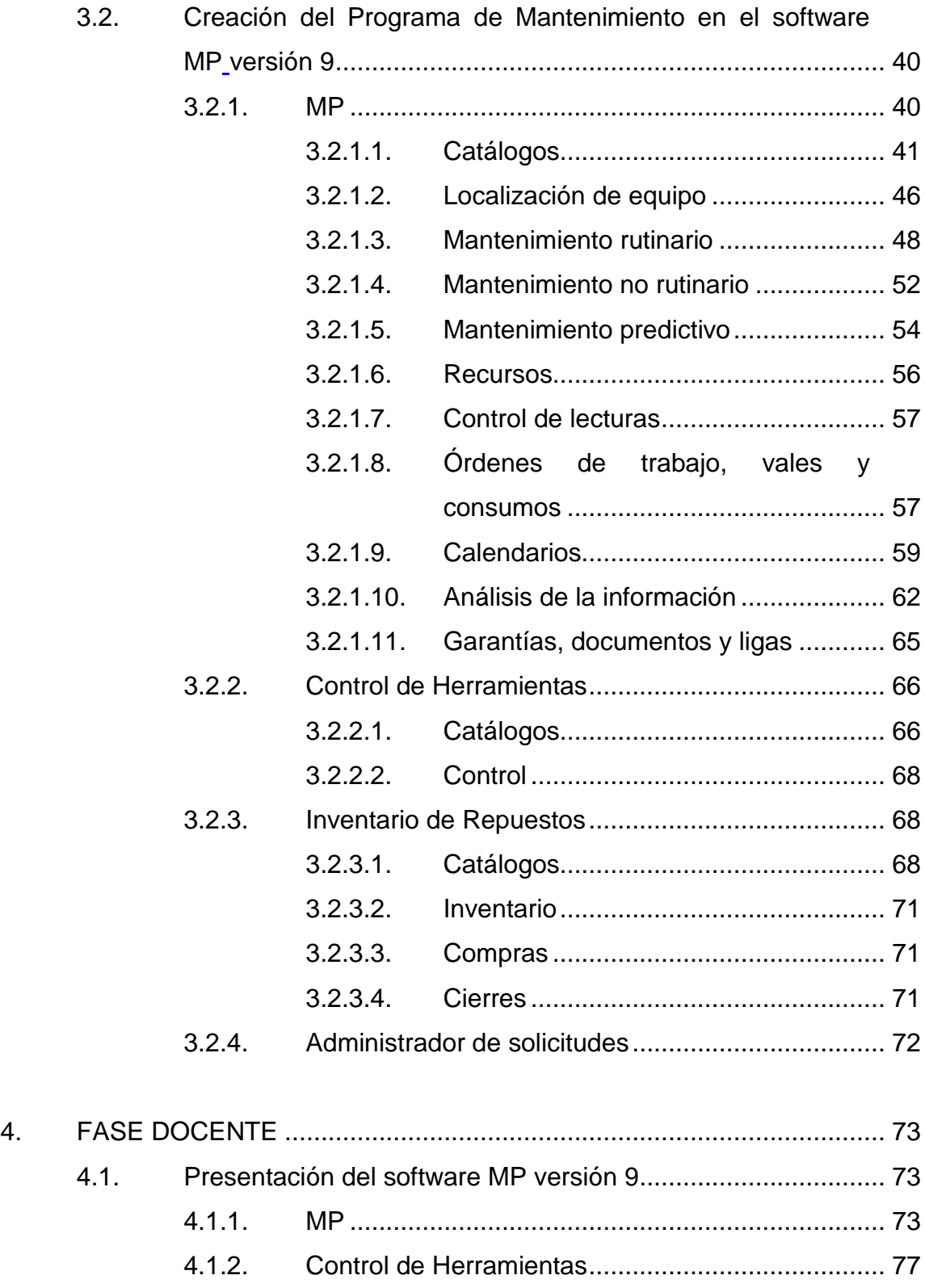

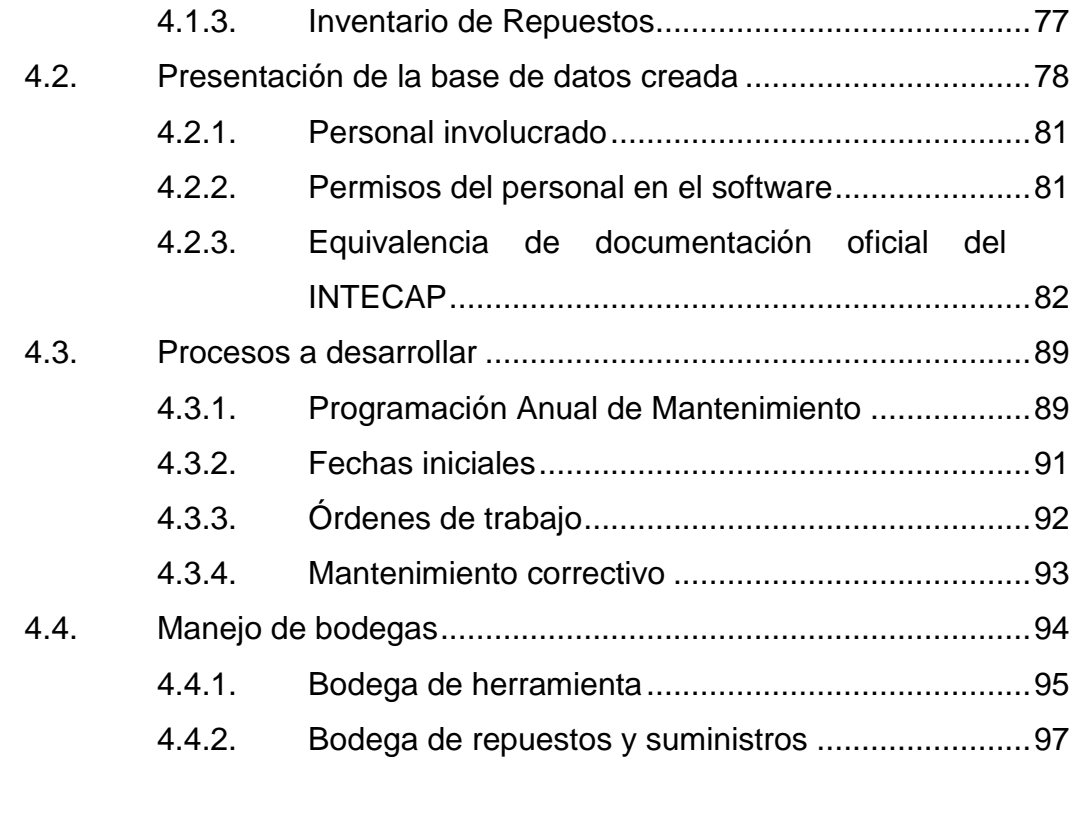

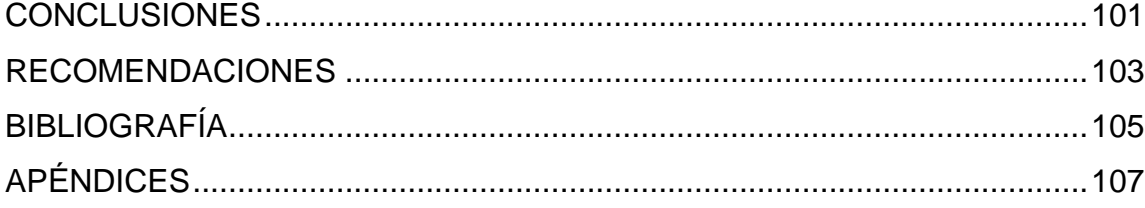

# <span id="page-15-0"></span>**ÍNDICE DE ILUSTRACIONES**

## **FIGURAS**

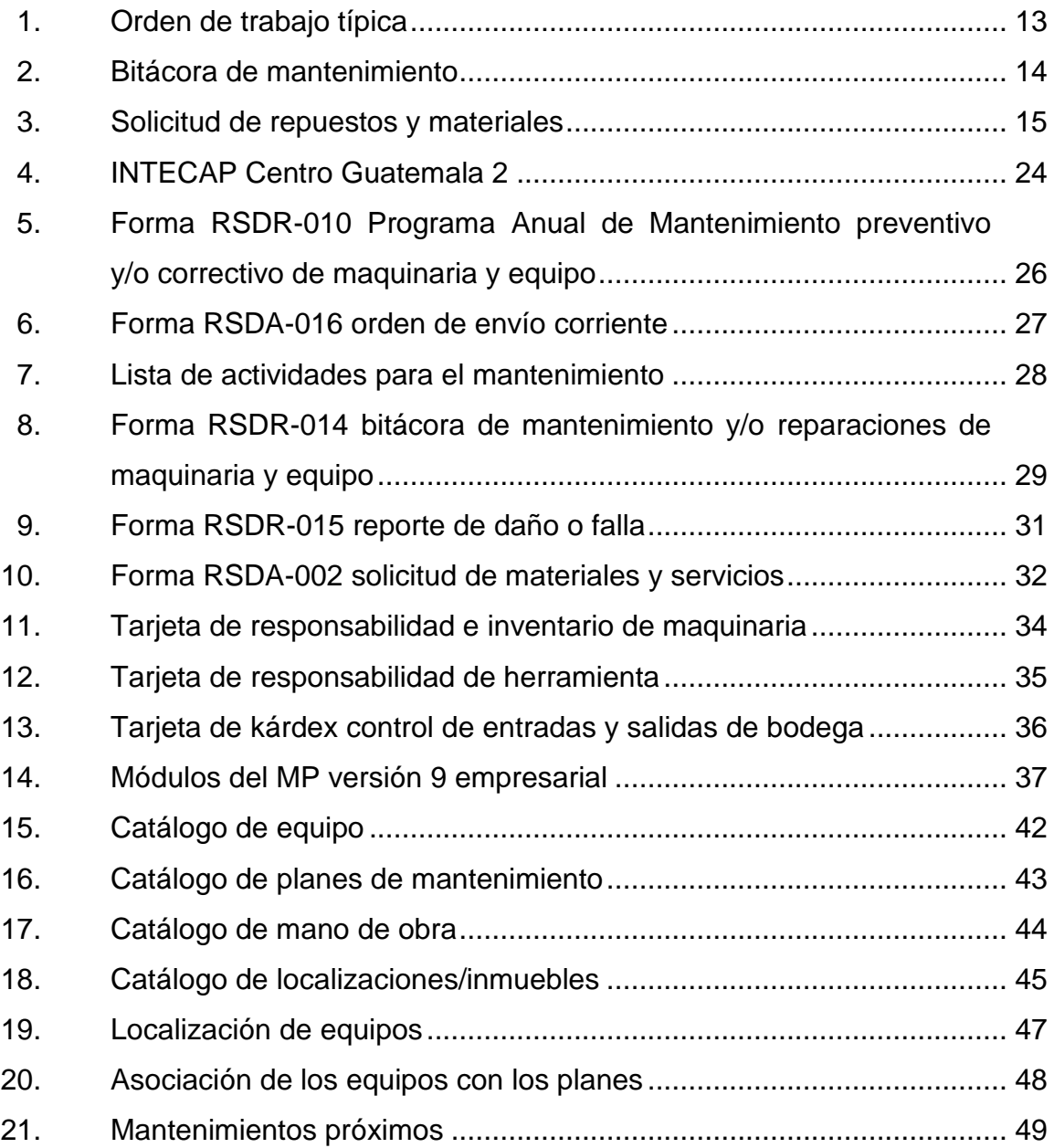

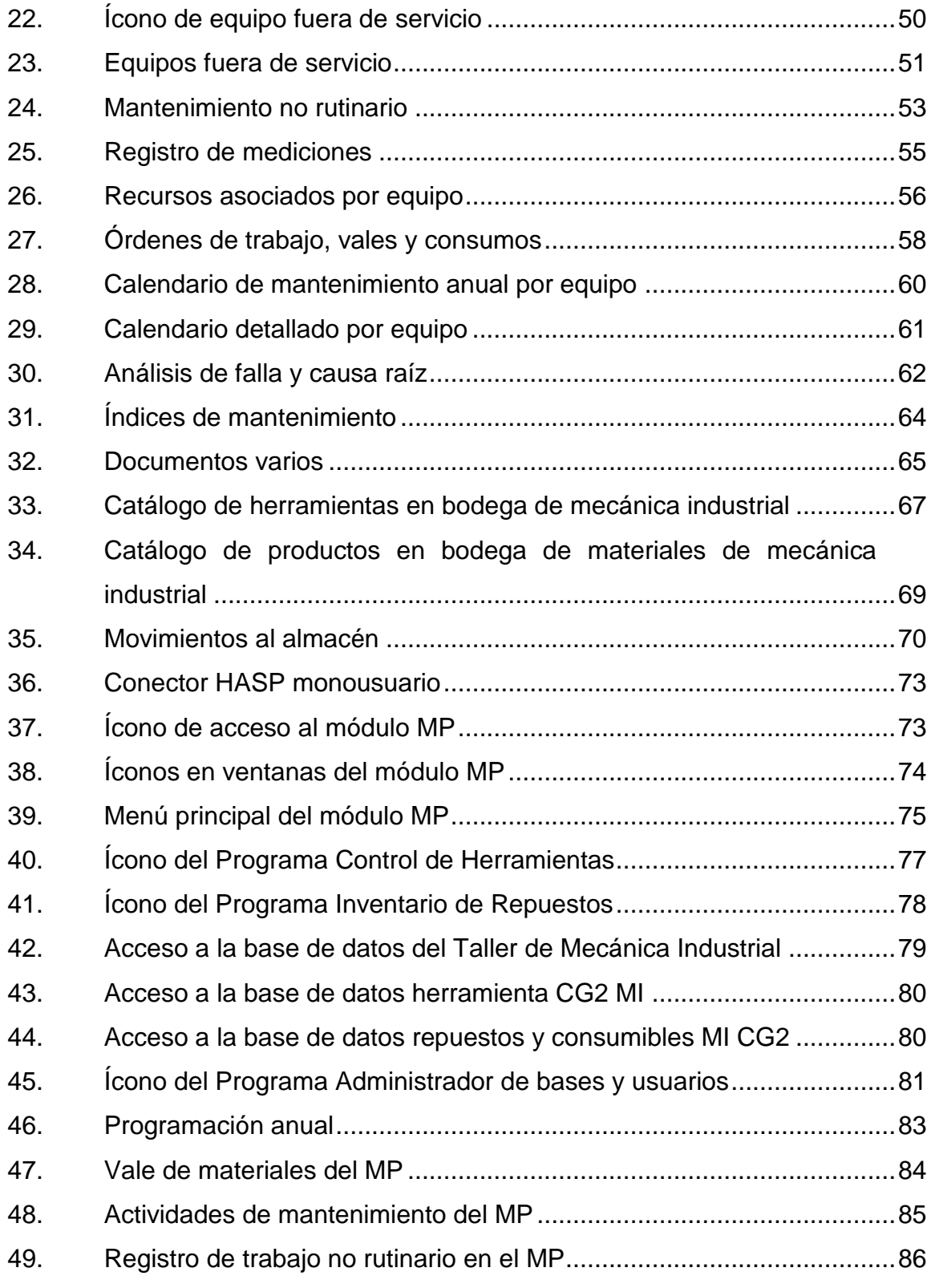

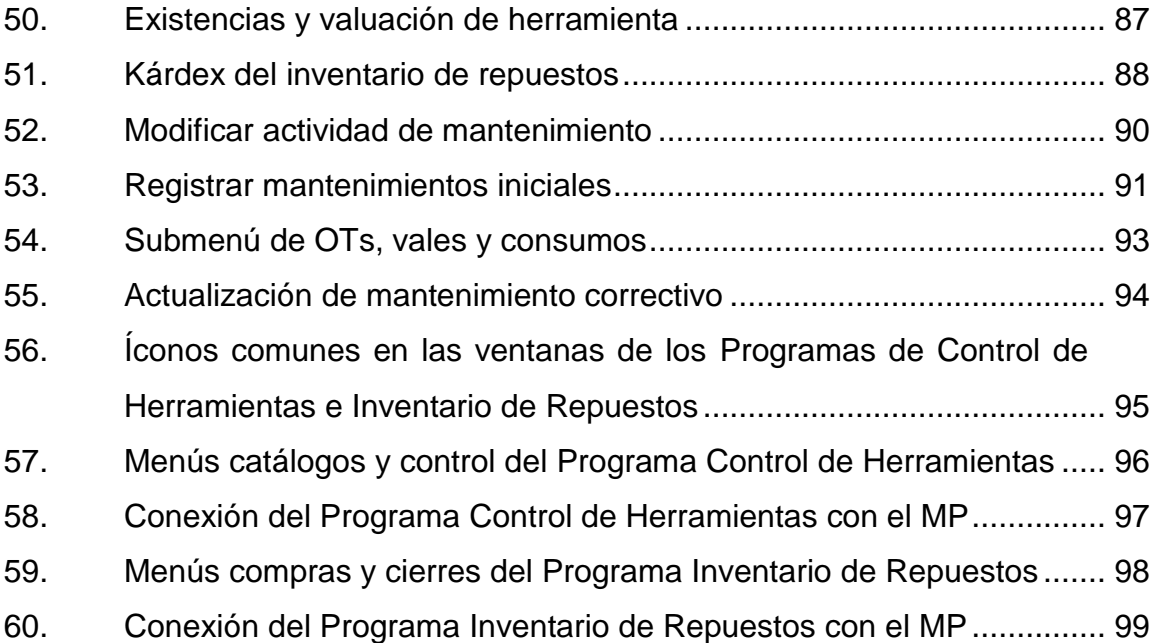

## **GLOSARIO**

<span id="page-19-0"></span>**Back-up Copia de respaldo de la información almacenada y** generada en un programa de computación. **C.V.** Capital Variable. **CG2** Centro Guatemala 2. *Checklist* Lista que contiene una rutina en la cual se deben verificar uno por uno los puntos. **CMMS** Computerized Maintenance Managment Systems (Sistema de mantenimiento computarizado). **Componente Ingenio** esencial para el funcionamiento de una actividad mecánica, eléctrica o de otra naturaleza física, que conjugado a otro crea el potencial de realizar un trabajo. **Defecto Defecto Ocurrencia en un artículo o equipo que no impide su** funcionamiento, sin embargo, puede a corto o largo plazo acarrear su disponibilidad. Equipo **Equipo** Conjunto de componentes interconectados con los que se realiza una actividad.

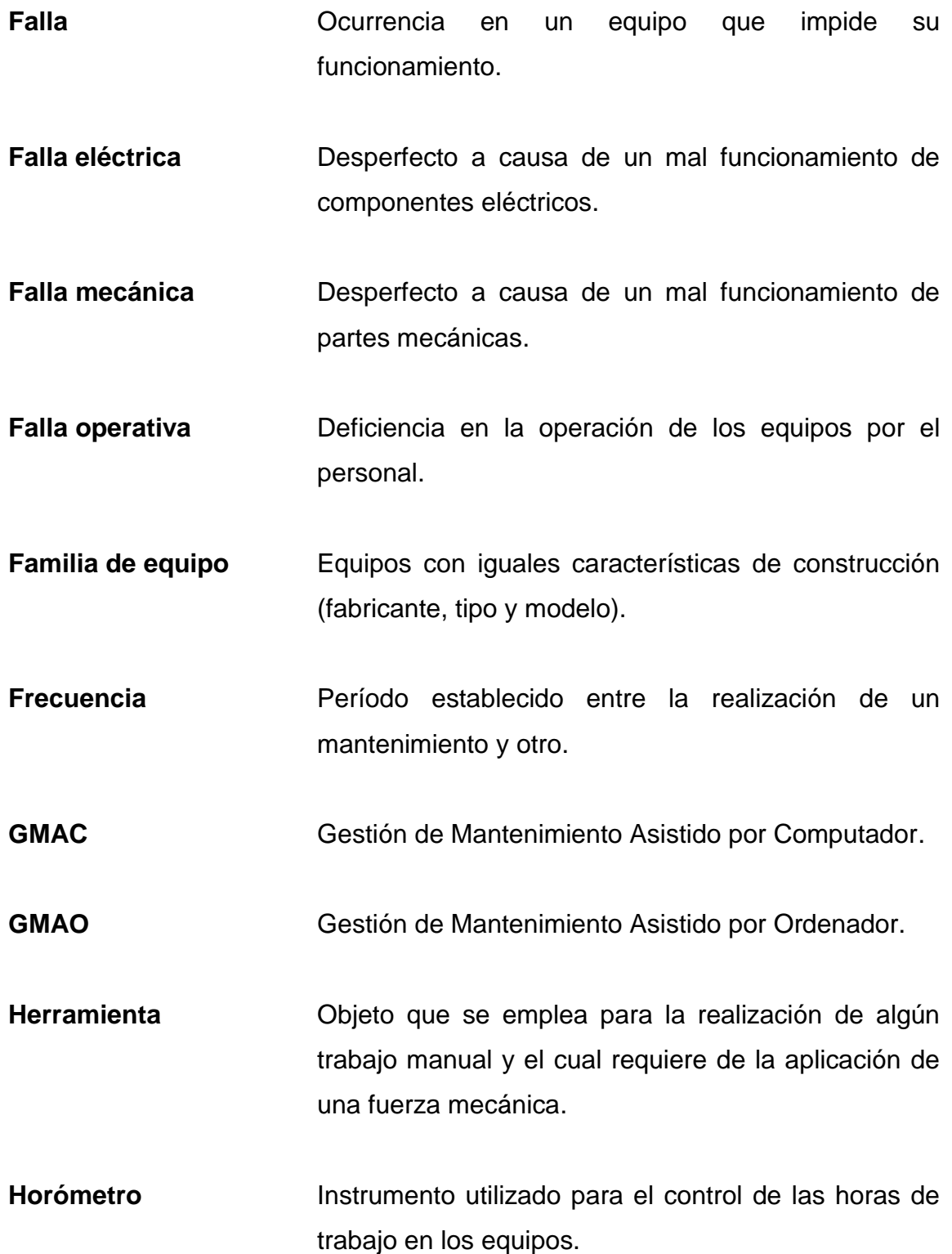

- **INTECAP** Instituto Técnico de Capacitación y Productividad.
- **Monousuario** Se refiere a un software que se puede utilizar solamente en una computadora.
- **Orden de trabajo** Documento en el cual se indica la rutina de mantenimiento también incluye las herramientas a utilizar.
- **OT** Orden de trabajo.
- **OTs** Órdenes de trabajo.
- Pieza Todo y cualquier elemento físico no divisible de un mecanismo, es la parte del equipo donde de una manera general serán desarrollados los cambios y eventualmente las reparaciones.
- **Prioridad** Intervalo que debe transcurrir entre la constatación de la necesidad de una intervención de mantenimiento y el inicio de la misma.
- **Rutina** Proceso que indica paso a paso la forma de realizar un mantenimiento.
- **S.A.** Sociedad Anónima.
- **Software** Sistema o programa de cómputo.

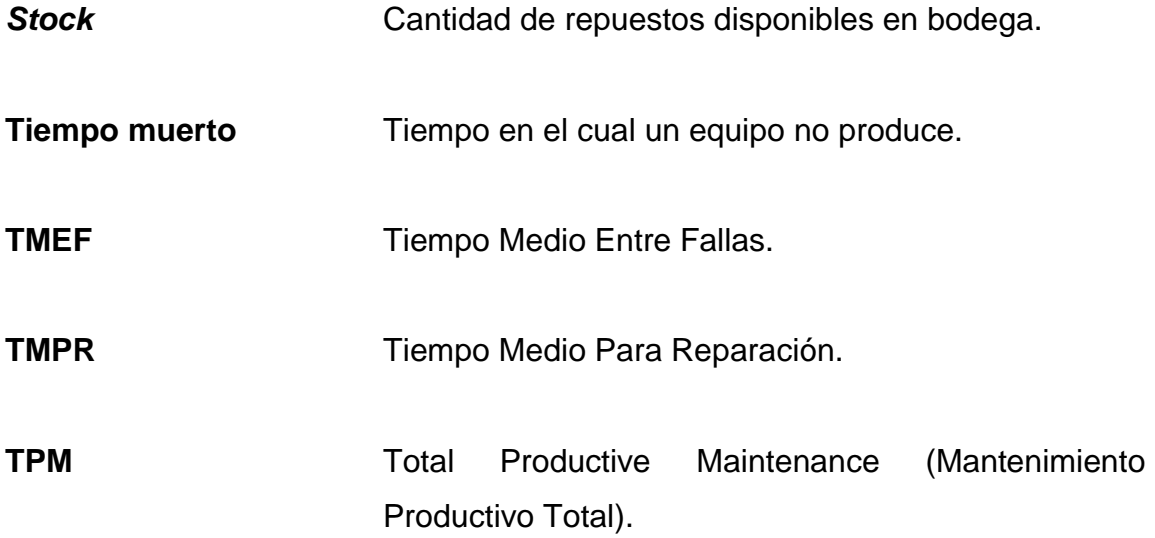

### **RESUMEN**

<span id="page-23-0"></span>Actualmente, muchas empresas optan por la implementación de un software para la administración y control de las actividades de mantenimiento, un error común es esperar resultados inmediatos y de gran magnitud, al utilizar el software, en este punto el empresario debe estar consciente que los resultados de la implementación de un software de mantenimiento se darán a largo plazo, pero, que al final toda la inversión se verá reflejada en la mejora de sus procesos, la eficacia en las actividades de mantenimiento y el aumento de la disponibilidad de los equipos.

Este Ejercicio Profesional Supervisado muestra la forma en que se crearon las diferentes bases de datos en el software MP versión 9 empresarial para administrar y controlar las actividades de mantenimiento del Taller de Mecánica Industrial del Centro Guatemala 2, el mismo se adquiere en el 2009 con fines didácticos, sin embargo, el software no es una versión didáctica, por el contrario, es completamente aplicable en cualquier industria.

Al realizar las bases de datos y los planes de mantenimiento se trató de seguir los lineamientos establecidos por la institución, pues, se persigue que en un futuro este software pueda implementarse de manera oficial, sin embargo, se evidenció que es necesario designar personal para que realice exclusivamente las actividades de mantenimiento, preventivo y principalmente el correctivo.

## **OBJETIVOS**

### <span id="page-25-0"></span>**General**

Realizar el Programa de Mantenimiento para el Taller de Mecánica Industrial del Centro Guatemala 2.

### **Específicos**

- 1. Comprender la operación, características técnicas de la maquinaria y de la problemática actual, en el Taller de Mecánica Industrial del Centro Guatemala 2, así como, el manejo del software MP.
- 2. Realizar el Programa de Mantenimiento para el Taller de Mecánica Industrial del Centro Guatemala 2, utilizando el software MP versión 9.
- 3. Dar a conocer al personal del Taller de Mecánica Industrial del Centro Guatemala 2 el Programa de Mantenimiento y cómo utilizarlo en el software MP.

## **INTRODUCCIÓN**

<span id="page-27-0"></span>Los centros de capacitación del INTECAP cuentan con gran cantidad de maquinaria y equipo utilizado en el desarrollo de las capacitaciones, y la falta de mantenimiento de la maquinaria y equipo de los talleres del INTECAP es un problema que afecta directamente la calidad con que se imparte la capacitación.

El presente trabajo de graduación describe la creación del Programa de Mantenimiento para la maquinaria del Taller de Mecánica Industrial del INTECAP Centro Guatemala 2 utilizando el software MP versión 9, tomando en consideración los parámetros actualmente utilizados, la situación en que se desarrollan las actividades y el ambiente en que se desenvuelven.

Se abordan los fundamentos de mantenimiento, tomando especial relevancia los criterios al seleccionar un software de mantenimiento, pues es este el punto de partida para implementarlo con éxito.

También se muestra la versatilidad del software utilizado, al mismo tiempo que se crean las bases de datos del Taller de Mecánica Industrial.

En la parte final se constituye un modelo didáctico para que el lector comprenda como el personal involucrado podrá manejar y familiarizarse con el software y las bases de datos creadas. Además, se establece que es posible implementar el software, pero que funcionará eficazmente al hacer cambios en el proceso actual en que se realizan las actividades de mantenimiento.

XVII

### <span id="page-29-0"></span>**1. FUNDAMENTOS DE MANTENIMIENTO**

#### <span id="page-29-1"></span>**1.1. Historia del mantenimiento**

Desde el principio de los tiempos, el hombre siempre ha sentido la necesidad de mantener su equipo, aún, las más rudimentarias herramientas o aparatos, en buenas condiciones. La mayoría de las fallas que se experimentaban eran el resultado del abuso y esto sigue sucediendo en la actualidad. Al principio solo se hacía mantenimiento cuando ya era imposible seguir usando el equipo, a eso se le llamaba mantenimiento de ruptura o reactivo.

Fue hasta 1950 que un grupo de ingenieros japoneses iniciaron un nuevo concepto en mantenimiento que simplemente seguía las recomendaciones de los fabricantes de equipo, acerca de los cuidados que se debían tener en la operación y mantenimiento de máquinas y sus dispositivos.

Esta nueva tendencia se llamó mantenimiento preventivo. Como resultado, los gerentes de planta se interesaron en hacer que sus supervisores, mecánicos, electricistas y otros técnicos, desarrollaran programas para lubricar y hacer observaciones clave para prevenir daños al equipo.

Los tiempos y necesidades cambiaron, en 1960 nuevos conceptos se establecieron, mantenimiento productivo, fue la nueva tendencia que determinaba una perspectiva más profesional. Se asignaron altas responsabilidades a la gente relacionada con el mantenimiento y se hacían consideraciones acerca de la confiabilidad y el diseño del equipo y de la planta.

Fue un cambio profundo y se generó el término de ingeniería de la planta, en lugar de mantenimiento, las tareas a realizar incluían un nivel más alto de conocimiento de la confiabilidad de cada elemento de las máquinas y las instalaciones en general.

En 1970 aparecen paralelamente dos filosofías de mantenimiento: por un lado desde occidente, en Estados Unidos de América, nace el concepto de coste de ciclo de vida, que conjuga los conceptos de vida útil con el de la rentabilidad y el mantenimiento durante la vida productiva de los sistemas y en la misma época desde oriente, en Japón, aparece el Mantenimiento Productivo Total o TPM, como método organizativo que pretende establecer una cultura propia en todos los empleados de la empresa buscando un equilibrio funcional entre las responsabilidades de producción y mantenimiento.

Y con el avance de la tecnología sobre todo electrónica e informática tuvo lugar una revolución en el mantenimiento preventivo, en una política de mantenimiento que recibió nombre propio, el mantenimiento predictivo, consiste en una técnica para pronosticar con base en indicios, el momento futuro de falla de un componente de una máquina, de tal manera que dicho componente pueda reemplazarse con suficiente anticipación para establecer un plan, justo antes de que falle. Así, el tiempo de paro del equipo se minimiza y el tiempo de vida del componente se maximiza.

Se trata de una evolución que ha actuado en dos frentes; el de la reducción del costo del mantenimiento y en el de aumento de la disponibilidad de los equipos que se incrementaron desde las cifras cercanas al 60% en los 60, hasta tasas superiores al 95% en la actualidad.

2

#### <span id="page-31-0"></span>**1.2. Definición de mantenimiento**

El mantenimiento se puede definir, como la serie de actividades que deben realizarse, con el fin de conservar en óptimas condiciones los elementos físicos de una empresa (maquinaria, equipos, instalaciones, etcétera), esto con el objetivo de operar en condiciones de funcionamiento seguro, eficiente, económico y especialmente para mantener constante el servicio que prestan y para el cual han sido creados.

En el mantenimiento existen dos objetivos fundamentales, el primero y de mayor importancia es: conservar con la calidad adecuada el servicio que prestan los equipos, máquinas o instalaciones. El segundo es la conservación y cuidado de los elementos de los mismos.

Estos objetivos no son independientes uno de otro, por lo que deben tratarse en forma conjunta; para cumplirlos es necesario combinar en forma eficiente los siguientes factores:

- Calidad económica de los servicios
- Duración adecuada del equipo
- Minimización de los costos de mantenimiento

#### <span id="page-31-1"></span>**1.3. Tipos de mantenimiento**

Existen muchas clasificaciones en cuanto a los tipos de mantenimiento que van desde el básico y conocido mantenimiento correctivo, que es el que se lleva a cabo cuando sucede la falla, también conocido como de emergencia o curativo, hasta el mantenimiento de tipo institucional como el TPM.

El mantenimiento, de acuerdo con su naturaleza y objetivos puede clasificarse en dos grupos:

- Mantenimiento correctivo
- <span id="page-32-0"></span>Mantenimiento preventivo

#### **1.3.1. Mantenimiento correctivo**

Este mantenimiento también es denominado mantenimiento reactivo, tiene lugar luego que ocurre una falla o avería, es decir, solo actuará cuando se presente un error en el sistema. En este caso si no se produce ninguna falla, el mantenimiento será nulo, por lo que se tendrá que esperar hasta que exista un desperfecto para tomar medidas de corrección de errores. Este mantenimiento trae consigo las siguientes consecuencias:

- Paradas no previstas en el proceso productivo, disminuyendo las horas operativas.
- Afecta las cadenas productivas, es decir, que los ciclos productivos posteriores se verán parados a la espera de la corrección de la etapa anterior.
- Presenta costos por reparación y repuestos no presupuestados, por lo que se dará el caso que por falta de recursos económicos no se podrán comprar los repuestos en el momento deseado.
- La planificación del tiempo que estará el sistema fuera de operación no es predecible.

El mantenimiento correctivo o mantenimiento por rotura fue el esbozo de lo que hoy día es el mantenimiento.

Hasta los 50, en pleno desarrollo de la producción en cadena y de la sociedad de consumo, lo importante era producir mucho a bajo costo. En esta etapa, el mantenimiento era visto como un servicio necesario que debía costar poco y pasar inadvertido como señal de que las cosas marchaban bien.

En esta etapa, mantener era sinónimo de reparar y el servicio de mantenimiento operaba con una organización y planificación mínima (mecánica y engrase) pues la industria no estaba mecanizada y las paradas de los equipos productivos no tenían demasiada importancia al tratarse de maquinaria sencilla y fiable, pero debido a esta sencillez, fácil de reparar. La política de la empresa era la de minimizar el costo de mantenimiento.

Esta forma de mantenimiento impide el diagnóstico fiable de las causas que provocan la falla, pues se ignora si falló por mal trato, por abandono, por desconocimiento del manejo, por desgaste natural, etcétera.

El ejemplo de este tipo de mantenimiento es la habitual reparación urgente tras una avería que obligó a detener el equipo o máquina dañada.

#### **1.3.2. Mantenimiento preventivo**

<span id="page-33-0"></span>Este mantenimiento también es denominado mantenimiento planificado, tiene lugar antes de que ocurra una falla o avería, se efectúa bajo condiciones controladas sin la existencia de algún error en el sistema.

Se realiza a razón de la experiencia y pericia del personal a cargo, los cuales son los encargados de determinar el momento necesario para llevar a cabo dicho procedimiento; el fabricante también puede estipular el momento adecuado a través de los manuales técnicos.

Presenta las siguientes características: se realiza en un momento en que no se está produciendo, por lo que se aprovechan las horas ociosas de la planta.

Se lleva a cabo siguiendo un programa previamente elaborado donde se detalla el procedimiento a seguir y las actividades a realizar, con el fin de tener las herramientas y repuestos necesarios de primera mano.

Cuenta con una fecha programada, además de un tiempo de inicio y de terminación preestablecido y aprobado por la directiva de la empresa.

Está destinado a un área en particular y a ciertos equipos específicamente. Aunque también se puede llevar a cabo un mantenimiento generalizado de todos los componentes de la planta.

Permite a la empresa contar con un historial de todos los equipos, además brinda la posibilidad de actualizar la información técnica de los equipos y también contar con un presupuesto aprobado por la directiva.

Entre los principales tipos de mantenimiento preventivo se pueden mencionar:

- Mantenimiento predictivo
- Mantenimiento proactivo
- Mantenimiento TPM

6

#### **1.3.2.1. Mantenimiento predictivo**

<span id="page-35-0"></span>Consiste en determinar en todo instante la condición técnica, mecánica y eléctrica, real de la máquina examinada, mientras esta se encuentre en pleno funcionamiento, para ello, se hace uso de un programa sistemático de mediciones de los parámetros más importantes del equipo.

El sustento tecnológico de este mantenimiento consiste en las aplicaciones de algoritmos matemáticos agregados a las operaciones de diagnóstico, que juntos pueden brindar información referente a las condiciones del equipo.

Tiene como objetivo disminuir las paradas por mantenimientos preventivos y de esta manera minimizar los costos por mantenimiento y por no producción.

La implementación de este tipo de mantenimiento requiere de inversión en equipos, en instrumentos y en contratación de personal calificado. Entre las técnicas utilizadas para la estimación del mantenimiento predictivo están; endoscopia, para ver lugares ocultos, ensayos no destructivos como líquidos penetrantes, ultrasonido, radiografías, partículas magnéticas, entre otros. Medición de parámetros de operación como viscosidad, voltaje, corriente, potencia, presión, temperatura, termografía, análisis de vibración, etcétera.

#### **1.3.2.2. Mantenimiento proactivo**

<span id="page-35-1"></span>Este mantenimiento tiene como fundamento los principios de solidaridad, colaboración, iniciativa propia, sensibilización y trabajo en equipo.
Con el propósito de que todos los involucrados directa o indirectamente en la gestión del mantenimiento conozcan la problemática del mantenimiento, es decir, que tanto técnicos, profesionales, ejecutivos y directivos estén conscientes de las actividades que se llevan a cabo para desarrollar las labores de mantenimiento.

Cada individuo desde su cargo o función dentro de la organización, actuará de acuerdo con esterol, asumiendo un papel en las operaciones de mantenimiento, bajo la premisa de que se deben atender las prioridades del mantenimiento en forma oportuna y eficiente. El mantenimiento proactivo implica contar con una planificación de operaciones. Este mantenimiento a su vez debe brindar indicadores, informes, hacia la gerencia, respecto del progreso de las actividades, los logros, aciertos y también errores.

### **1.3.2.3. Mantenimiento TPM**

El Mantenimiento Productivo Total, cuyas siglas del idioma inglés son TPM (Total Productive Maintenance), nace en Japón en los 70,20 años después del inicio del mantenimiento preventivo.

Es un sistema de organización donde la responsabilidad no recae solo en el Departamento de Mantenimiento, sino en toda la estructura de la empresa el buen funcionamiento de las máquinas o instalaciones depende y es responsabilidad de todos y cuyos objetivos principales son: cero averías en los equipos, cero defectos en la producción, cero accidentes laborales, mejorar la producción y minimizar los costos.

Entre las ventajas está que al integrar a toda la organización en los trabajos de mantenimiento se consigue un resultado final más enriquecido y participativo, además, de que el concepto está unido con la idea de calidad total y mejora continua.

Sin embargo, se requiere un cambio de cultura general, para que tenga éxito, este cambio, no puede ser introducido por imposición, requiere el convencimiento por parte de todos los integrantes de la organización de que es un beneficio para todos. La inversión en formación y cambios generales en la organización es costosa y el proceso de implementación requiere de varios años.

### **1.4. Costos del mantenimiento**

En el momento de realizar una evaluación económica sobre varias opciones de mantenimiento incluidos sus costos, generalmente, se selecciona la alternativa con el costo más viable siempre que cumpla con los requisitos técnicos de calidad, funcionalidad, garantía, seguridad, tiempo de entrega, etcétera. Cuando se habla de costo más viable, no significa que la alternativa más económica sea la mejor, lo cual generalmente es cierto.

Cabe mencionar que el costo es solamente un parámetro a considerar en el momento de tomar una decisión para adquirir un bien o servicio, una forma general de clasificar los costos en el mantenimiento es en costos directos e indirectos.El costo del mantenimiento por unidad producida determina, evidentemente, la repercusión del mantenimiento en la producción.

Se debe prestar una calidad de servicio máxima para obtener una disponibilidad máxima, pero el costo de mantenimiento no debe ser superior al costo de paradas de la producción. El punto óptimo corresponde al valor mínimo de la curva del costo total*,* al que corresponde la máxima disponibilidad o valor óptimo del rendimiento operacional de un sistema de producción, con un costo por intervenciones de mantenimiento igual a los costos de las paradas de producción.

### **1.4.1. Costos directos**

Están ligados al Departamento de Mantenimiento, así como a las acciones del mantenimiento. Acá se pueden mencionar los costos de mano de obra; salario de mecánicos de mantenimiento, prestaciones de estos salarios y pago a empresas subcontratadas. Costos de repuestos, valor de repuestos utilizados, costos de almacenamiento. Costos industriales o gastos de funcionamiento del departamento, salario de empleados administrativos, gastos de energía eléctrica, gastos de materiales de consumo (fungibles), gasto de herramientas y gastos generales.

### **1.4.2. Costos indirectos**

Se basan principalmente en los costos generados por la parada de los equipos, pero, además, se incluyen los cosos de disminución de la vida útil de máquinas e instalaciones debido a mantenimiento defectuoso, exceso de gasto en energía eléctrica debido al mal estado de las máquinas, disminución de las ventas por la mala calidad de producción, pérdidas de producción debido a máquinas paradas por fallas, siempre y cuando las fallas se deban directamente al mantenimiento.

### **1.5. Registros de control**

Son los documentos en los que se anotan las acciones que ya se realizaron o están por realizarse por parte del Departamento de Mantenimiento, incluyendo los recursos que se van a utilizar, fechas programadas y personas responsables. Existen dos tipos de registros de control.

Los registros de proceso de ejecución son los que se generan diariamente o en intervalos cortos. Normalmente, la información contenida en ellos se procesa a diario; se archivan durante un período prudencial y luego se desechan. Los datos allí consignados se deben emitir y procesar correctamente, puesto que a partir de ellos, se obtendrán informes, costos y corregirán errores. Dentro de este tipo de registros se pueden citar las órdenes de servicio y los informes diarios de mantenimiento.

Los registros acumulados son aquellos que sólo se elaboran una vez y posteriormente se les hacen modificaciones.

Dentro de este tipo de documentos se encuentran los registro de equipo o tarjeta de máquina, inventario de maquinaria y equipo, bitácora, reporte de fallas y reparaciones.

### **1.5.1. Plan de mantenimiento**

En la actualidad se utiliza indistintamente plan y programa de mantenimiento, con el fin de hacer la aclaración se define alos programas como las listas o gráficos que indican exactamente quién, cuándo, con qué y en cuánto tiempo debe realizarse una labor.

Todo Programa de Mantenimiento debe ir asociado a un plan, que la empresa tiene para la buena conservación de su maquinaria, equipo e instalaciones.

Tanto en el plan como en el programa deben estar consideradas aquellas actividades de mantenimiento que se desarrollan durante un período determinado. Es decir, el programa se basa en el tiempo, recursos y lugar; y el plan es el instructivo a seguir.

### **1.5.2. Órdenes de trabajo**

Son solicitudes escritas de servicios para ser cumplidas por el Departamento de Mantenimiento. Constituyen la información que señala la realización de un trabajo de mantenimiento, proporcionando información para preparar las demandas de materiales, entregar instrucciones de trabajo individual y asignar tareas para el personal y el equipo.

Debido a que todo el trabajo de mantenimiento debe programarse, excepto las operaciones de rutina, es deseable poner las órdenes por escrito, prescindiendo del volumen de la tarea, lo cual permitirá una planificación y programación apropiada, que sirva para determinar el trabajo de mantenimiento pendiente.

Debe buscarse que los datos registrados en la orden de servicio sean específicos y de valor para la asignación del trabajo.

#### Figura 1. **Orden de trabajo típica**

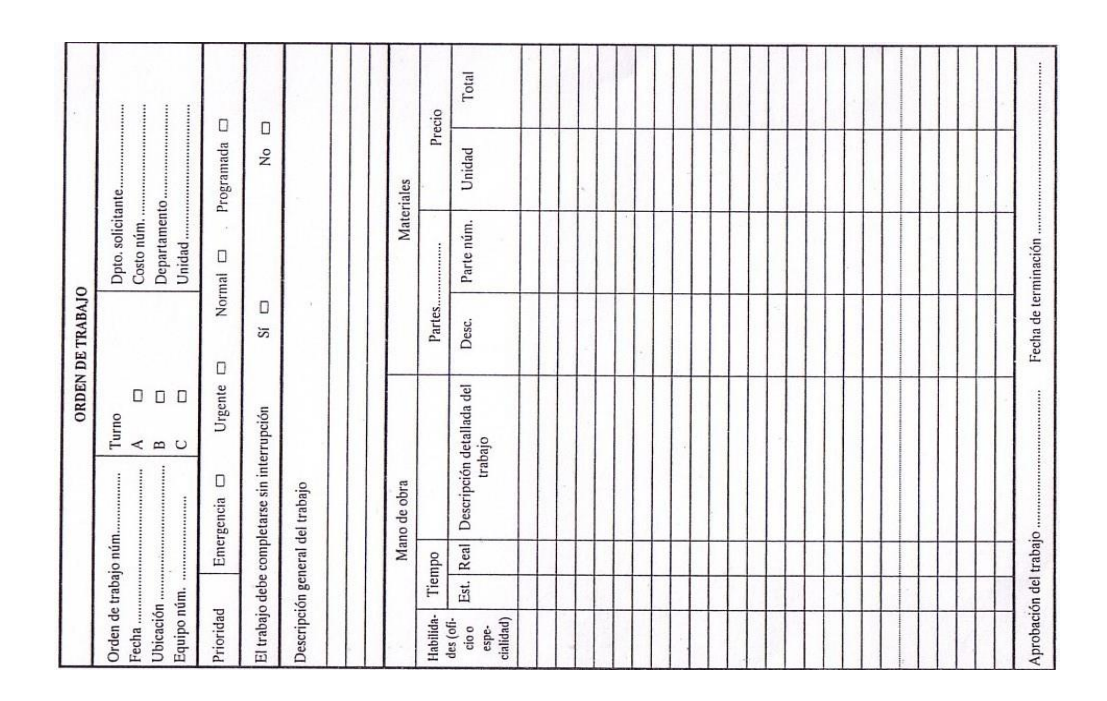

Fuente: SALIH, Duffuaa y RADUF A. *Sistemas de Mantenimiento*. p. 52.

### **1.5.3. Bitácoras**

Una bitácora es un documento sellado por el Departamento de Mantenimiento, con hojas numeradas de manera continua, encabezado con los datos siguientes para cada tipo de equipo: marca y nombre del fabricante del equipo, número de registro y capacidad de trabajo en horas, presión y temperaturas máximas, según sea el caso. Bajo la fecha correspondiente se deben anotar las inspecciones efectuadas, las reparaciones, limpiezas, cambios, duración y un resumen de recomendaciones, con el fin de que pueda notarse y compararse cualquier cambio en las condiciones del equipo.

El jefe de mantenimiento o en su ausencia el operador, serán las únicas personas que podrán hacer anotaciones en la bitácora, con su nombre y firma al final de las mismas. Para ahorrar papeleo, en muchas empresas se utilizan tarjetas de mantenimiento como bitácoras, en cuya parte trasera se registra el historial de la máquina, como se muestra en la siguiente figura.

Sección No. Inventario Códio del equipo: Marca Indicadores Serie Modelo Fecha: Adquisición Capacidad Altura manometrica Instalación **Fabricante** Fabricante **Origen** Caudal Velocidad Diámetro del 110 220 480 l/seg. (r.p.m.) impulsor (mm) Amperaje Sello Rodamientos Φ Succión Φ Descarga Observaciones: Nombre de la empresa BOMBA CENTRÍFUGA Tensión (voltios) Características técnicas Proceso de adquis

Figura 2. **Bitácora de mantenimiento**

Fuente: SALIH, Duffuaa y RADUF A. *Sistemas de Mantenimiento*. p. 56.

### **1.5.4. Otros**

Acá se puede mencionar el informe diario de mantenimiento normalmente, en él, se debe incluir el nombre de la máquina a la cual se le practicó el mantenimiento, la sección a la que corresponde, una descripción breve del trabajo ejecutado y el tiempo empleado en realizarlo.

También el inventario de maquinaria y equipo, que no es más que un listado de la maquinaria y equipo, describiendo sus características básicas, este es el primer paso para realizar un programa y plan de mantenimiento.

Reporte de fallas, el fin de este tipo de formato es disponer de datos confiables, sobre las reparaciones efectuadas, los repuestos utilizados, el costo anual y acumulado de mantenimiento. Además, de contribuir a determinar los *stocks* de repuestos mínimos, la factibilidad del reemplazo del bien por causa del elevado costo de reparación, etcétera.

Solicitud de repuestos y materiales para proveer de materiales y repuestos al personal de mantenimiento, se elabora una ficha denominada solicitud de repuestos y materiales, donde se solicita al almacén estos insumos. Esta ficha servirá para llevar un control adecuado de repuestos y materiales, regularmente va acompañada de la orden de trabajo y es donde se debe anotar el número de solicitud, la fecha, el turno, el código del equipo, la sección y la descripción de los repuestos o materiales que se pide.

Existen muchos otros documentos de control y cada empresa empleará los que considere adecuados para su realidad.

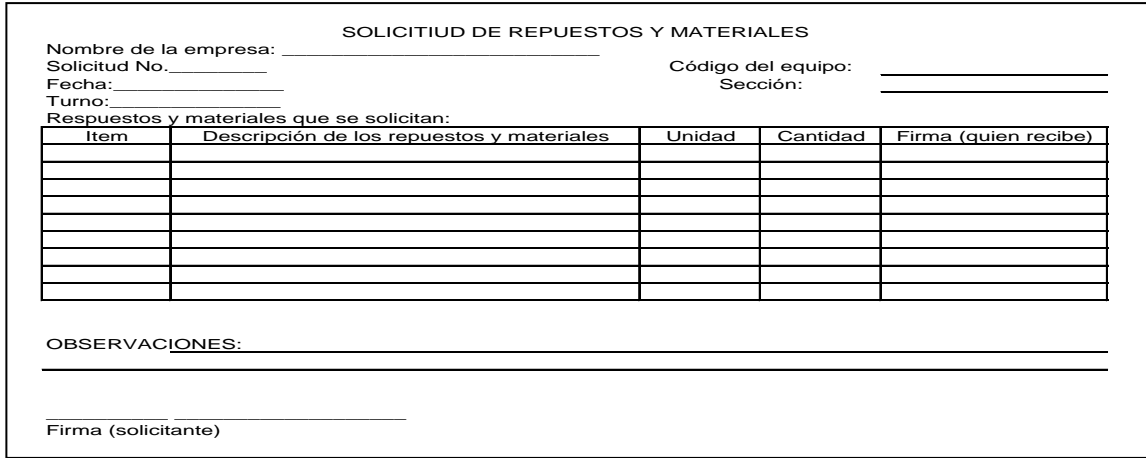

Figura 3. **Solicitud de repuestos y materiales**

Fuente: SALIH, Duffuaa y RADUF A. *Sistemas de Mantenimiento*. p. 259.

#### **1.6. Software para mantenimiento industrial**

El software de mantenimiento se define como una aplicación informática, que facilita ejecutar el plan de mantenimiento de un equipo, máquina o conjuntos de activos de una empresa, mediante la creación, control y seguimiento de las distintas tareas técnicas previstas con el uso de un ordenador o computador.

Este tipo de programas suele conocerse también como GMAO (Gestión de Mantenimiento Asistida por Ordenador) o GMAC (Gestión de Mantenimiento Asistida por Computadora) y en idioma inglés como CMMS (Computerized Maintenance Managment Systems).

### **1.6.1. Reseña histórica**

La Gestión de Mantenimiento Asistida por Computadora (GMAC) o software de mantenimiento se comienza a desarrollar aproximadamente hace 40 años. Los primeros programas corrían en grandes computadores y sólo las compañías con profundo enfoque en la gestión podían financiarlos. Los software de mantenimiento eran esencialmente una versión computarizada del sistema manual de mantenimiento de la época, este incluía cuatro módulos básicos; el control de órdenes de trabajo, el mantenimiento preventivo, el control de inventarios e historial del equipo.

Los primeros software eran usados como una reposición automatizada de entrada de datos en los cuatro módulos anteriores. Los reportes eran primitivos, confusos y en muchas ocasiones innecesariamente extensos.

Los software de mantenimiento tuvieron su auge a principio de los 80 cuando las computadoras personales se hicieron populares y comenzaba la época de la microcomputación. Luego los vendedores de los Programas GMAC fortalecieron el producto agregando mejoras en la entrada de datos y reportes. Durante esta década el software era confinado a una sola computadora y más tarde a redes pequeñas en un solo departamento. En los 90, las computadoras se volvieron más pequeñas, rápidas y económicas, las redes de trabajo y los sistemas de telecomunicación crecieron en tamaño y sofisticación.

Los vendedores de Programas GMAC continuaron mejorando su producto ofreciendo nuevas características como mejor seguridad, notificaciones, flujo de trabajo y planeación, costos y programación más comprensivos.

### **1.6.2. Criterios de selección**

Hasta la década de los 80, las industrias de la mayoría de los países occidentales tenían sus objetivos basados en obtener el máximo de rentabilidad para una inversión efectuada. Posteriormente, con la penetración de la industria oriental en el mercado occidental, el consumidor pasó a considerar un complemento importante en los productos por adquirir, es decir, la calidad de los productos o servicios provistos y esta exigencia hizo que las empresas consideraran el factor calidad, como una necesidad para mantenerse competitivas, particularmente en el mercado internacional, transfiriendo a los gerentes de operación y mantenimiento el mejor resultado posible en sus funciones para obtener contabilidad, disponibilidad y reducción de plazos de fabricación con bajos costos.

Además, la exigencia de la confiabilidad y disponibilidad es de tal orden que se impone al gerente de mantenimiento responsabilidades que solo pueden ser ejecutadas con herramientas adecuadas de gestión.

En consecuencia, las empresas buscan cada vez más, sistemas informatizados adecuados para auxiliar a esos gerentes en sus funciones. Esta búsqueda llevó a la comercialización, en los países europeos, de más de 3300 sistemas de gestión de mantenimiento de los cuales 2470 están en operación. Algunos de esos sistemas son comercializados junto con un análisis y diagnóstico, prácticamente todos, de forma modular e integrada.

En los países americanos también existe diversidad de sistemas de gestión de mantenimiento, ofrecidos como la solución final de los problemas de los gerentes de mantenimiento, sin embargo, después de su adquisición la realidad muestra que en vez de obtener soluciones para sus problemas, los gerentes en la realidad adquirirán más problemas para administrar.

Se calcula que más del 50% de los sistemas comercializados no llegan a atender adecuadamente a las empresas y lamentablemente no son divulgadas esas experiencias negativas, con raras excepciones.

De esta forma, los gerentes deben preocuparse en la selección de un sistema que realmente atienda a sus necesidades, no solo basados en las demostraciones hechas por los proveedores. Sino en una investigación consciente de las consecuencias que vendrán con la adquisición del sistema.

Como sugerencia se indica, en el listado presentado a continuación, algunas características que deben ser observadas en la selección del software de mantenimiento:

Que el proveedor tenga los programas fuente para venderlos, en caso de interés del cliente (naturalmente bajo criterios que eviten la comercialización del sistema por el cliente o por cualquiera de sus funcionarios).

Que el sistema opere en el ambiente o plataforma utilizada por la empresa, así como que tenga las características de usuario único (monousuario) y de multiusuario de acuerdo con la necesidad de la empresa.

Que el proyectista sea un experto en mantenimiento y que continúe produciendo nuevas versiones.

Que el sistema sea de fácil operación no exigiendo, en consecuencia, la participación de ingenieros o técnicos especializados para la ejecución de sus tareas cotidianas.

Que el sistema pueda ser comercializado de forma modular, pero, sin exigir ninguna adecuación a medida que sean adquiridos nuevos módulos y que sea de fácil navegabilidad entre las pantallas, ventanas y módulos.

Que los códigos sean compuestos por células para permitir selecciones o filtros en los reportes y listados; y además que el contenido de esas células sean establecidas por el propio usuario, a partir de las tablas patrones para sus necesidades.

Que la recolección de datos de mano de obra sea independiente de las órdenes de trabajo de forma que permita su implementación en cualquier momento.

Que exista la posibilidad de integrar los sistemas de gestión de material de forma que el sistema de mantenimiento informe al sistema de material las necesidades para los servicios programables y hasta inicie el proceso de reposición de *stocks* y el sistema de material provea al sistema de mantenimiento, los costos de repuestos y material de uso común.

Que sea posible monitorear servicios de terceros, tanto a través de contratos permanentes y globales como a través de servicios eventuales.

Que existan niveles de acceso para restringir algunas operaciones solo a usuarios acreditados, como por ejemplo, recuperación de datos de *back-up*, operación con sueldos, acceso a reportes confidenciales, exclusión de informaciones de los archivos, etcétera.

Que la capacidad de memoria necesaria para el procesamiento del sistema, sea compatible con la disponible en los equipos de la empresa, así como la capacidad de almacenaje de datos por períodos de consulta definidos por el usuario y la creación de archivos a partir de plazos también definidos por el usuario.

Contestación rápida a consultas cuando los archivos están demasiado cargados de información. En este caso es recomendable analizar el tiempo de procesamiento cuando los archivos más usuales llegan a ocupar más de un megabyte de capacidad.

Que al acompañar una demostración, lleve e implemente ejemplos reales ocurridos en la empresa.

Garantía de ejecución de *back-up* automáticamente, de forma eficiente, rápida y compactada.

Que sea permitido cambiar títulos y leyendas para personalizar la información de la empresa.

Que sea permitido crear nuevos reportes, de acuerdo con la necesidad del usuario a partir de los datos existentes en los archivos.

Atender la gestión de costos, de material (en el nivel de mantenimiento) y de mano de obra, de acuerdo con las reales necesidades del usuario.

Posibilidad de implementación de recursos de sistema experto con módulo de mantenimiento predictivo, alertas a la gerencia de mantenimiento y nivelación de recursos de mano de obra.

Que los costos sean adecuados y los pagos puedan ser hechos de forma parcial, es decir, de acuerdo con la implementación de cada módulo, así como los costos sean para toda la empresa y no solo para cada copia del sistema provista.

Un hecho importante es que los gerentes deben estar conscientes de que la selección del software no cierra la tarea de informatizar el proceso de planificación y control del mantenimiento, una vez que la formación de los archivos iniciales (inventarios de equipos y correlación con repuestos, programación, instrucciones, recomendaciones y valores estándares de medición) vayan a necesitar de gran inversión de tiempo de personal técnico para lograr que el sistema esté en condiciones de operar.

En términos de costo lo anterior significa que la obtención y digitación de datos de inventario y programación en el sistema para que pueda iniciar su operación, es algo como tres o cuatro veces el costo de adquisición de un paquete de sistema de usuario único (monousuario).

Finalmente, cabe destacar las dificultades que serán encontradas para iniciar la operación del sistema después de instalar y procesar los archivos básicos.

Esas dificultades están relacionadas a reacciones del personal en llenar correctamente los documentos para realimentación del sistema (historia de ocurrencias, consumo de hora hombre y material, cambios de localización, etcétera) así como de los solicitantes de servicios en el registro a través del órgano competente, la atribución correcta del grado de prioridad y en la evaluación de los servicios (calidad del mantenimiento). Normalmente, estas dificultades (o cambio de actitudes) son superadas entre uno y dos años a partir del momento de implementación del sistema.

### **2. FASE DE INVESTIGACIÓN**

### **2.1. Entorno del proyecto**

El Instituto Técnico de Capacitación y Productividad, INTECAP, fue fundado el 19 de mayo de 1972, creado para fortalecer la calidad laboral del recurso humano e impulsar programas de asistencia técnica, cuenta con programas de capacitación dirigido a jóvenes que están por integrarse a la fuerza laboral y a trabajadores activos que deseen ampliar o reforzar sus conocimientos.

Cuenta con 23 centros de capacitación, en donde se imparten cursos y carreras técnicas, además de unidades móviles, servicios directos al cliente, entre otras modalidades de capacitación y asistencia técnica.

## **2.1.1. Descripción del Centro de Capacitación Guatemala 2 del INTECAP**

El Centro de Capacitación Guatemala 2 del INTECAP inicia sus operaciones el 5 de agosto de 1975, con 64 aprendices en las especialidades de: Electricidad Industrial y Mecánica de Estructuras Metálicas. A mediados de 1976 inician las especialidades: Mecánica Automotriz Gasolina y Mecánica Industrial. El 27 de enero de 1977 recibió el nombre de Centro de Capacitación Guatemalteco Alemán debido a que recibió apoyo del Gobierno de la República Federal de Alemania en equipamiento, infraestructura, asesoría y formación del personal técnico en el extranjero.

### Figura 4. **INTECAP Centro Guatemala 2**

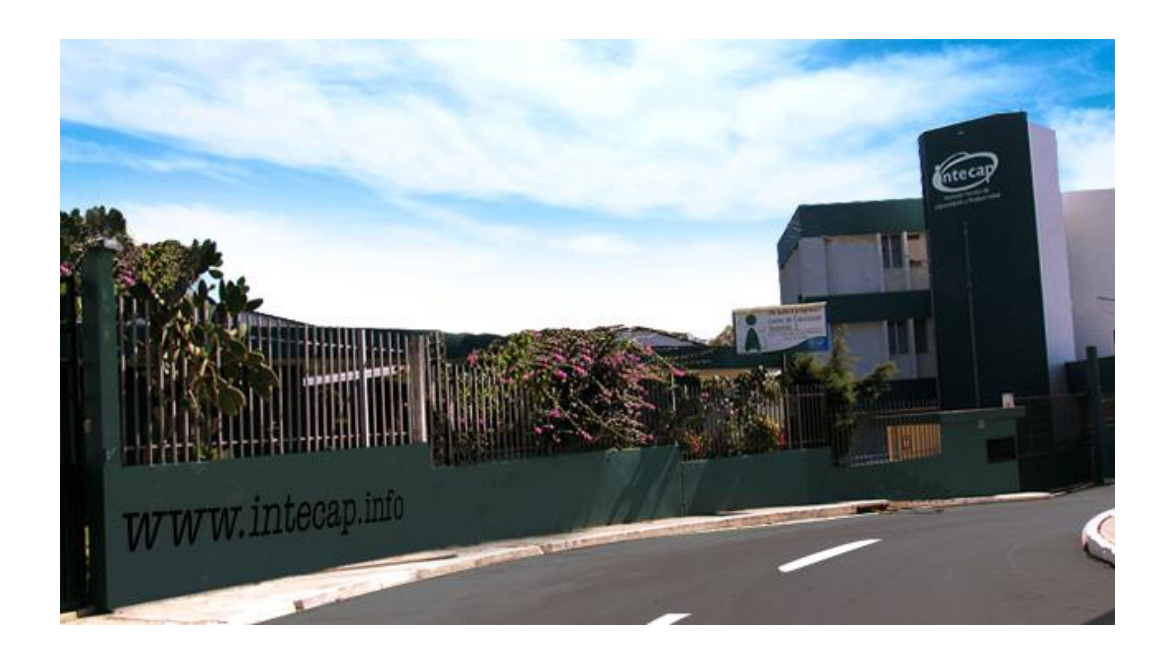

Fuente: [http://www.intecap.info/centroguatemala2/infogeneral.htm.](http://www.intecap.info/centroguatemala2/infogeneral.htm) [Consulta: octubre de 2012].

Desde sus inicios, el Centro de Capacitación Guatemala 2 del INTECAP, es reconocido por su excelencia en formación en el área metal-mecánica.

Es el segundo más grande en la capital, contando actualmente con un área de10187 metros cuadrados y más de 6509 metros cuadrados de construcción. En el 2002 recibió una donación en equipo del Gobierno de Japón, debido a requerimientos de dicha donación se remodelaron y ampliaron las instalaciones del taller y laboratorio de mecánica automotriz, así como el de mecánica industrial; y se construyó el taller de enderezado y pintura.

En la actualidad el centro cuenta con un edificio de tres niveles de oficinas administrativas, 14 laboratorios de especialización; 5 talleres; 12 aulas para teoría; 1 salón ejecutivo; biblioteca y bodega general.

## **2.1.2. Programación del mantenimiento preventivo en el Centro de Capacitación Guatemala 2 del INTECAP**

El mantenimiento preventivo en los talleres del Centro de Capacitación Guatemala 2 del INTECAP es programado por cada jefe de taller y realizado por los instructores pertenecientes a dicho taller, con el apoyo de los participantes.

El jefe de taller realiza la programación del mantenimiento de manera semestral o anual, asignando cierta cantidad de maquinaria a cada instructor para que ejecute el mantenimiento.

Por su parte el instructor junto con ayuda de los participantes realizará el mantenimiento basado en las necesidades de cada maquinaria o equipo. En la mayor parte de ocasiones dicho mantenimiento se realiza al mismo tiempo que se imparte la formación.

# **2.1.2.1. Documentación oficial para el mantenimiento preventivo**

En el Taller de Mecánica Industrial se cuenta con documentos oficiales para el mantenimiento preventivo, la mayor parte de estos tienen formatos específicos y un código de registro denominado forma.

Toda la documentación oficial utilizada en el INTECAP se encuentra normada en el Sistema de Gestión de la Calidad del INTECAP (SCGI). A continuación se presentan los documentos utilizados en el mantenimiento preventivo.

# Figura 5. **Forma RSDR-010 Programa Anual de Mantenimiento preventivo y/o correctivo de maquinaria y equipo**

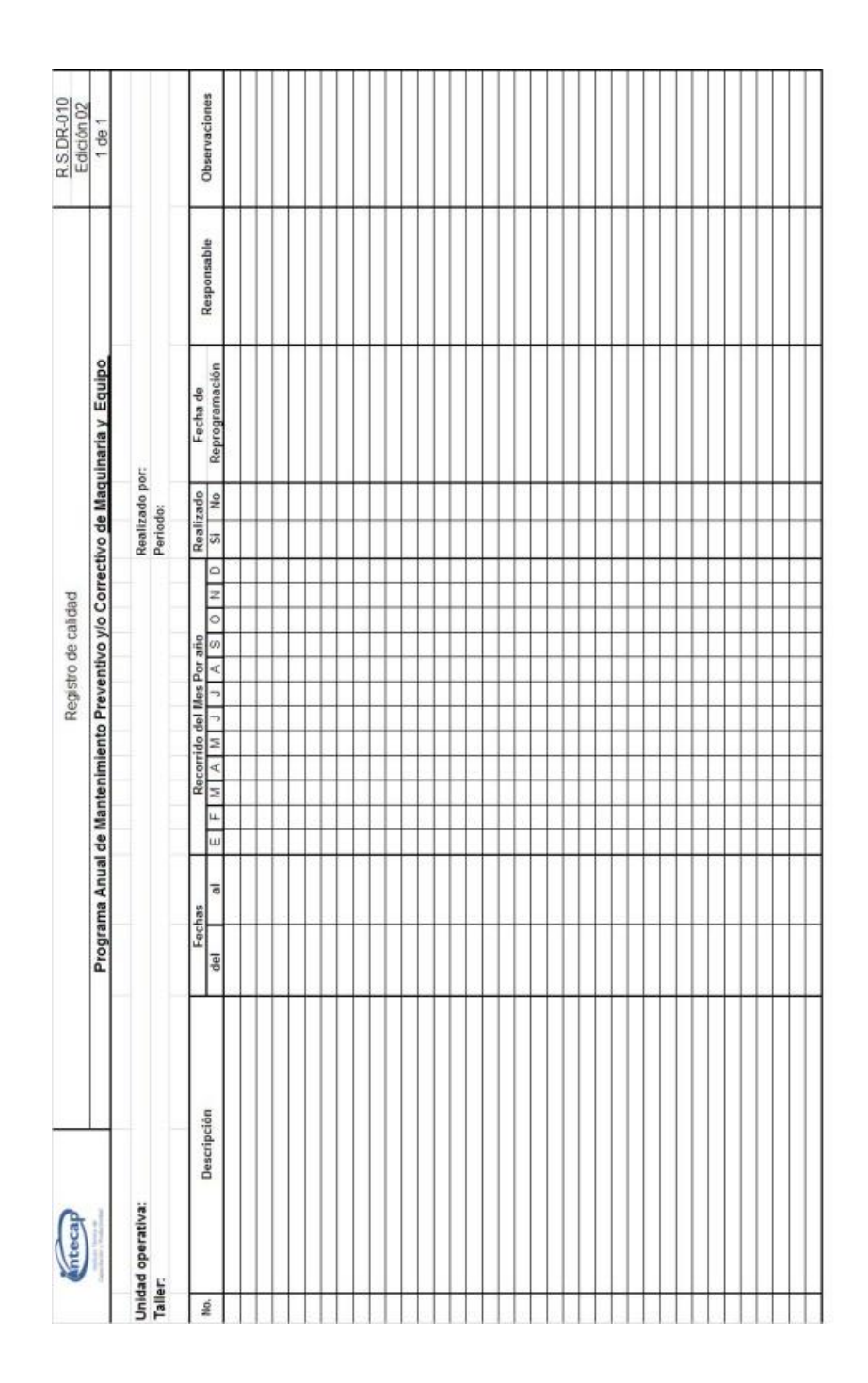

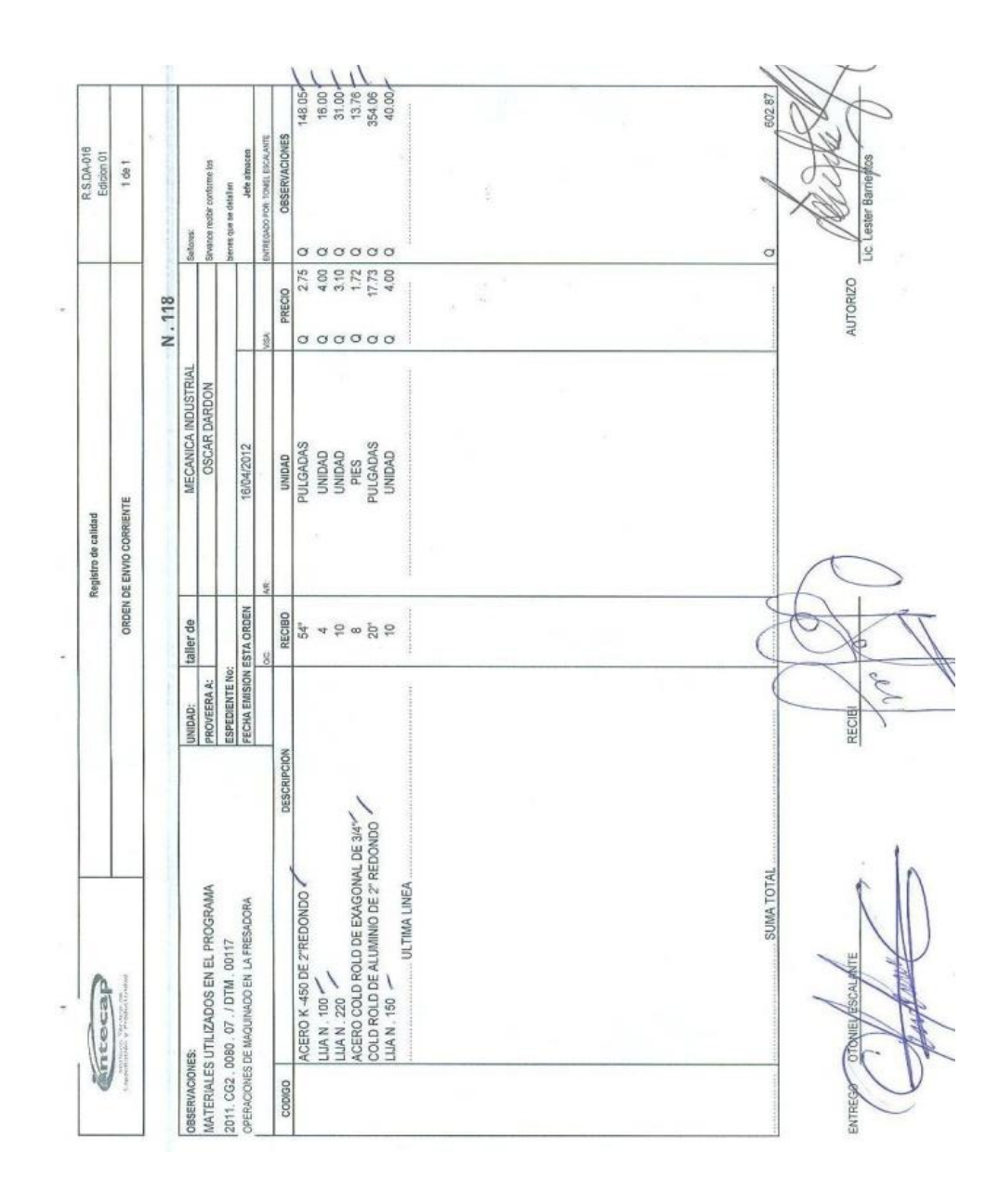

Figura 6. **Forma RSDA-016 orden de envío corriente**

# Figura 7. **Lista de actividades para el mantenimiento**

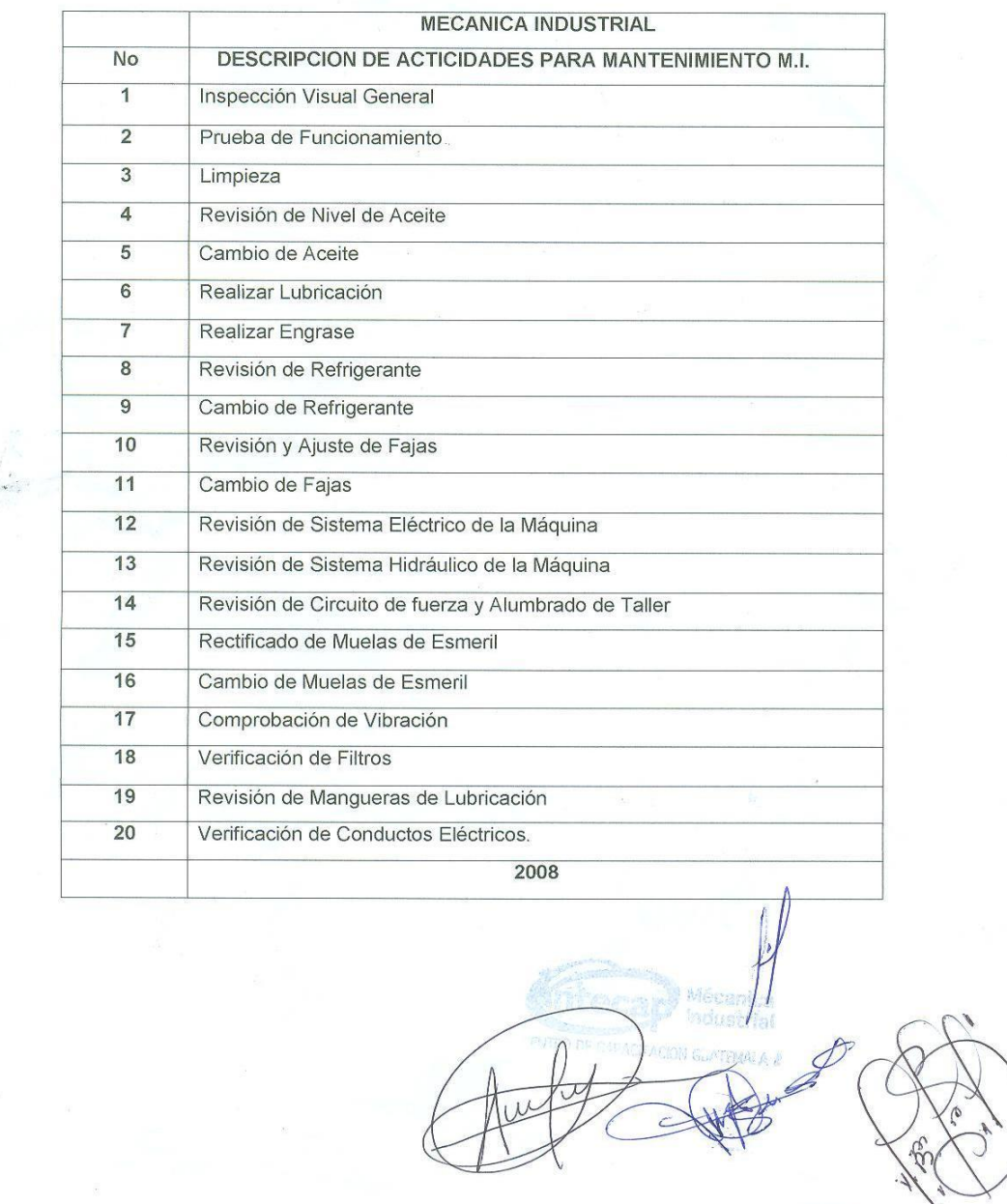

Fuente: Jefatura del Taller de Mecánica Industrial INTECAP CG2.

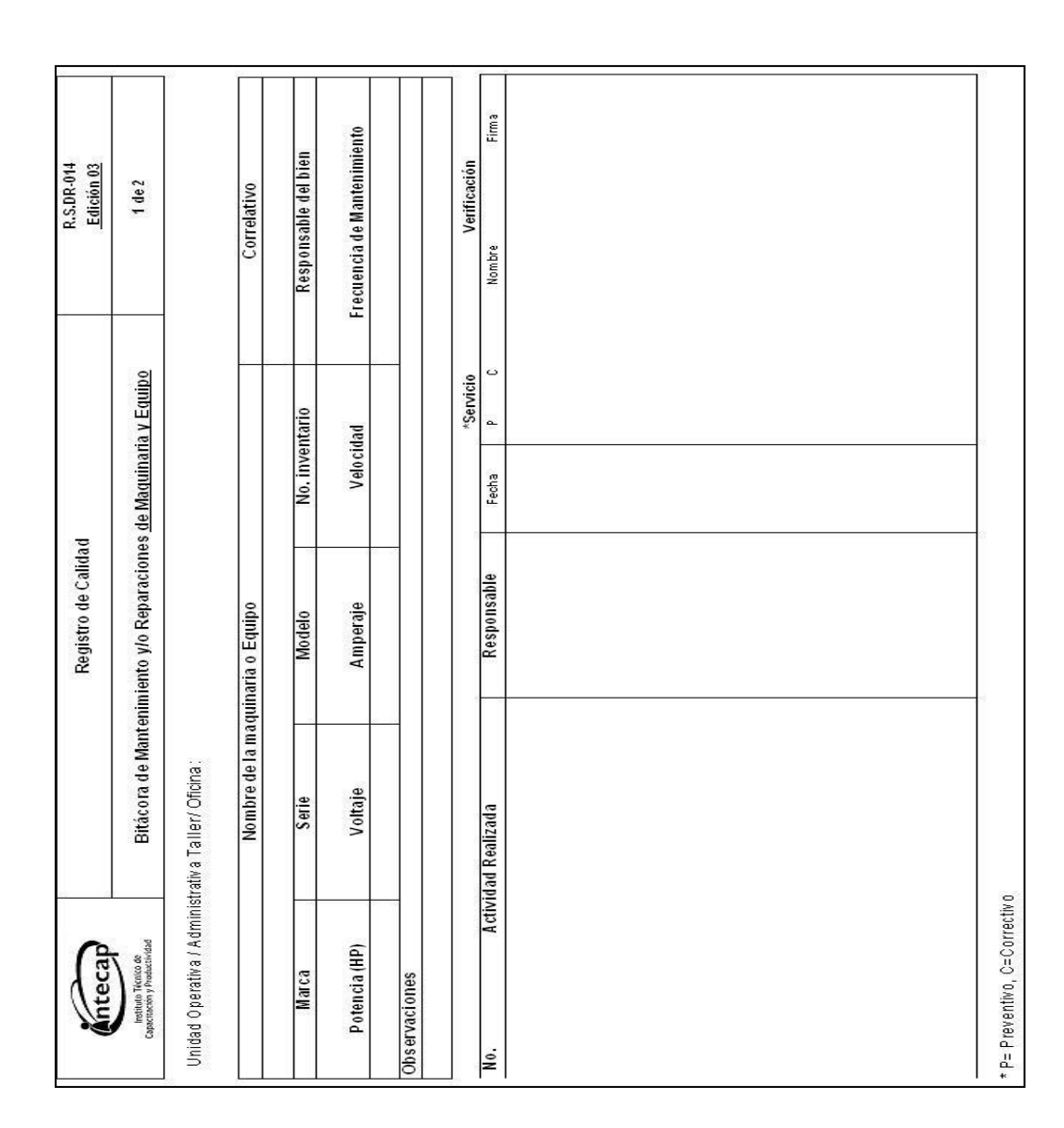

# Figura 8. **Forma RSDR-014 bitácora de mantenimiento y/o reparaciones de maquinaria y equipo**

## **2.1.2.2. Procedimiento en el mantenimiento preventivo**

El mantenimiento preventivo se programa de manera anual en la forma RSDR-010 Programa de Mantenimiento Preventivo Anual (figura 5), asignando responsable, fecha y maquinaria. Luego, se solicitan los repuestos y materiales a través de la forma RSDA-016 orden de envío corriente (figura 6), también en esta forma se solicitan los materiales para cubrir algún módulo de capacitación específico, estos materiales se solicitan de dos a tres semanas antes de las fechas programadas para el mantenimiento.

Realizado el mantenimiento, que debe incluir algunas actividades contempladas en la lista de actividades de mantenimiento (figura 7), se pasa a registrar dichas actividades realizadas en la bitácora de mantenimiento (figura 8).

# **2.1.3. Mantenimiento correctivo en el Centro de Capacitación Guatemala 2 del INTECAP**

Al igual que el mantenimiento preventivo, el mantenimiento correctivo también es realizado por los instructores y de ser necesario se pide apoyo a otros talleres, dentro del mismo centro para realizar las actividades de mantenimiento programadas.

# **2.1.3.1. Documentación oficial para el mantenimiento correctivo**

Al igual que en el mantenimiento preventivo, para el mantenimiento correctivo existe documentación específica que registra dichas actividades, a continuación se muestran las formas utilizadas.

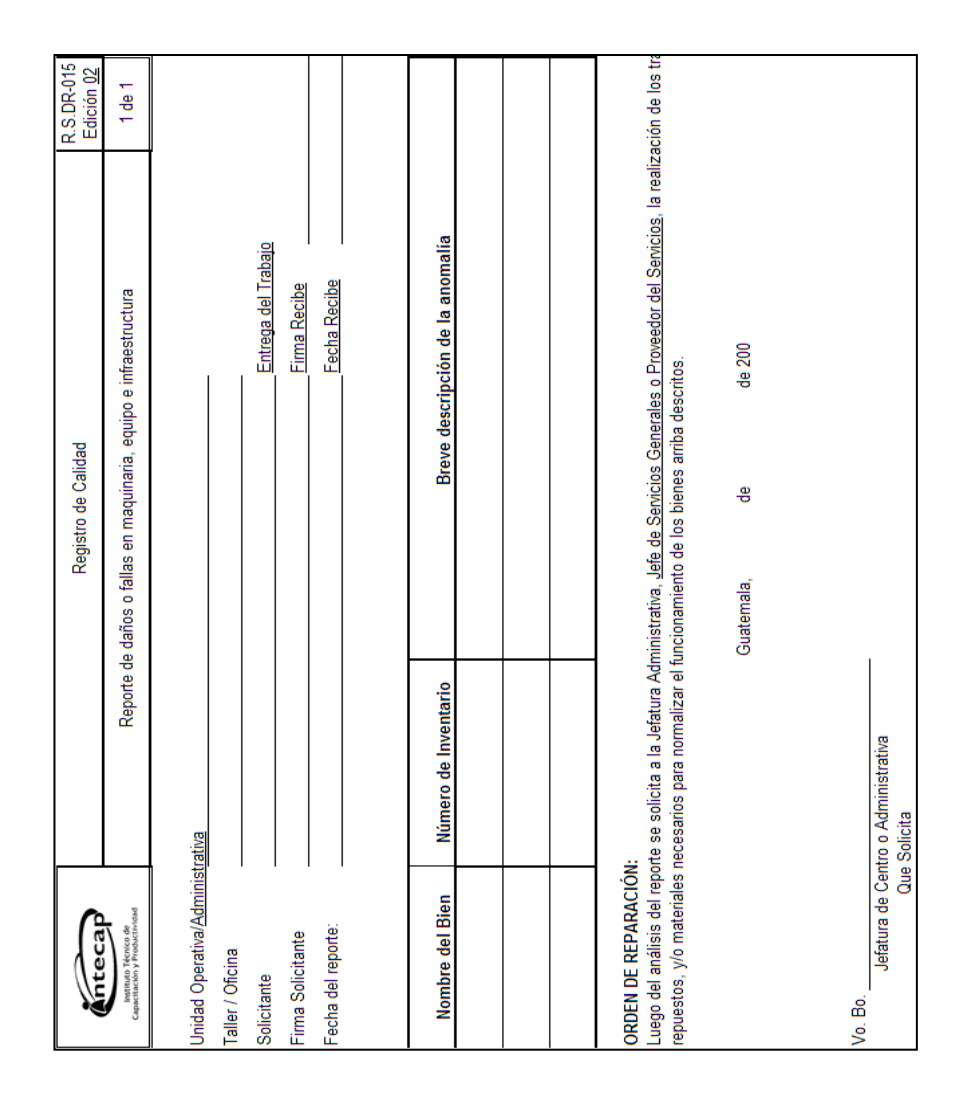

### Figura 9. **Forma RSDR-015 reporte de daño o falla**

### Figura 10. **Forma RSDA-002 solicitud de materiales y servicios**

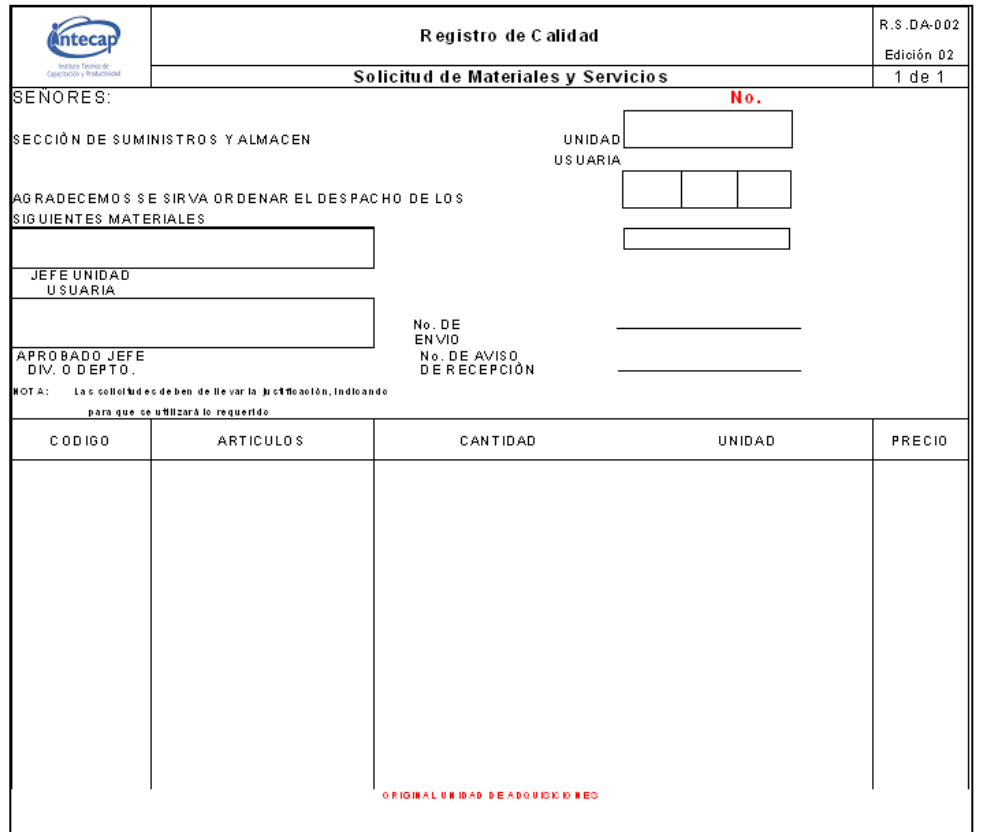

Fuente: Aseguramiento de la Calidad, SGCI 2012.

## **2.1.3.2. Procedimiento en el mantenimiento correctivo**

En el momento de presentar una falla en la maquinaria se procede como primer paso a llenar la forma RSDR-015 reporte de daño o falla (figura 9), luego, se solicitan los materiales por medio de la forma RSDA-002 solicitud de materiales y servicios para mantenimiento (figura 10), realizado el mantenimiento correctivo se procede a registrar las actividades en la bitácora de mantenimiento correspondiente (figura 8).

### **2.1.4. Inventarios**

Un inventario es un registro donde se anotan todos los datos pertinentes de cierto bien adquirido. Estos datos suelen ser suficientes y específicos para describir los bienes, por ejemplo, se suelen describir dimensiones, color, partes y también datos técnicos específicos del bien, como potencia, capacidad, voltaje, revoluciones por minuto y funciones, entre otros. Además, se le asigna un número a cada bien con el que se identificará legalmente. Cabe mencionar que también se registra el valor monetario del bien adquirido y la fecha de adquisición.

### **2.1.4.1. Inventario de maquinaria**

Este inventario es registrado en tarjetas de responsabilidad (figura 11), que cuentan con un número de folio y el sello de la Contraloría General de Cuentas de la Nación, donde aparece el nombre, puesto, número y firma de la persona responsable del bien, el número de inventario, la descripción del bien, fecha de adquisición y valor del artículo.

Cabe mencionar que la maquinaria y equipo son recibidos y quedan bajo responsabilidad de algún instructor o jefe de taller, solamente personal bajo renglón de contratación 011. De manera que en caso de extraviar algún bien se consultará esta tarjeta de responsabilidad para verificar el valor del bien adquirido para descontarlo al responsable. Otra alternativa es reponer el bien con otro de igual o mejor calidad que cumpla con las funciones y características del primero, esto se corrobora mediante un dictamen técnico.

# Figura 11. **Tarjeta de responsabilidad e inventario de maquinaria**

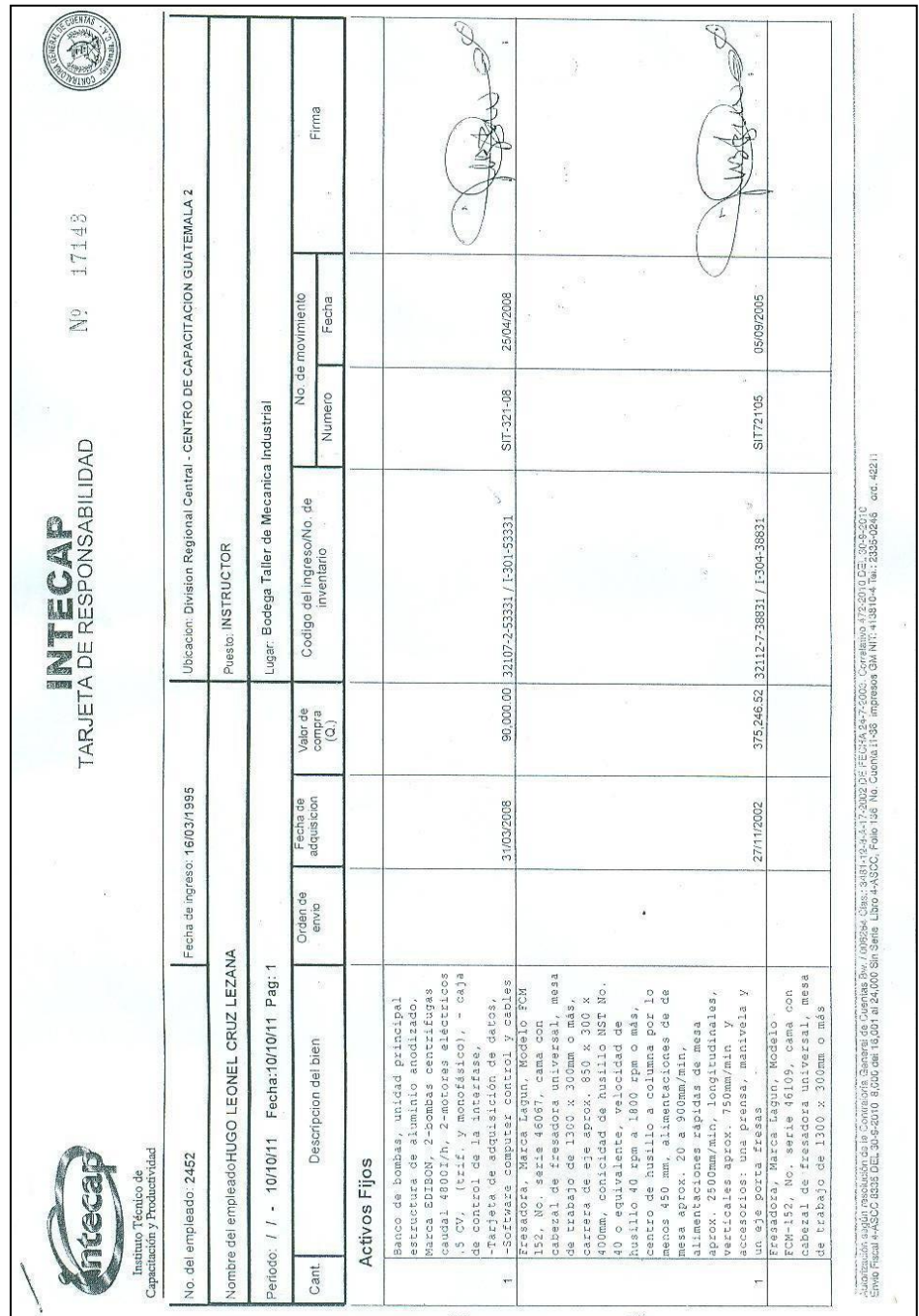

### **2.1.4.2. Inventario de herramienta**

Este inventario al igual que la maquinaria es registrado en tarjetas de responsabilidad donde aparecen los datos pertinentes de la persona responsable de la herramienta, en este caso el bodeguero y la descripción, valor, número de inventario y fecha de adquisición de la herramienta (figura 12).

### Figura 12. **Tarjeta de responsabilidad de herramienta**

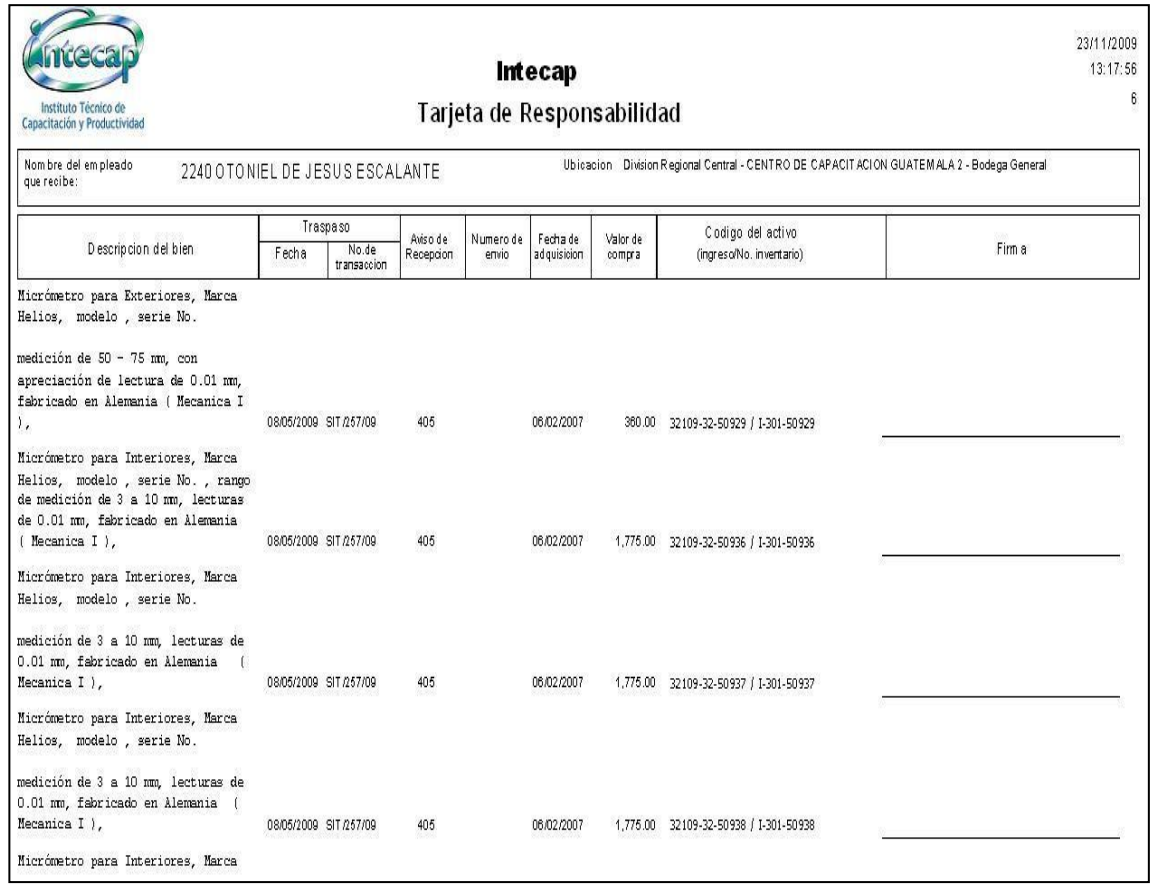

### **2.1.4.3. Inventario de materiales**

En el caso del inventario de materiales el control de existencias, entradas y salidas de estos se registran en la tarjeta kárdex, mostrada en la figura 13, esta bodega es administrada por la misma persona que maneja la bodega de herramienta.

A diferencia de la bodega de herramienta, la bodega de materiales es alimentada por los pedidos realizados por los instructores al principio de cada módulo, luego se van retirando los materiales según sea necesario.

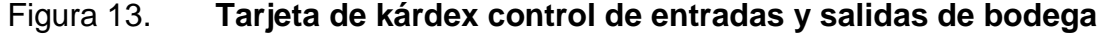

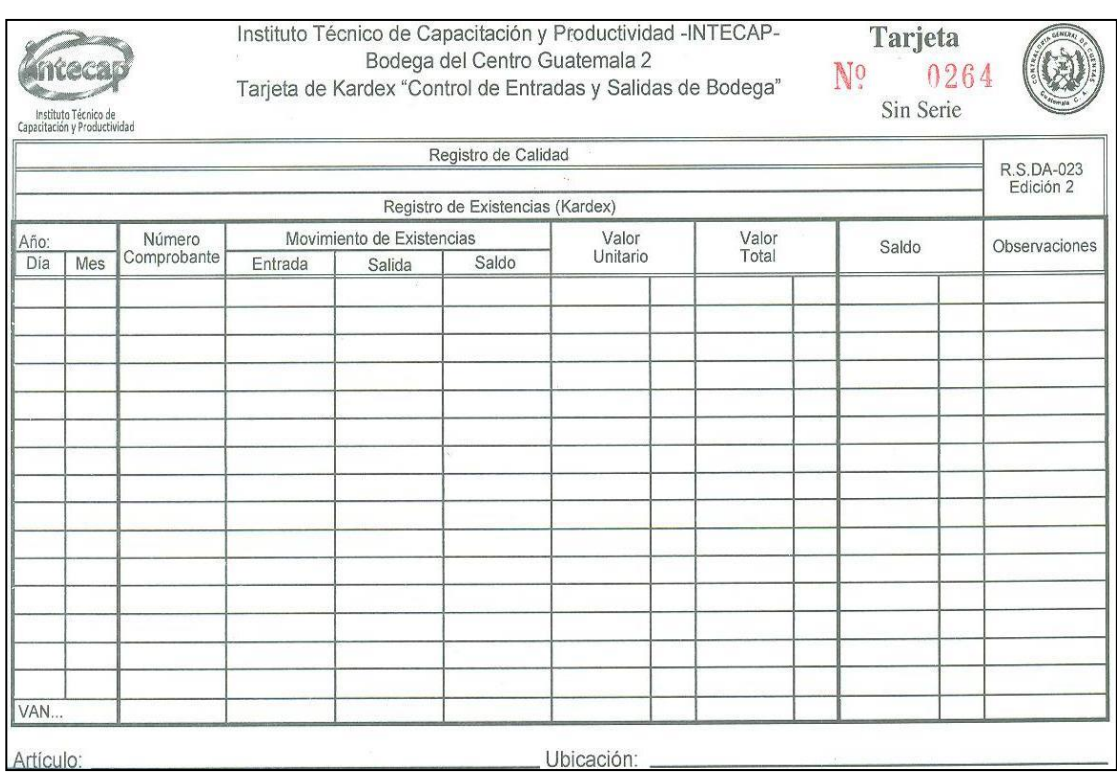

### **2.1.5. Software MP versión 9**

Este software es una creación de la empresa Técnica Aplicada Internacional, S.A. de C.V. con sede en México, es una empresa con más de 20 años en el mercado y con representación en Guatemala por medio de la empresa Delta, Suministros Industriales con sede en Mixco, Guatemala.

### **2.1.5.1. Descripción general del software**

El MP versión 9 empresarial es un software profesional para control y administración del mantenimiento, puede ser en versión monousuario o red, siendo la versión monousuario la adquirida en el CG2. En el paquete de software vienen incluidos tres programas o módulos (figura 14).

### Figura 14. **Módulos del MP versión 9 empresarial**

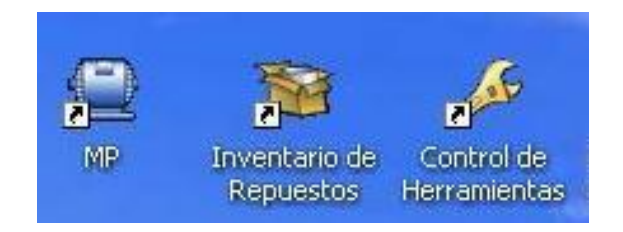

Fuente: elaboración propia, con software MP versión 9.

- $\bullet$  MP
- Control de herramientas
- Inventario de repuestos

El módulo MP ayuda documentar información de equipos y localizaciones, documentar planes y rutinas de mantenimiento, organizar historiales referentes a trabajos realizados y recursos utilizados, generar gran cantidad de consultas, gráficas y reportes relacionados con la gestión de mantenimiento.

El Programa Control de Herramientas permite la administración de la bodega de herramientas, a través de los catálogos y el menú de control que incluye existencias y evaluación, existencias por empleado y resguardos y devoluciones, entre otros, el programa opera de forma independiente al MP.

En el Programa Inventario de Repuestos se administra la bodega de repuestos y consumibles, contando con catálogos, inventario, compras y cierres. Este programa también opera de manera independiente al MP.

# **3. FASE TÉCNICO PROFESIONAL**

### **3.1. Diseño del Programa de Mantenimiento**

El diseño del Programa de Mantenimiento está basado en las actividades de mantenimiento que ya se realizan en Taller de Mecánica Industrial y auxiliado por el MP, con esta finalidad fue creado el software, los otros dos módulos; Control de Herramientas e Inventario de Repuestos solamente auxilian las actividades de mantenimiento con datos de herramienta, repuestos y consumibles respectivamente.

### **3.1.1. Criterios a considerar**

Dada la naturaleza del INTECAP como institución de capacitación, los principales puntos a tomar en cuenta al utilizar el software MP para administrar el mantenimiento son: la utilización de la maquinaria es a intervalos que varían dependiendo de los cursos que se estén impartiendo y la cantidad de participantes en dichos cursos, que no existe un Departamento de Mantenimiento sino que solamente una persona que está encargada de reparaciones menores en todo el centro, que las actividades de mantenimiento son realizadas por los instructores, auxiliados por los alumnos del centro, la existencia de documentación normada para las actividades de mantenimiento, que estas actividades están programadas al mismo tiempo que se desarrollan eventos de capacitación.

## **3.2. Creación del Programa de Mantenimiento en el software MP versión 9**

Todo el Programa de Mantenimiento es creado en el módulo MP al cargarlo con la información necesaria como; la creación de catálogos de equipos, planes y actividades de mantenimiento, personal, proveedores, localización, recursos necesarios para cada actividad de mantenimiento, etcétera.

Luego de ingresar la información anterior e implementar el Programa de Mantenimiento, es decir, iniciar las actividades de mantenimiento, el programa genera valiosa información como; trabajos a realizarse en períodos determinados, cantidad de atraso en trabajos programados, una proyección de los recursos a utilizar, recursos utilizados, gráficos de análisis de falla causa raíz, gráficos de costos, índices de mantenimiento, calendarios de mantenimiento, entre otra información.

#### **3.2.1. MP**

Este módulo es la parte central del Programa de Mantenimiento pues aquí se creó toda la información referente a los equipos, rutinas y tipos de mantenimiento, las órdenes de trabajo, asignación de recursos y el análisis de la información.

Desde el título siguiente, 3.2.1.1 Catálogos hasta el título 3.2.1.11 Garantías documentos y ligas, cada título es parte del menú principal del MP y muestran la información con la cual se cargó el programa en dicho menú.

Cabe mencionar que en algunos de los menús y submenús no aparece ninguna información cargada, esto debido a que dicha información solo se irá generando al dar inicio, durante la ejecución y al finalizar las actividades del mantenimiento, sin embargo, en algunos menús de relevancia se ejemplifican algunos datos.

### **3.2.1.1. Catálogos**

El primer paso para la creación del Programa de Mantenimiento es el registro de los catálogos, esto se realiza en el menú catálogos del Programa MP, los principales son:

- Catálogo de maquinaria del Taller de Mecánica Industrial del CG2 (figura 15).
- Catálogo de planes de mantenimiento.
- Catálogo de mano de obra.
- Catálogo de herramientas.

En el menú de catálogo de planes de mantenimiento (figura 16) es donde se realizó un plan específico de mantenimiento para cada tipo de maquinaria o para cada máquina, en el plan se definen las partes de la máquina, qué actividad de mantenimiento debe realizarse a cada parte, la duración de cada actividad y el procedimiento a realizar.

Además, en el momento de crear un plan de mantenimiento se le asigna el método de control, que puede ser por fechas o lecturas y se define el tipo de unidad en la lectura, kilómetro, hora, etcétera. En el caso del Taller de Mecánica Industrial del Centro de Capacitación Guatemala 2 ningún equipo es controlado por lecturas.

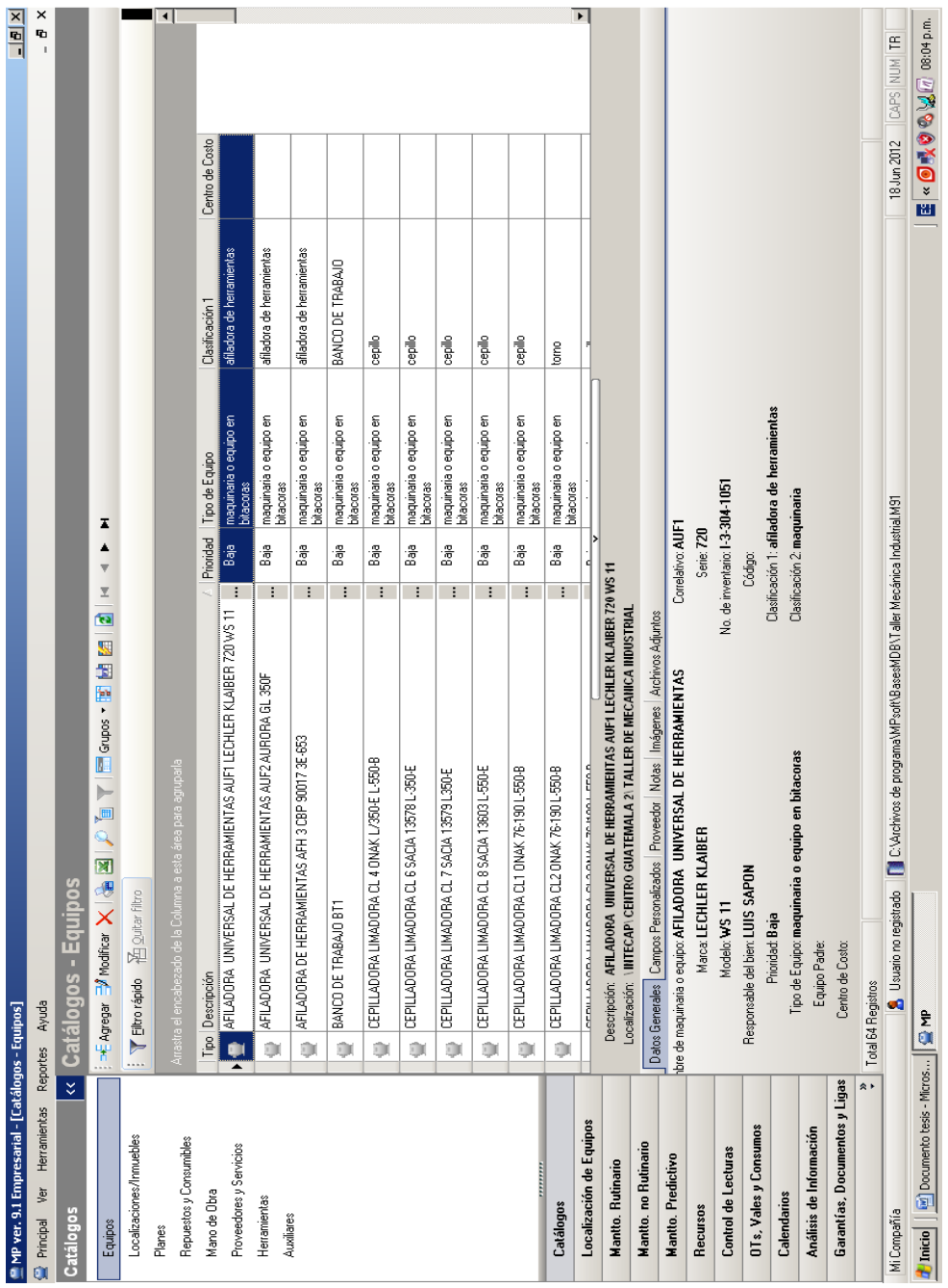

Figura 15. **Catálogo de equipo**

Fuente: elaboración propia, con software MP versión 9.

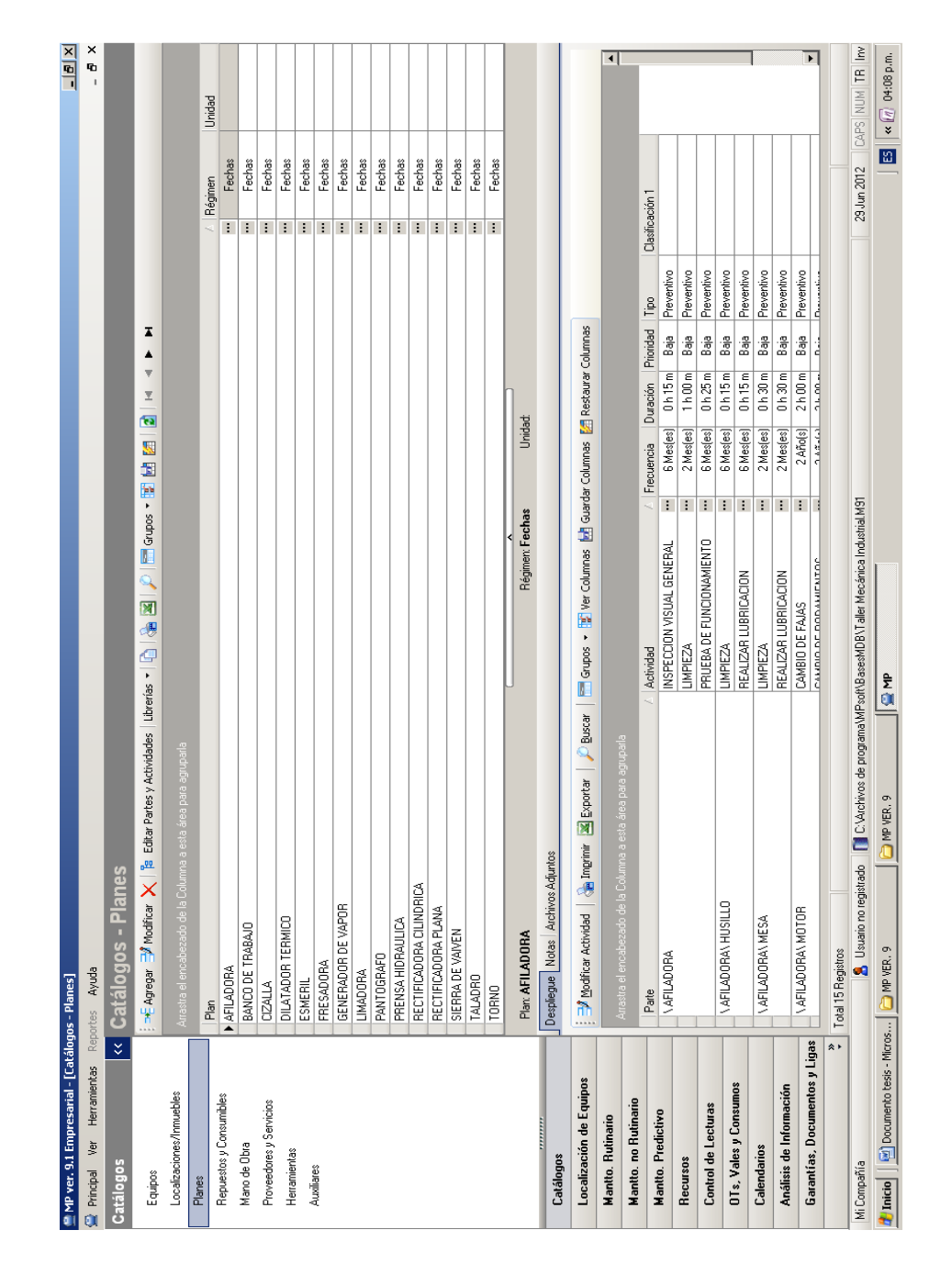

### Figura 16. **Catálogo de planes de mantenimiento**

Fuente: elaboración propia, con software MP versión 9.
Catálogo de mano de obra para la realización del mantenimiento, conformado por jefe e instructores del Taller de Mecánica Industrial (figura 17).

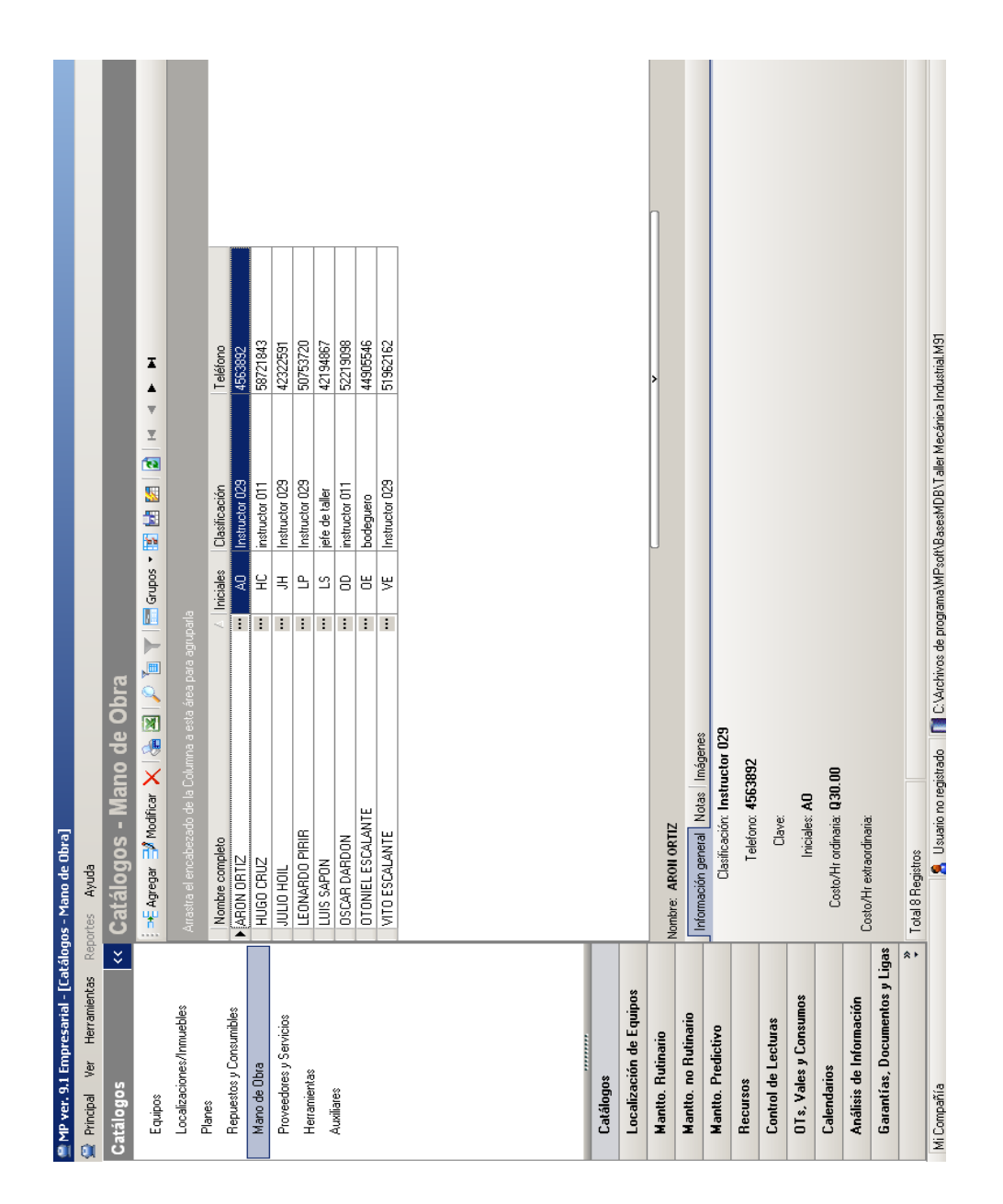

Figura 17. **Catálogo de mano de obra**

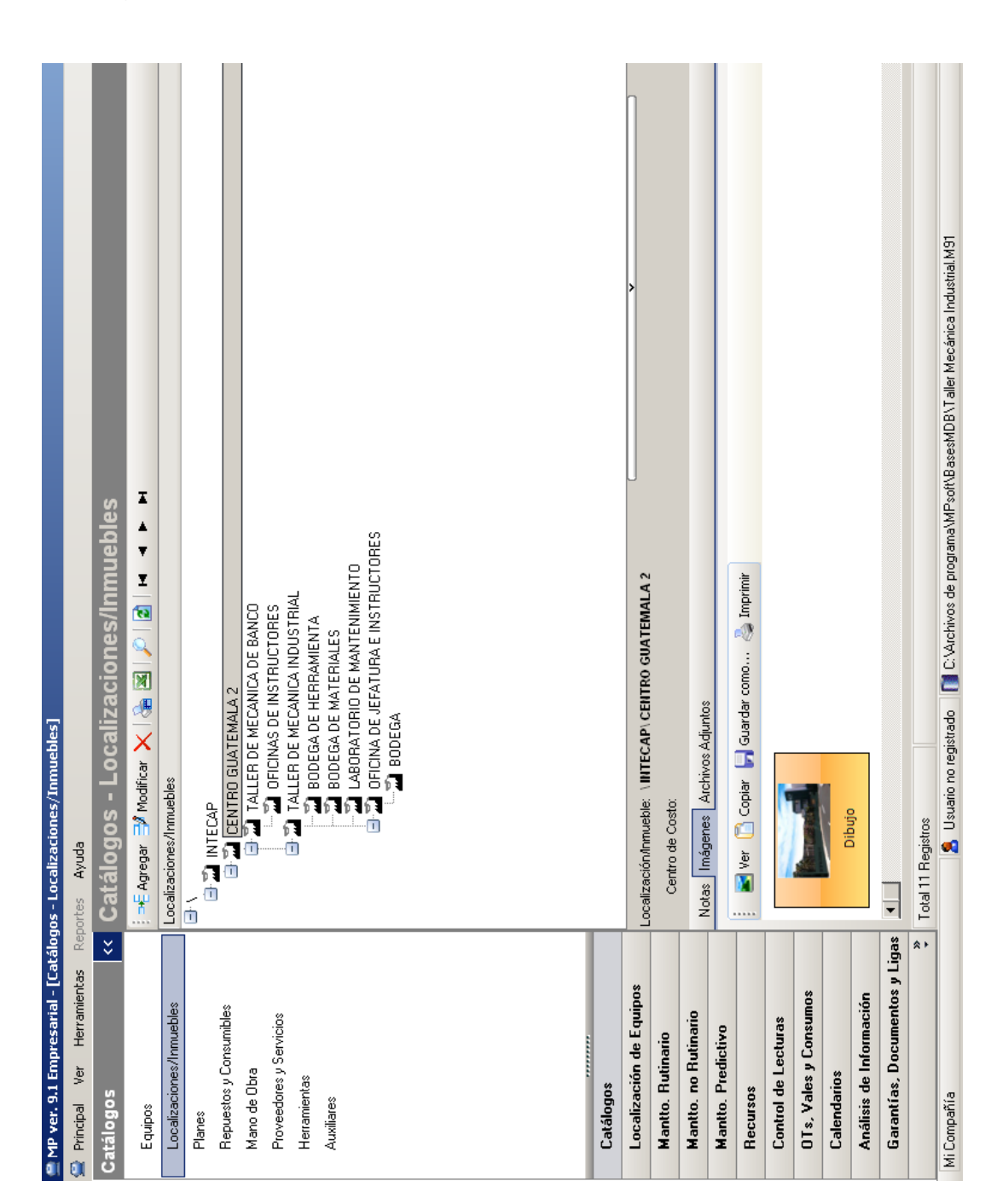

# Figura 18. **Catálogo de localizaciones/inmuebles**

En el catálogo de localizaciones/inmuebles (figura 18) se realizó el registro de las localizaciones, en forma de diagrama de árbol, que están dentro del Taller de Mecánica Industrial y a la cual este pertenece, en el catálogo proveedores y servicios se registran los datos de los proveedores de la maquinaria y los proveedores externos que prestan algún servicio a la maquinaria. El catálogo auxiliares se forma de manera automática con ciertos datos secundarios registrados en los demás catálogos, como por ejemplo, las imágenes, además de permitir cargar documentos de interés.

#### **3.2.1.2. Localización de equipo**

Este catálogo (figura 19) muestra en que área se encuentran los equipos utilizando el diagrama de árbol creado en el catálogo de localizaciones/inmuebles descrito anteriormente.

Además, muestra un historial de los lugares donde estuvieron los equipos, es decir, si un equipo pertenecía a un departamento y luego por alguna razón se trasladó a otro lugar.

La utilidad del catálogo de localización de equipo, radica en la ubicación rápida y certera de un equipo programado para mantenimiento, ahorrando así tiempo y movilizaciones innecesarias.

Por otro lado, en el historial se verifica la procedencia del equipo y las razones por las cuales fue trasladado de un lugar a otro, como en el caso en que se dio de baja un equipo en una sección de una planta de producción y se trasladó a otra.

46

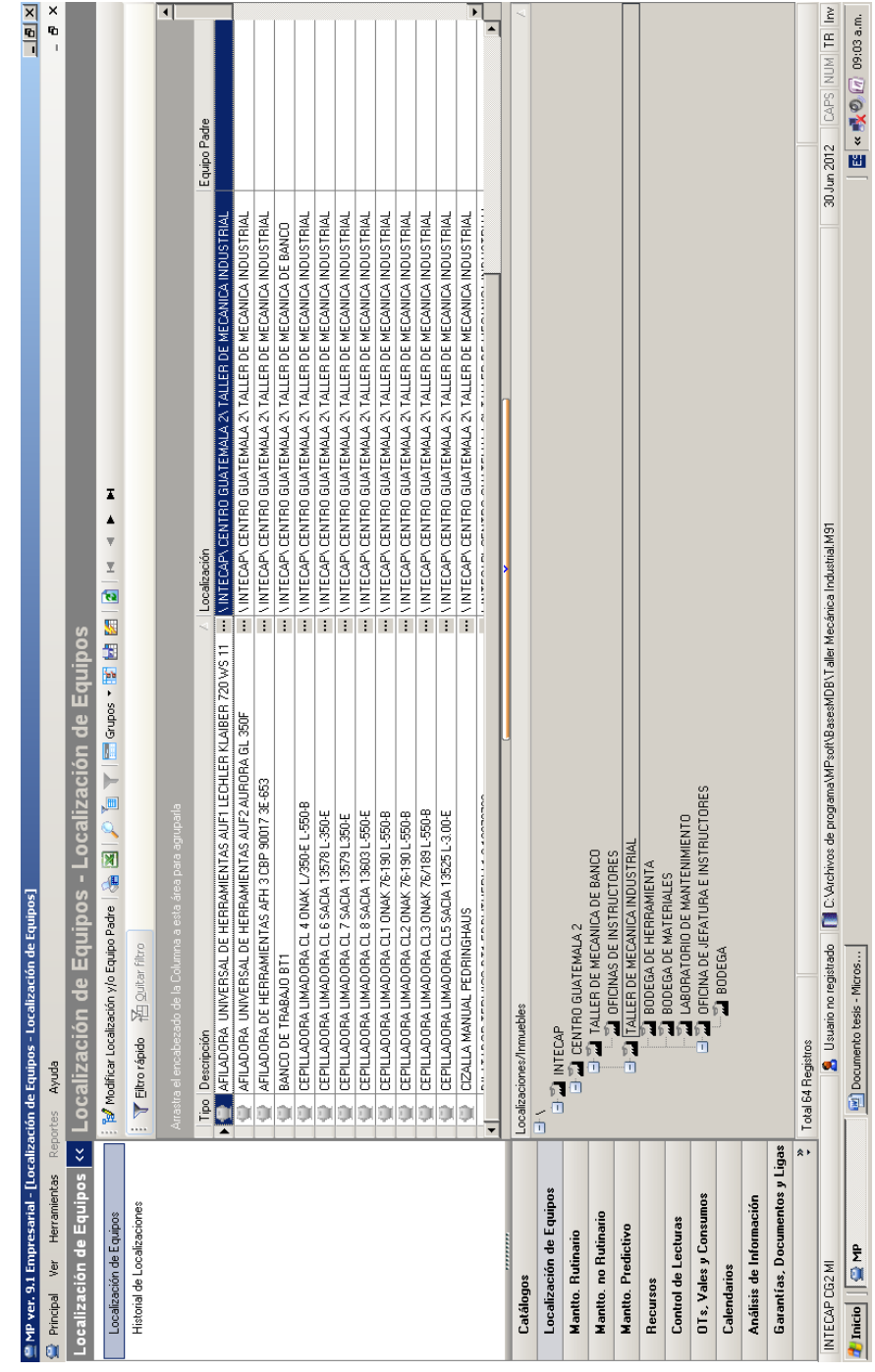

# Figura 19. **Localización de equipos**

# **3.2.1.3. Mantenimiento rutinario**

Ya creados los catálogos se procedió a hacer la asociación de los equipos con los planes de mantenimiento elaborados en los catálogos anteriores, es decir, se asignó a cada equipo un plan de mantenimiento, lo cual se muestra en la figura 20.

| MP ver. 9.1 Empresarial - [Mantto. Rutinario - Asociación Equipos-Planes]  |                                                                      |                                                                                                    |                                  |                |                                      |           |                 |             |                | 믝                                                 |   |
|----------------------------------------------------------------------------|----------------------------------------------------------------------|----------------------------------------------------------------------------------------------------|----------------------------------|----------------|--------------------------------------|-----------|-----------------|-------------|----------------|---------------------------------------------------|---|
| Principal Ver Herramientas Reportes Ayuda                                  |                                                                      |                                                                                                    |                                  |                |                                      |           |                 |             |                | í.                                                | Đ |
| $\stackrel{\scriptstyle <}{\scriptstyle \sim}$<br><b>Mantto. Rutinario</b> |                                                                      | Mantto. Rutinario - Asociación Equipos-Planes                                                                                    |                                  |                |                                      |           |                 |             |                |                                                   |   |
| Asociación Equipos-Planes                                                  |                                                                      | BBEN DIE LANG DE LANG DE LANG DE LANG DE LANG DE LANG DE LANG DE LANG DE LANG DE LANG DE LANG DE LANG DE LANG                    | $\frac{1}{\pi}$<br>z<br>ta)      | z              |                                      |           |                 |             |                |                                                   |   |
| Mantenimientos Iniciales                                                   | Y phoneigide 语 guitar filtro                                         |                                                                                                    |                                  |                |                                      |           |                 |             |                |                                                   |   |
| Mantenimientos Próximos                                                    |                                                                      |                                                                                                    |                                  |                |                                      |           |                 |             |                |                                                   |   |
| Equipos Fuera de Servicio                                                  | ra el encabezado de la Columna a esta área para agruparla            |                                                                                                    |                                  |                |                                      |           |                 |             |                |                                                   |   |
| Hist Manttos. Cerrados (por Equipo)                                        | Tipo Descripción (Equipo/Inmueble)                                   |                                                                                                    | Plan ligado<br>Þ                 |                |                                      |           |                 | Régimen     |                |                                                   |   |
|                                                                            |                                                                      | TORNO HORIZONTAL TRH 9 REPUBLIC METOSA 43607 S-909/180                                                                           | <b>TORNO</b><br>÷                |                |                                      |           |                 | Fechas<br>Ŧ |                |                                                   |   |
|                                                                            |                                                                      | TORNO HORIZONTAL TRH 8 REPUBLIC METOSA 751-18571                                                                                 | <b>TORNO</b><br>Ŧ                |                |                                      |           |                 | Fechas<br>÷ |                |                                                   |   |
|                                                                            | û                                                                    | TORNO HORIZONTAL TRH 7 REPUBLIC METOSA 751-18671                                                                                 | <b>TORNO</b><br>÷                |                |                                      |           |                 | Fechas<br>÷ |                |                                                   |   |
|                                                                            | û                                                                    | TORNO HORIZONTAL TRH 6 REPUBLIC METOSA 43630 S-90/180                                                                            | <b>TORNO</b><br>÷                |                |                                      |           |                 | Fechas<br>÷ |                |                                                   |   |
|                                                                            | il bi                                                                | TORNO HORIZONTAL TRH 5 REPUBLIC METOSA 43633 S-90/180                                                                            | <b>TORNO</b><br>÷                |                |                                      |           |                 | Fechas<br>÷ |                |                                                   |   |
|                                                                            | û                                                                    | TORNO HORIZONTAL TRH 4 REPUBLIC METOSA 43609 S-90/180                                                                            | <b>TORNO</b><br>÷                |                |                                      |           |                 | Fechas<br>÷ |                |                                                   |   |
|                                                                            | O.                                                                   | TORNO HORIZONTAL TRH 3 REPUBLIC METOSA 43607 S-909/180                                                                           | <b>BRKD</b><br>÷                 |                |                                      |           |                 | Fechas<br>÷ |                |                                                   |   |
|                                                                            | û                                                                    | TORNO HORIZONTAL TRH 2 REPUBLIC METOSA 49629 S-909/180                                                                           | <b>TORNO</b><br>÷                |                |                                      |           |                 | Fechas<br>÷ |                |                                                   |   |
|                                                                            | aling 1                                                              | TORNO HORIZONTAL TRH 14 REPUBLIC METOSA 43607 S-909/180                                                                          | <b>BRKD</b><br>÷                 |                |                                      |           |                 | Fechas<br>÷ |                |                                                   |   |
|                                                                            | Ú.                                                                   | TORNO HORIZONTAL TRH 13 REPUBLIC METOSA 43607 S-909/180                                                                          | $\cdots$ TORNO                   |                |                                      |           |                 | Fechas<br>÷ |                |                                                   |   |
|                                                                            | ü                                                                    | TORNO HORIZONTAL TRH 12 REPUBLIC METOSA 43607 S 909/180                                                                          | $\cdots$ TORNO                   |                |                                      |           |                 | Fechas<br>÷ |                |                                                   |   |
|                                                                            | Ú.                                                                   | TORNO HORIZONTAL TRH 11 REPUBLIC METOSA 43607 S-909/180                                                                          | $\cdots$ TORNO                   |                |                                      |           |                 | Fechas<br>÷ |                |                                                   |   |
|                                                                            |                                                                      | $\blacksquare$   TORNO HORIZONTAL TRH TO REPUBLIC METOSA 43607 S-909/180                                                         | $\cdots$ TORNO                   |                |                                      |           |                 | Fechas<br>÷ |                |                                                   |   |
|                                                                            | Plan: TORNO                                                          |                                                                                                    | Régimen: Fechas                  |                | Unidad                               |           |                 |             |                |                                                   |   |
| Catálogos                                                                  | <b>Company of Supports</b>                                           | $\rho$ gustar $\mathbb{E}$ Grupos $\cdot$ $\mathbb{E}$ We Columnas $\mathbb{E}$ Guarder Columnas $\mathbb{E}$ Restaurar Columnas |                                  |                |                                      |           |                 |             |                |                                                   |   |
| Localización de Equipos                                                    |                                                                      |                                                                                                    |                                  |                |                                      |           |                 |             |                |                                                   |   |
| Mantto. Rutinario                                                          | astra el encabezado de la Columna a esta área para agruparla         |                                                                                                    |                                  |                |                                      |           |                 |             |                |                                                   |   |
| <b>Mantto</b> . no Rutinario                                               | Pate                                                                 |                                                                                                    | Actividad                        |                | / Frecuencia Duración Prioridad Tipo |           |                 |             | Clashcación 1  |                                                   |   |
| <b>Mantto. Predictivo</b>                                                  | ANTORNO                                                              |                                                                                                    | INSPECCION VISUAL GENERAL        | $\ddot{\cdot}$ | 3 Medes                              | 0 h 20 m  | i.              | Preventivo  |                |                                                   |   |
|                                                                            |                                                                      |                                                                                                    | PRUEBA DE FUNCIONAMENTO          | ÷              | 1 Año(s)                             | 0 h 30 m  | ž               | Preventivo  |                |                                                   |   |
| Recursos                                                                   |                                                                      |                                                                                                    | REVISION DEL SISTEMA ELECTRICO - |                | 1 Meded                              | 0h10m     | ž               | Preventivo  |                |                                                   |   |
| Control de Lecturas                                                        | <b>\TORNO\BANCADA</b>                                                |                                                                                                    | <b>UMPIEZA</b>                   | ÷              | 1 Semana(s)                          | 0h15m     | 38<br>B         | Preventivo  |                |                                                   |   |
| OTs, Vales y Consumos                                                      |                                                                      |                                                                                                    | REALIZAR LUBRICACION             | ÷              | 1 Semana[s]                          | 0 h 10 m  | ž               | Preventivo  |                |                                                   |   |
|                                                                            | \TORNO\CABEZALRJO                                                    |                                                                                                    | <b>CANABIO DE ACEITE</b>         | ÷              | 1 Año[s]                             | 2h00m     | Nedia           | Preventivo  |                |                                                   |   |
| Calendarios                                                                |                                                                      |                                                                                                    | <b>LIMPIEZA</b>                  | ÷              | 1Dia(s)                              | 0h10m     | Baja            | Preventivo  |                |                                                   |   |
| Análisis de Información                                                    |                                                                      |                                                                                                    | PRUEBA DE FUNCIONAMENTO          | ÷              | 1 Mes(es)                            | 0h10m     | ž               | Preventivo  |                |                                                   |   |
| Garantías, Documentos y Ligas                                              |                                                                      |                                                                                                    | REVISION DE NIVEL DE ACEITE      | ÷              | 1 Mesles                             | 0h10m     | yledia<br>Media | Preventivo  |                |                                                   |   |
|                                                                            | VTORMOVCAREZAL EUOVMAMORIL DEL TORMO                                 |                                                                                                    | LIMPIEZA                         | ⊟              | <b>IEDIAN</b>                        | $0.645$ m | á               | Prevertivo  |                |                                                   |   |
| $\approx$ $\cdot$                                                          | Total 74 Registros                                                   |                                                                                                    |                                  |                |                                      |           |                 |             |                |                                                   |   |
| INTECAP CG2 MI                                                             |                                                                      | Usuario no registado [   ] C.Vachivos de programa MPsoft BasesMDB \Taller Mecárica Industrial MST                                |                                  |                |                                      |           |                 |             | $2$ Jul $2012$ | CAPS NUM TR                                       |   |
| d'Inicio                                                                   | La Documento tesis - Micros   El Fichas iniciales - Microsof   El MP |                                                                                                    |                                  |                |                                      |           |                 |             | 圖              | $\alpha$ <sup><i>O</i></sup> $\boxed{d}$ 11:25 a. |   |
|                                                                            |                                                                      |                                                                                                    |                                  |                |                                      |           |                 |             |                |                                                   |   |

Figura 20. **Asociación de los equipos con los planes**

Luego de realizada la asociación, el programa calcula las fechas de los siguientes mantenimientos, esto lo muestra en el menú de mantenimientos próximos (figura 21).

|                                                                               | MP ver. 9.1 Empresarial - [Mantto. Rutinario - Mantenimientos Próximos]                                          |                                                                                                  |       |                                      |                  |                                              |        |                                                          |               |              | $\frac{X}{B}$                              |
|-------------------------------------------------------------------------------|----------------------------------------------------------------------------------------------------|--------------------------------------------------------------------------------------------------|-------|--------------------------------------|------------------|----------------------------------------------|--------|----------------------------------------------------------|---------------|--------------|--------------------------------------------|
| Herramientas Reportes Ayuda<br>Principal Ver                                  |                                                                                                    |                                                                                                  |       |                                      |                  |                                              |        |                                                          |               |              | $\pmb{\times}$<br>Ø                        |
| $\breve{\mathbf{v}}$<br>Mantto. Rutinario                                     | lantto. Rutinario - Mantenimientos Próximos                                                                      |                                                                                                  |       |                                      |                  |                                              |        |                                                          |               |              |                                            |
| Asociación Equipos-Planes                                                     | ┻┻╤ <u></u><br>ta                                                                                                |                                                                                                  |       |                                      |                  |                                              |        |                                                          |               |              |                                            |
| Mantenimientos Iniciales                                                      | <b>T Elizorápido</b> 否 guitar filtro                                                                             |                                                                                                  |       |                                      |                  |                                              |        |                                                          |               |              |                                            |
| Manterimientos Próximos                                                       | Tipo Descripción (Equipo/Inmueble)                                                                               |                                                                                                  |       |                                      |                  |                                              |        |                                                          |               |              |                                            |
| Equipos Fuera de Servicio                                                     | AFILADORA UNIVERSAL DE HERRAMIENTAS AUFT LECHLER KLAIBER 720 WS 11<br><u>o</u>                                   |                                                                                                  |       |                                      |                  |                                              |        |                                                          |               |              | Ŧ                                          |
| Hist. Manttos. Cerrados (por Equipo)                                          | AFILADORA UNIVERSAL DE HERRAMIENTAS AUF2 AURORA GL 350F<br>ΦK                                                    |                                                                                                  |       |                                      |                  |                                              |        |                                                          |               |              |                                            |
|                                                                               | AFILADORA DE HERRAMIENTAS AFH 3 CBP 90017 3E-653<br>ijκ                                                          |                                                                                                  |       |                                      |                  |                                              |        |                                                          |               |              |                                            |
|                                                                               | BANCO DE TRABAJO BT1<br>$\mathbb{Z}$                                                                             |                                                                                                  |       |                                      |                  |                                              |        |                                                          |               |              | <b>CONTRACTOR</b>                          |
|                                                                               | BODEGA<br>67.                                                                                                    |                                                                                                  |       |                                      |                  |                                              |        |                                                          |               |              | <b>CONTRACTOR</b>                          |
|                                                                               | BODEGA DE HERRAMIENTA<br>67                                                                                      |                                                                                                  |       |                                      |                  |                                              |        |                                                          |               |              | $\blacktriangleright$                      |
|                                                                               | QUOC AFILADORA UNIVERSAL DE HERRAMIENTAS AUF1 LECHLER KLAIBER 720 WS 11                                          |                                                                                                  |       |                                      |                  |                                              |        |                                                          |               |              |                                            |
|                                                                               | CAndelentar/Proponer actividades Registrar Actividades realizadas sin OT (Burguniar Burguniar Diauscar El Grupos |                                                                                                  |       |                                      |                  |                                              |        |                                                          |               |              |                                            |
|                                                                               | krastra el encabezado de la Columna a esta área para agruparla                                                   |                                                                                                  |       |                                      |                  |                                              |        |                                                          |               |              |                                            |
|                                                                               | Parte                                                                                                    | Actividad<br>×.                                                                                  |       | Último<br>Mantenimiento<br>realizado | +Frecuencia=     | conforme al plan<br>Próximo<br>Mantenimiento | Atraso | modificado por el<br>Mantenimiento<br>Próximo<br>usuario | Estado        | FolioOT      |                                            |
|                                                                               | A VAFILADORA                                                                                                    | <b>NSPECCION VISUAL GENERAL</b>                                                                  | ÷     | 04/06/2012                           | <b>GMesjes</b>   | 04/12/2012                                   |        |                                                          | Normal        | ÷            |                                            |
|                                                                               |                                                                                                    | <b>UMPIEZA</b>                                                                                   | ÷.    | 04/06/2012                           | $2$ Mes(es)      | 06/08/2012 ~~                                |        |                                                          | Templ         | ÷.           |                                            |
|                                                                               |                                                                                                    | PRUEBA DE FUNCIONAMIENTO                                                                         | з.    | 04/06/2012                           | <b>GMes[es]</b>  | 04/12/2012 --                                |        |                                                          | Normal        | ÷.           |                                            |
| Catálogos                                                                     | <b>VAFILADORAN HUSILLO</b>                                                                                       | <b>LIMPIEZA</b>                                                                                  |       | 04/06/2012                           | <b>GMes(es)</b>  | 04/12/2012 --                                |        |                                                          | Normal        |              |                                            |
| Localización de Equipos                                                       |                                                                                                    | REALIZAR LUBRICACION                                                                             | a i a | 04/06/2012                           | <b>GMes</b> [es] | 04/12/2012 ~                                 |        |                                                          | Normal        | $\mathbf{H}$ |                                            |
|                                                                               | <b>VAFILADORAN MESA</b>                                                                                          | <b>UMPIEZA</b>                                                                                   | ÷     | 04/06/2012                           | 2 Mes(es)        | 06/08/2012 --                                |        |                                                          | Normal        | ÷            |                                            |
| Mantto. Rutinario                                                             |                                                                                                    | REALIZAR LUBRICACION                                                                             | ÷.    | 04/06/2012                           | 2 Mes(es)        | 06/08/2012 ~~                                |        |                                                          | Normal        |              |                                            |
| Mantto. no Rutinario                                                          | \AFILADORA\MOTOR                                                                                                 | CAMBIO DE FAJAS                                                                                  | ÷     | 04/06/2012                           | 2 Año[s]         | 04/06/2014 --                                |        |                                                          | <b>Temel</b>  | $\mathbf{H}$ |                                            |
| Mantto. Predictivo                                                            |                                                                                                    | CAMBIO DE RODAMIENTOS                                                                            | ÷.    | 04/06/2012                           | 2 Año[s]         | 04/06/2014 --                                |        |                                                          | Normal        | ÷            |                                            |
| Recursos                                                                      |                                                                                                    | MEDICION DE AMPERAJE                                                                             | ÷.    | 04/06/2012                           | 1 Año(s)         | 04/06/2013 --                                |        |                                                          | Normal        | E.           |                                            |
| Control de Lecturas                                                           |                                                                                                    | REVISION Y AJUSTE DE FAJAS                                                                       | ÷     | 04/06/2012                           | <b>GMes[es]</b>  | 04/12/2012 ---                               |        |                                                          | <b>Temple</b> |              |                                            |
| OTs, Vales y Consumos                                                         |                                                                                                    |                                                                                                  |       |                                      |                  |                                              |        |                                                          |               |              |                                            |
|                                                                               |                                                                                                    |                                                                                                  |       |                                      |                  |                                              |        |                                                          |               |              |                                            |
| Calendarios                                                                   |                                                                                                    |                                                                                                  |       |                                      |                  |                                              |        |                                                          |               |              |                                            |
| Análisis de Información                                                       |                                                                                                    |                                                                                                  |       |                                      |                  |                                              |        |                                                          |               |              |                                            |
| Garantías, Documentos y Ligas                                                 |                                                                                                    |                                                                                                  |       |                                      |                  |                                              |        |                                                          |               |              |                                            |
| $\approx$ $\cdot$                                                             | Total 73 Registros                                                                                               |                                                                                                  |       |                                      |                  |                                              |        |                                                          |               |              |                                            |
| INTECAP CG2 MI                                                                |                                                                                                    | Busario no registrado [ D C:Vardrivos de programa MPsoftBasesMDB\T aller Mecárica Industrial M91 |       |                                      |                  |                                              |        |                                                          | 2Jul 2012     |              | $\geq$<br>CAPS NUM TR                      |
| Thicip   El Documento tesis - Micros   El Fichas iniciales - Microsof   El MP |                                                                                                    |                                                                                                  |       |                                      |                  |                                              |        |                                                          |               | 圖            | $\alpha$ $\bigcirc$ $\boxed{0}$ 12:38 p.m. |

Figura 21. **Mantenimientos próximos**

Cabe mencionar que de este punto en adelante la mayor parte de la información en los menús restantes del MP se generará al implementar el programa de mantenimiento, registrando actividades de mantenimiento realizadas o por realizarse.

Una situación común en cualquier empresa o planta de producción es que existan equipos que estén o estarán fuera de servicio; esto puede ser causa por distintas razones, como que un equipo esté en espera de un repuesto, que no exista la necesidad de que un equipo esté en servicio.

Previendo la situación anterior en el MP existe un submenú donde se pueden registrar los equipos que estén o que estarán fuera de servicio (figura 23).

Cuando se tiene un equipo registrado en el MP y este equipo cuenta con una programación de mantenimiento asociada y dicho equipo se coloca como fuera de servicio, el software reprogramará las nuevas fechas de mantenimiento al poner otra vez en servicio dicho equipo. Los equipos que están fuera de servicio se identifican con el ícono mostrado en la figura 22.

#### Figura 22. **Ícono de equipo fuera de servicio**

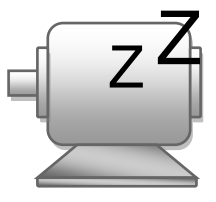

# Figura 23. **Equipos fuera de servicio**

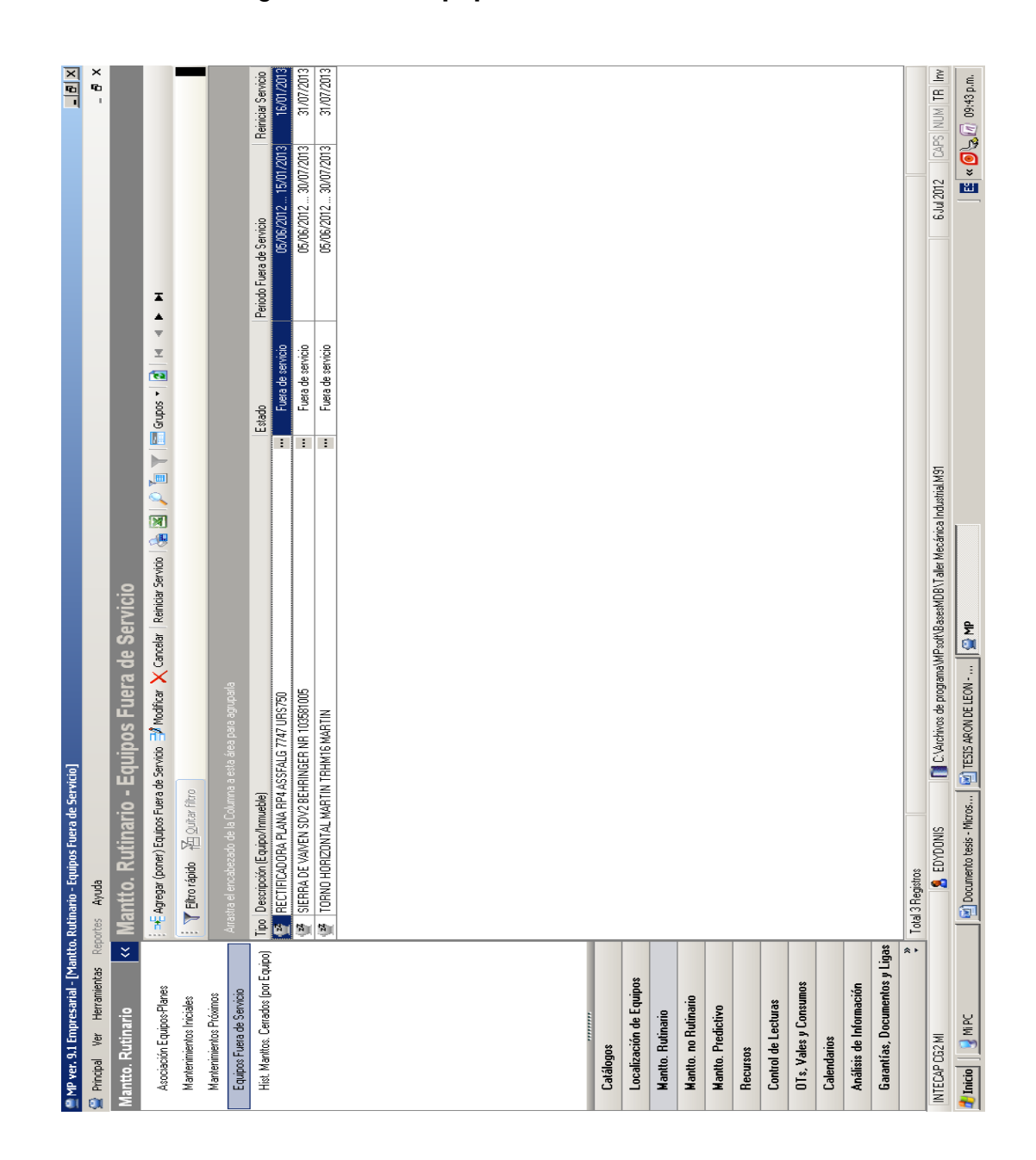

Fuente: elaboración propia, con software MP versión 9.

## **3.2.1.4. Mantenimiento no rutinario**

Como se aprecia hasta el momento el software MP clasifica el mantenimiento en rutinario y no rutinario.

En el menú de mantenimiento no rutinario se registran los trabajos no rutinarios y se clasifican en:

- Correctivo
- De apoyo
- De mejora
- Predictivo

La persona que opera el programa será la encargada de clasificar las actividades a desarrollar de acuerdo con la clasificación anterior, tomando en cuenta la naturaleza de las actividades.

Además se registran los datos importantes como descripción del trabajo, causa y tipo de falla, si el equipo paró o si ocasionó que otros equipos pararan (figura 24).

Al registrar un nuevo trabajo no rutinario el MP da la opción de generar en el mismo momento o después la orden de trabajo respectiva, dicha orden quedará registrada en el menú de órdenes de trabajo y al terminar el trabajo se pueden registrar los consumos de los recursos utilizados.

52

# Figura 24. **Mantenimiento no rutinario**

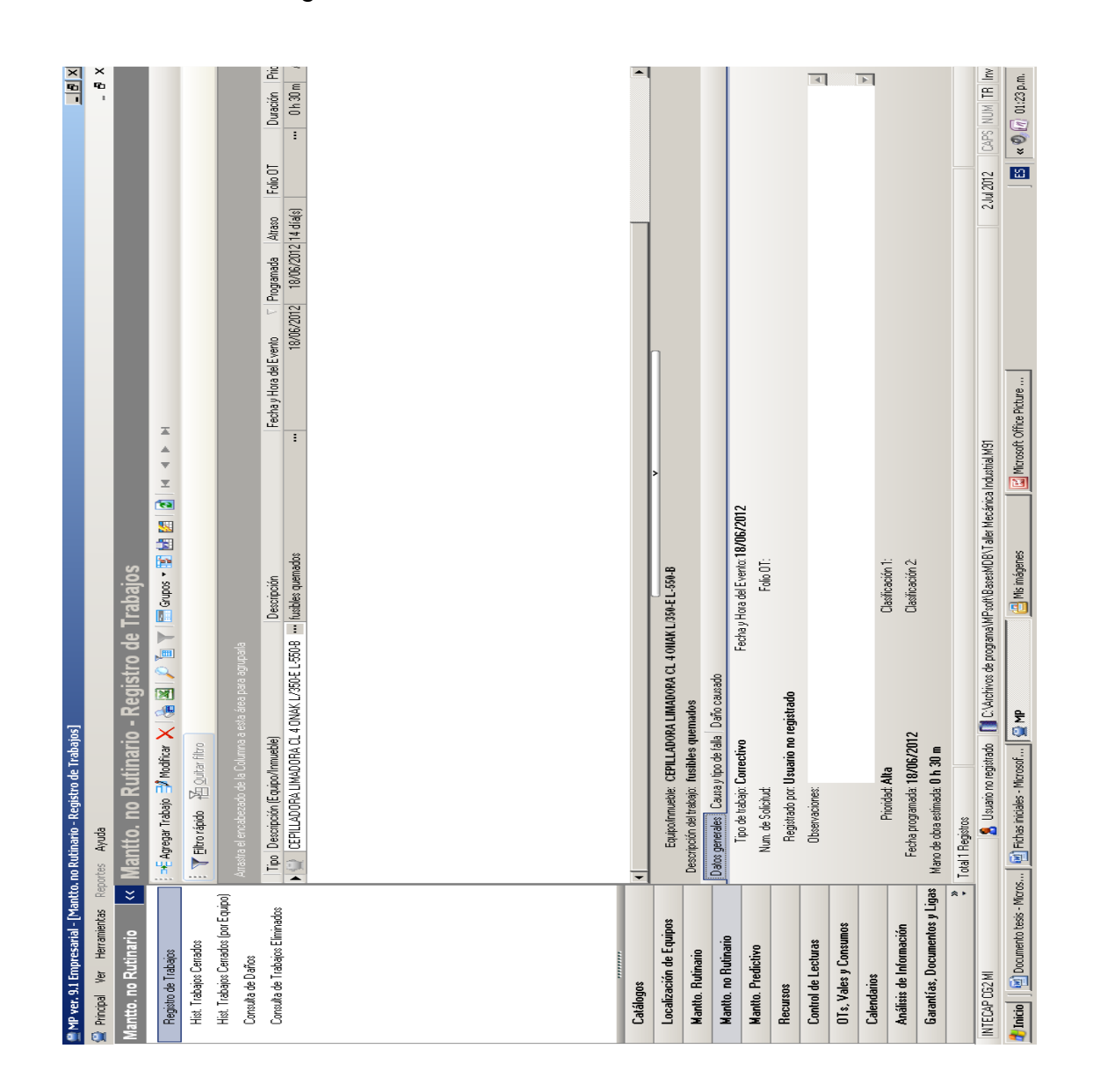

Fuente: elaboración propia, con software MP versión 9.

En este menú también se pueden consultar los historiales de los trabajos no rutinarios cerrados ya sea general o por equipo, consultar los daños causados por la falla de algún equipo y los trabajos de mantenimiento que fueron eliminados.

#### **3.2.1.5. Mantenimiento predictivo**

Suponga que es necesario incluir en el software MP el mantenimiento de una flotilla de 10 vehículos, un conjunto de 20 motores eléctricos y un cisterna que almacena un subproducto líquido por medio de una bomba. Una forma (probablemente la más conveniente) de programar el mantenimiento es por medio de la toma de lecturas de uno o varios parámetros de los equipos, como puede ser:

- Kilometraje
- Amperaje
- Horas de trabajo
- Nivel
- Cantidad de unidades producidas

El MP toma como mantenimiento predictivo a las actividades de mantenimiento que requieren una medición.

En estas actividades la toma de mediciones se configura al editar las actividades de los planes de mantenimiento correspondientes, por lo tanto, en este menú solo se mostrarán los equipos cuyas actividades de mantenimiento lleven alguna medición de control, esmeriles y rectificadoras en el caso del Taller de Mecánica Industrial (figura 25).

Figura 25. **Registro de mediciones**

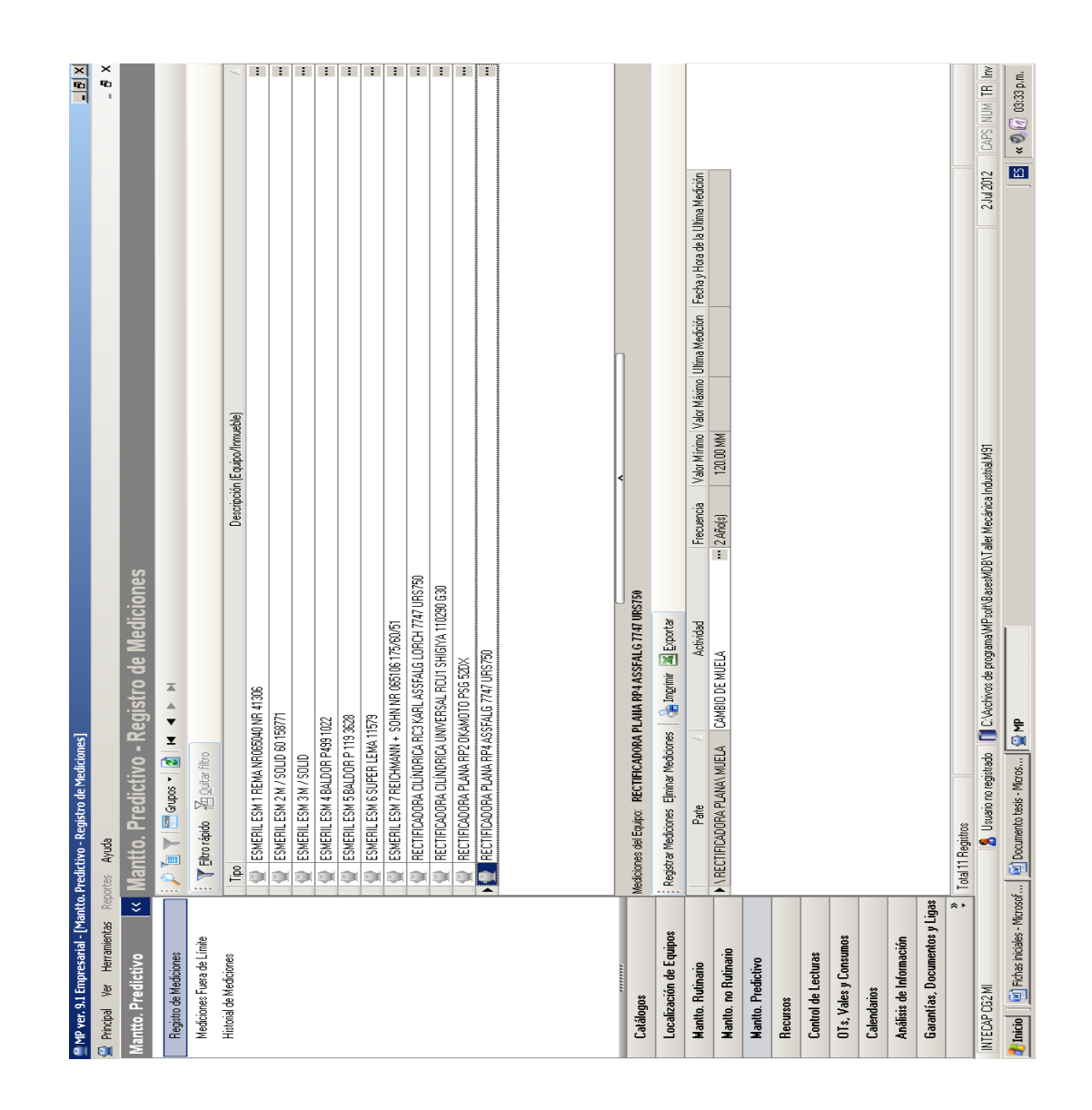

Fuente: elaboración propia, con software MP versión 9.

Los registros de la medición pueden ser: límite máximo, mínimo o ambos. También el MP alerta de qué equipos presentan mediciones fuera de límite o muy cercanas a este y el historial de mediciones por equipo.

## **3.2.1.6. Recursos**

Aquí se asignan los recursos necesarios para las actividades creadas en los planes de mantenimiento, por recursos se entiende herramientas, consumibles, mano de obra y servicios externos (figura 26).

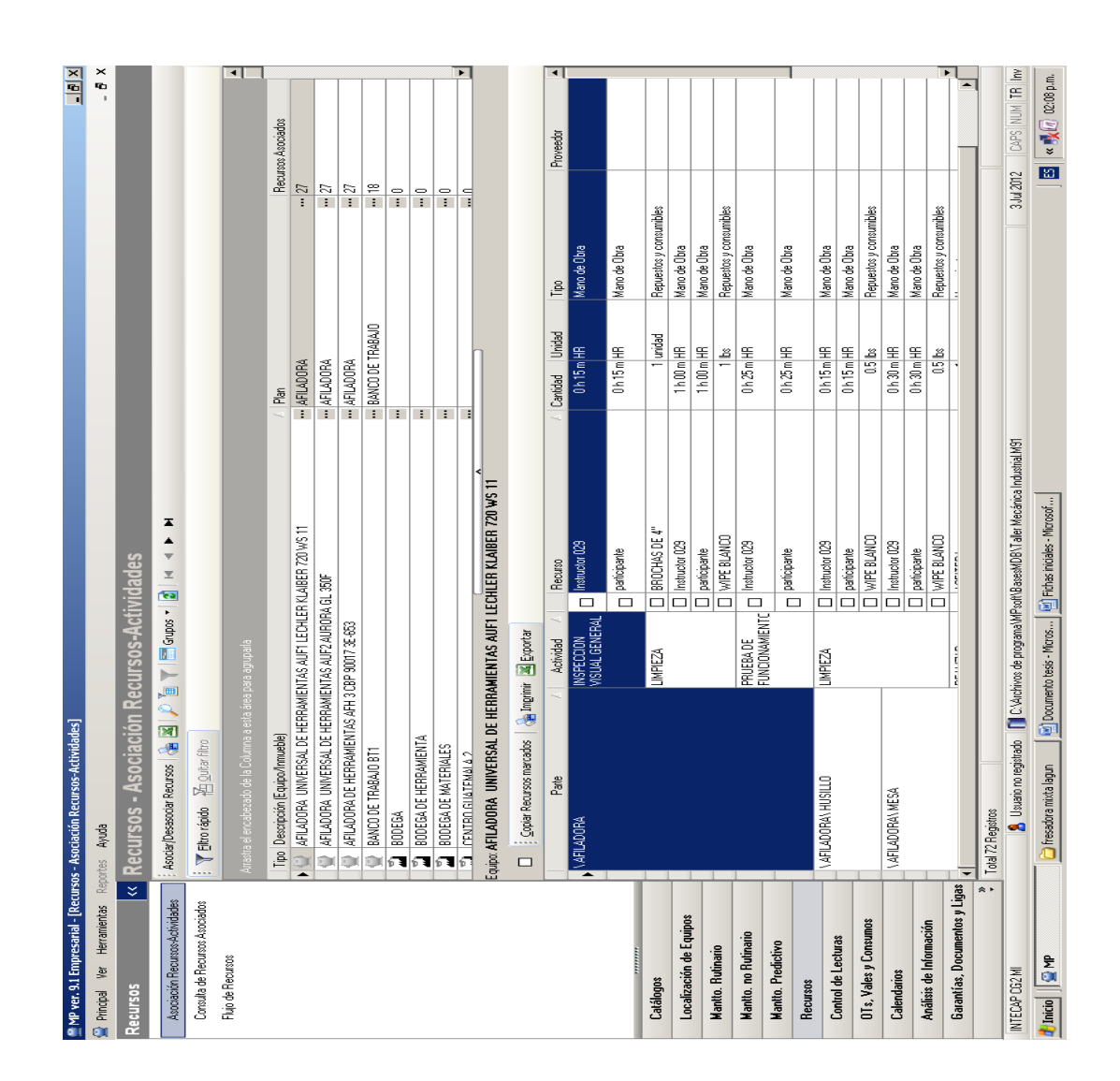

Figura 26. **Recursos asociados por equipo**

En la figura anterior el programa muestra todos los recursos que se necesitan por equipo, pero también, se puede mostrar de manera inversa, es decir, todos los equipos que tienen asignado cierto recurso.

El MP también puede mostrar un cálculo de los recursos que se necesitarán en un período determinado, días, semanas o meses y su costo, si se sobrepasa un costo establecido es posible cambiar las cantidades o los recursos asociados a cierto plan de mantenimiento.

### **3.2.1.7. Control de lecturas**

Este menú muestra los equipos cuyos planes de mantenimiento son controlados por lecturas, como horas de uso, kilómetros, etcétera, también muestra en forma gráfica el promedio de uso mensual y una historia gráfica de las lecturas registradas. Debido a que en el Taller de Mecánica Industrial del CG2 ningún equipo es controlado por lecturas no hay información para mostrar.

## **3.2.1.8. Órdenes de trabajo, vales y consumos**

Cuando se comienza a implementar el Programa de Mantenimiento, en este menú se da toda la administración y registro de las órdenes de trabajo (OTs).

Este menú puede configurarse por períodos que abarquen día, semana o mes, es decir, se muestran solamente los equipos que tienen actividades de mantenimiento programadas y listas para generar OTs (figura 27).

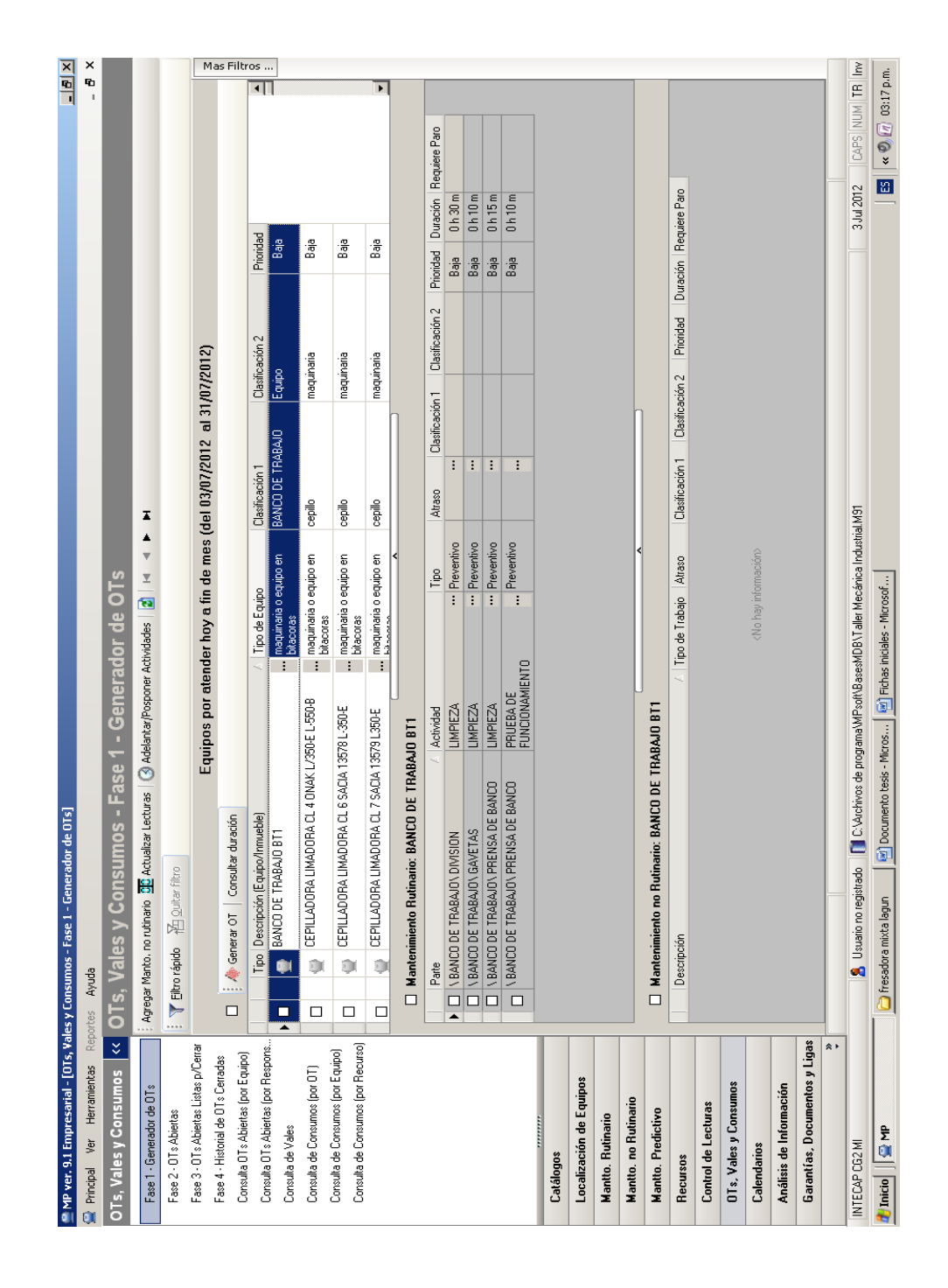

# Figura 27. **Órdenes de trabajo, vales y consumos**

En este menú también se generan los vales de almacén ya sea en forma manual o automática, este vale se utiliza para retirar de bodega los repuestos y consumibles necesarios para realizar la actividad. Además, muestra los consumos realizados, ya sea por OTs, equipo o recurso.

#### **3.2.1.9. Calendarios**

Como se mencionó todo plan de mantenimiento debe estar asociado con un Programa de Mantenimiento. La parte fundamental del programa es la información sobre cuándo se realizarán las actividades de mantenimiento, es decir, la fecha.

En el menú calendarios, el MP muestra las fechas y las actividades de mantenimiento programadas en forma anual por equipo (figura 28).

Las fechas del calendario marcadas con un círculo indican que existe una actividad de mantenimiento programada para ese día. Bastará con colocar el puntero del *mouse* sobre la fecha marcada y hacer un *click,* entonces se desplegará un cuadro inferior que mostrará a detalle la actividad programada.

Otra opción es la de mostrar la información de mantenimiento detallado de uno o varios equipos, en períodos de entre 1 y 12 meses.

En la figura 29 se muestra el mantenimiento del banco de trabajo BT1 en un 1 mes, como se puede observar aparece a detalle la actividad de mantenimiento a realizar, la periodicidad y la parte del banco de trabajo donde se requiere el mantenimiento.

59

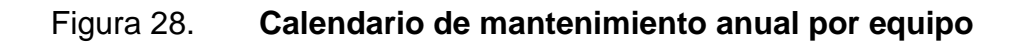

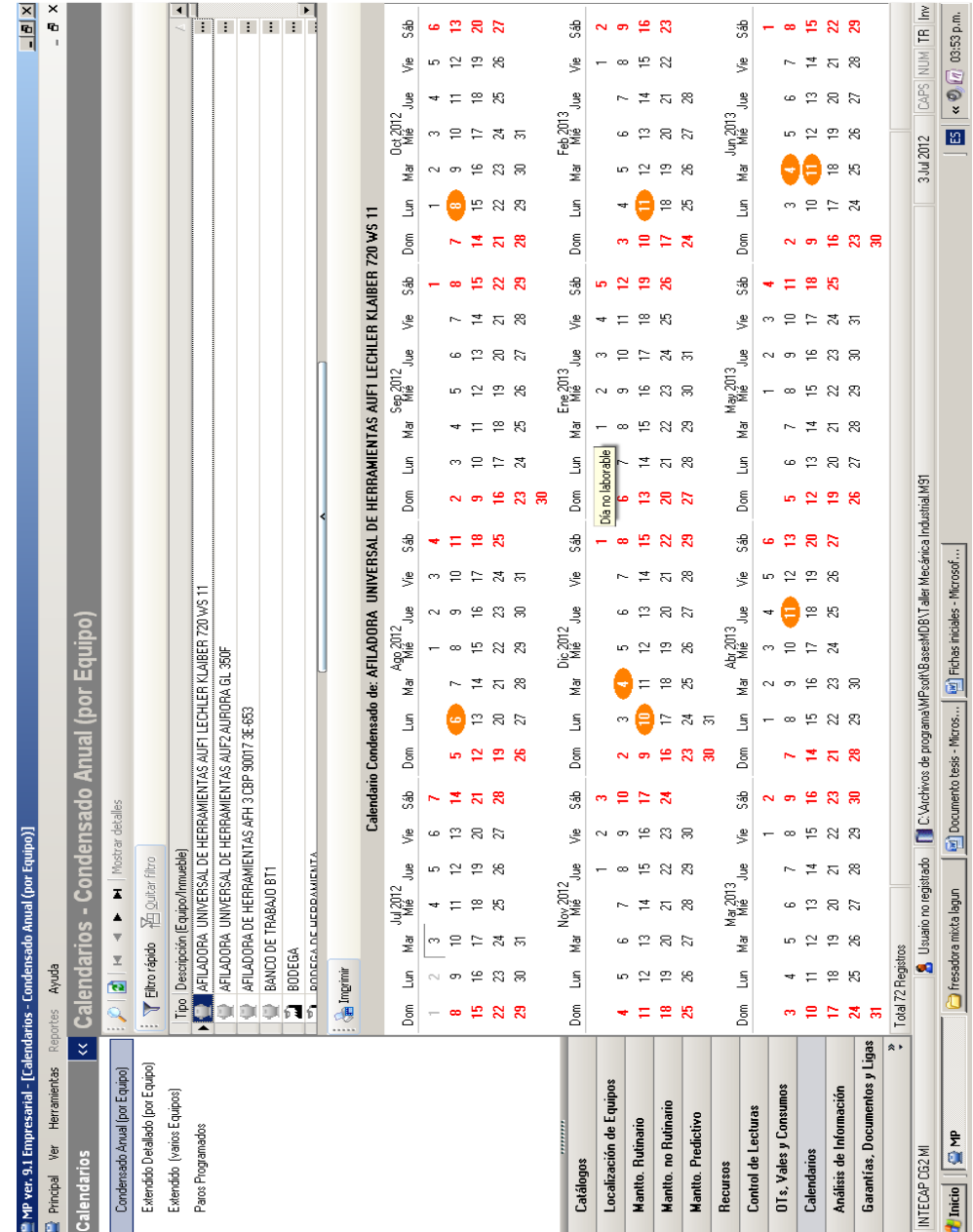

# Figura 29. **Calendario detallado por equipo**

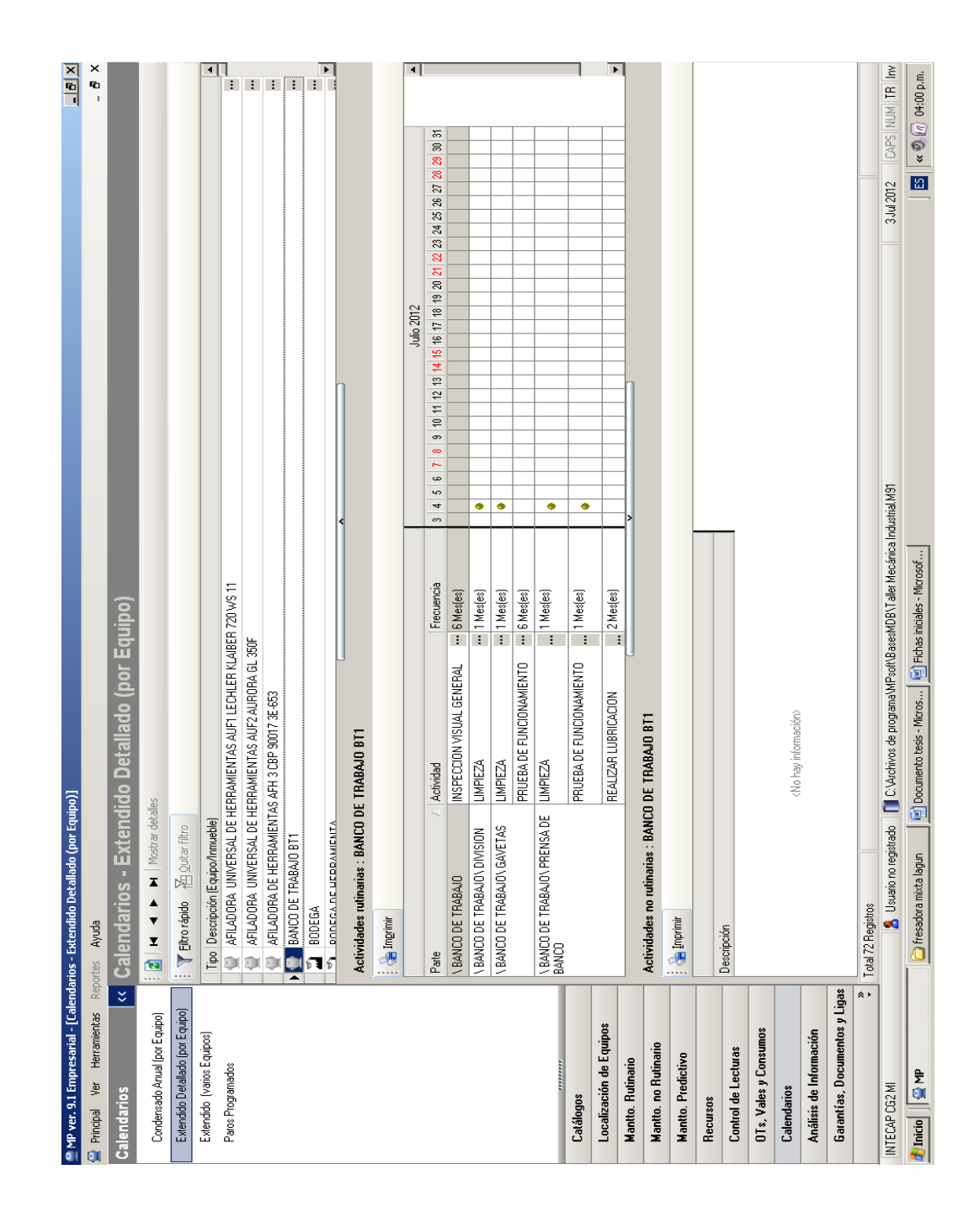

## **3.2.1.10. Análisis de la información**

Esta parte del menú principal utiliza la información con la que se ha alimentado el MP con anterioridad por medio de las actividades de mantenimiento rutinario, las órdenes de trabajo, los registros contenidos en los mantenimientos no rutinarios y el mantenimiento predictivo, ya sea que estas actividades se realicen o no.

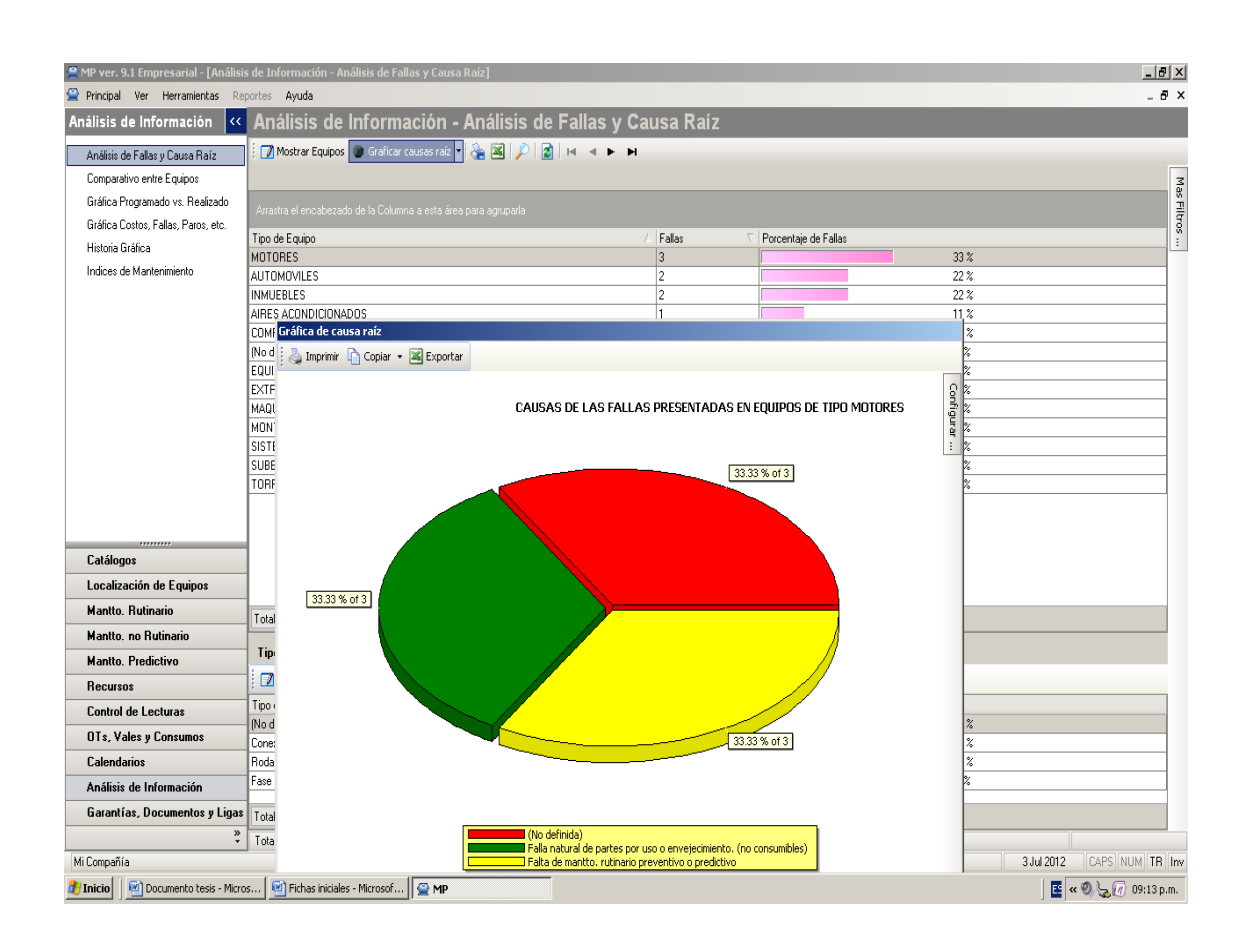

#### Figura 30. **Análisis de falla y causa raíz**

Este menú cuenta con cuatro apartados principales, que son:

Análisis de falla y causa raíz; acá es posible consultar la información en valores, porcentaje y forma gráfica, de los equipos que presentaron falla, las fallas más recurrentes y las causas de estas (figura 30).

Gráfica de costos, paros, fallas, etcétera; en este apartado se puede graficar en diferentes tipos, series (como costos de mano obra, fallas ocurridas, costos de repuestos y consumibles, tipo de mantenimiento, etcétera) a través del rango de fechas que se definen y filtrarlo por tipo de equipo, clasificación, etcétera.

Gráfica de programado contra lo realizado; como su nombre lo indica presenta una gráfica de las actividades mensuales de mantenimiento programado y las realizadas, también si existe diferencia entre estas dos, el MP permite ver las actividades que no se realizaron o las que se realizaron de más.

Índices de mantenimiento; acá el MP calcula, para un período determinado, tres índices de mantenimiento:

- Tiempo medio entre fallas (TMEF)
- Tiempo medio para reparación (TMPR)
- Disponibilidad

También se pueden consultar todos los datos que dan origen a estos índices, como en el ejemplo de la figura 31.

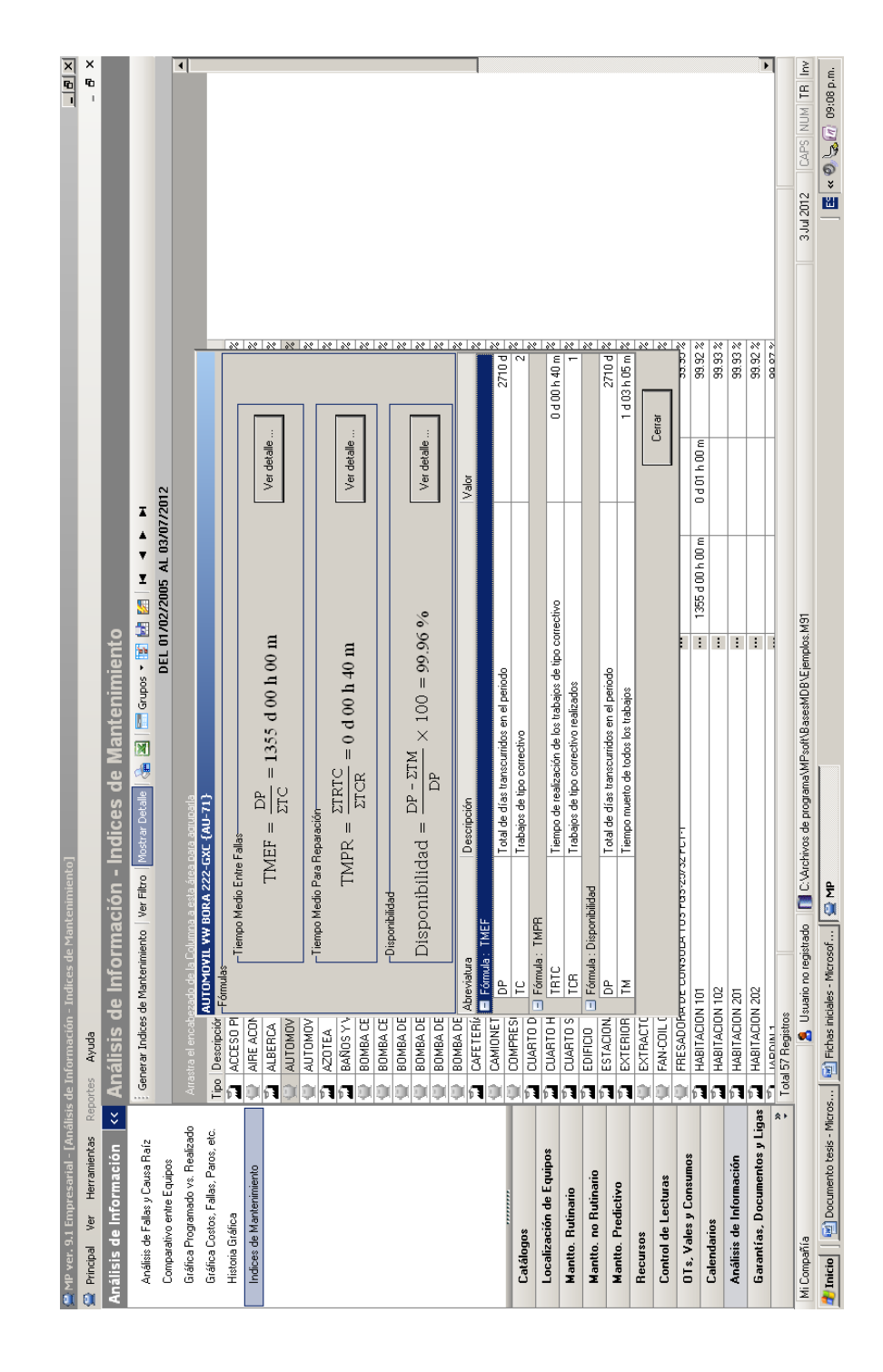

## **3.2.1.11. Garantías, documentos y ligas**

Esta es la última parte del menú principal del MP y prácticamente es un pequeño archivo, donde se almacenan tres tipos de información; un registro de las garantías sobre un equipo, servicio o repuesto. Los documentos que se consideren de utilidad para el mantenimiento, como manuales técnicos, tablas, manuales del usuario, entre otros (figura 32) y un registro de direcciones de internet que sean de utilidad.

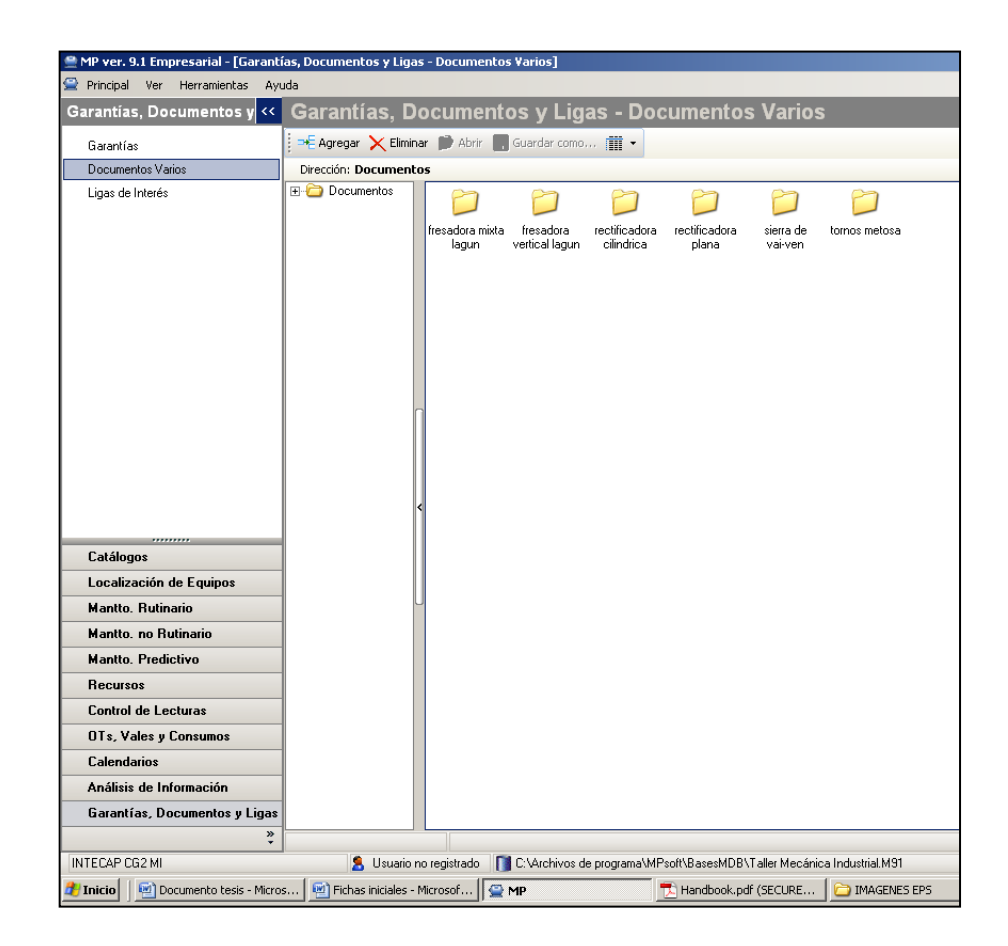

Figura 32. **Documentos varios**

## **3.2.2. Control de Herramientas**

El Programa Control de Herramientas opera de forma independiente al MP y debe ser operado por el bodeguero. Este programa permite controlar resguardos y devoluciones de todas las herramientas entregadas a los trabajadores. Cuenta con los menús de Catálogos y Control.

## **3.2.2.1. Catálogos**

En este menú se tienen tres tipos de catálogos que integran la base de datos del Programa Control de Herramientas.

**Herramientas** 

Este catálogo está conformado por las herramientas existentes a la fecha en el Taller de Mecánica Industrial (figura 33).

• Empleados

Catálogo formado por instructores y jefe del Taller de Mecánica Industrial. Estas son las únicas personas autorizadas dentro del programa para prestar herramienta.

Catálogo auxiliar

Es en este catálogo donde se carga información como imágenes de herramientas y empleados, clasificación de la herramienta (eléctrica, mecánica, limpieza, etcétera) y unidades en que se administra la herramienta (pieza, juego, paquete).

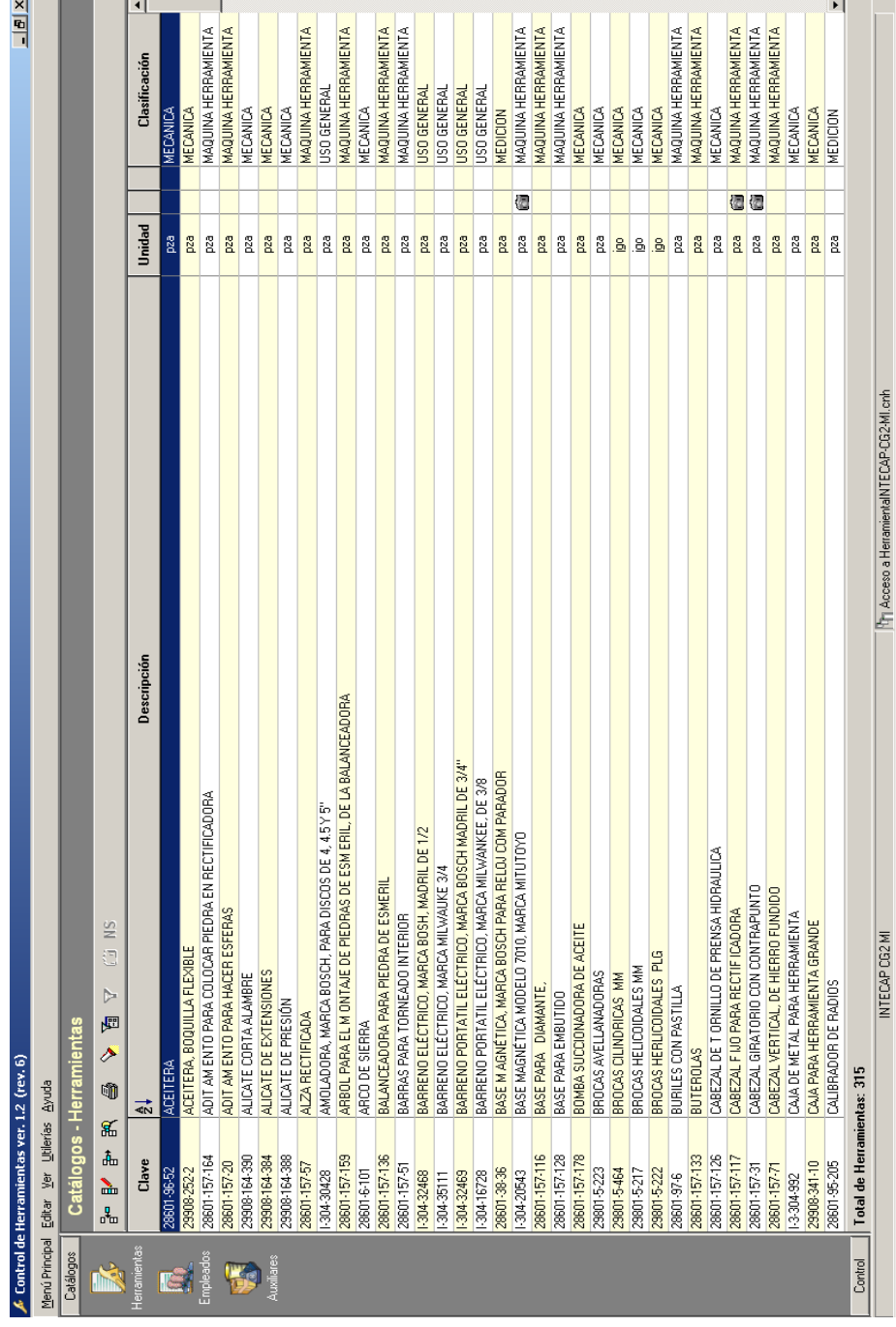

# Figura 33. **Catálogo de herramientas en bodega de mecánica industrial**

#### **3.2.2.2. Control**

Este menú permite generar y controlar los documentos de resguardo (préstamo) y devolución de herramientas. Obtener en cualquier momento la existencia de herramienta en el almacén y en resguardo. Saber qué empleado tiene una determinada herramienta. Poder valuar las existencias en el almacén y consultar el historial de movimientos, resguardo y devoluciones de herramienta.

#### **3.2.3. Inventario de Repuestos**

El Inventario de Repuestos es otro programa independiente al MP que permite el control de existencia de materiales y repuestos, movimientos de entradas y salidas, kárdex, valuación del inventario, proveedores, compras, calcular el abastecimiento, etcétera, pero el personal puede consultar existencias y costos en el inventario desde el MP, así como el Programa Inventario de Repuestos puede calcular el abastecimiento y determinar los repuestos y consumibles que deberán adquirirse en función de los mantenimientos programados en el MP.

#### **3.2.3.1. Catálogos**

Al igual que los programas anteriores, el primer paso fue crear los catálogos correspondientes de productos en bodega de mecánica industrial (figura 34), el catálogo de los proveedores de esos productos y los catálogos auxiliares; como unidades, imágenes, clasificación de los proveedores, entre otros.

68

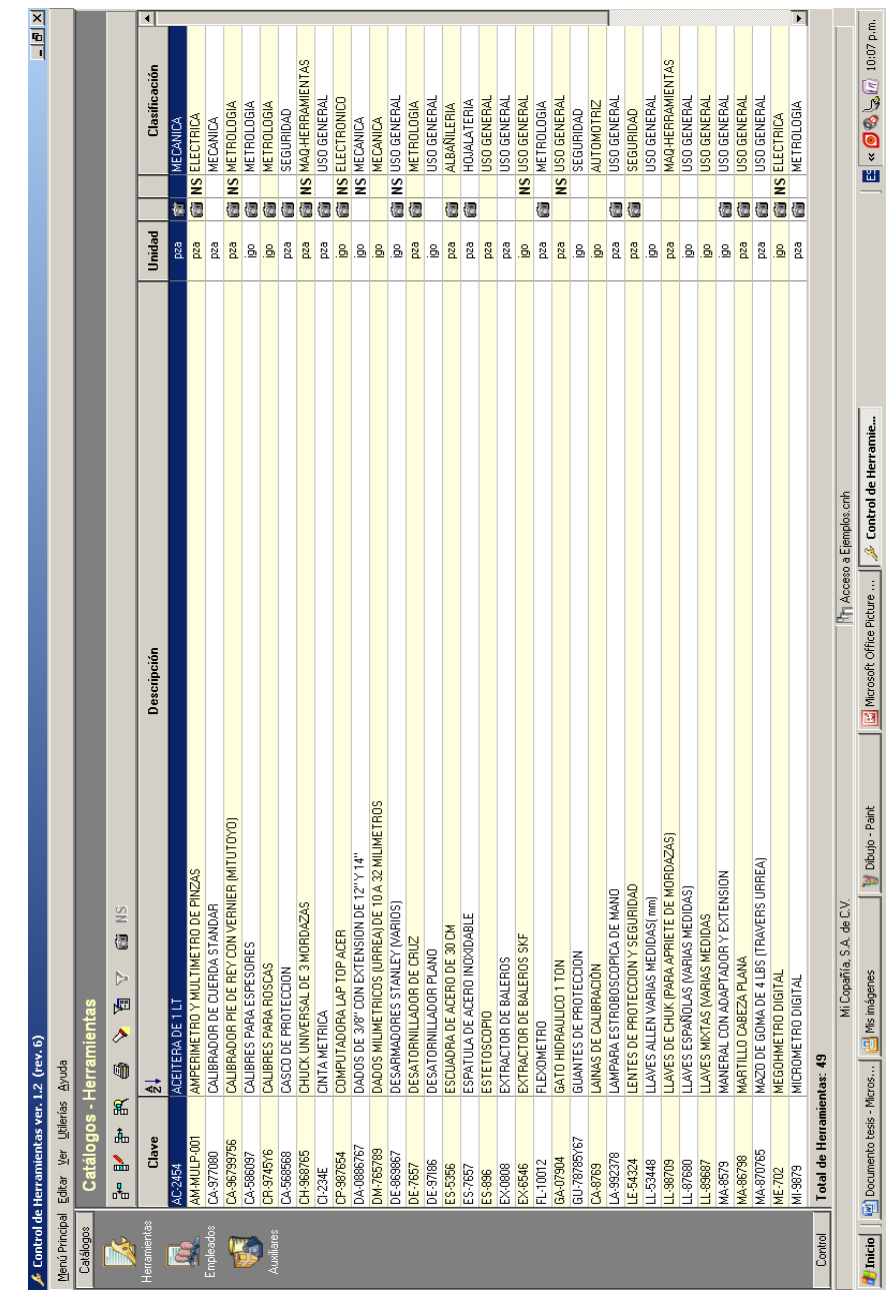

# Figura 34. **Catálogo de productos en bodega de materiales de mecánica industrial**

Fuente: elaboración propia, con software MP versión 9.

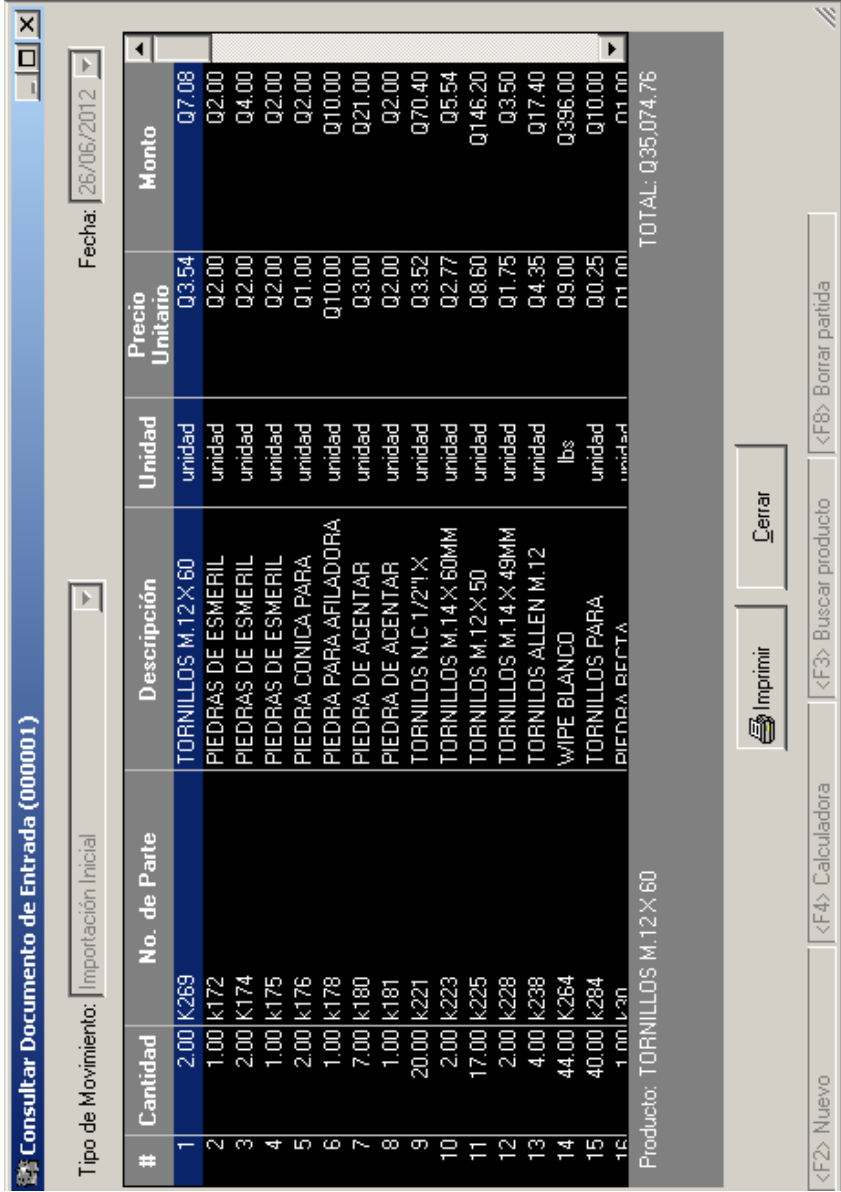

Figura 35. **Movimientos al almacén**

Fuente: elaboración propia, con software MP versión 9.

#### **3.2.3.2. Inventario**

Es la parte del Programa de Inventario de Repuestos, donde el bodeguero lleva a cabo toda las operaciones del inventario como movimientos de entrada y salida (figura 35), consultar existencias y movimientos, valuación del inventario y el kárdex. También aquí se establecen los niveles de inventario de cada productos (mínimo, máximo y óptimo) el máximo restringe la cantidad de compras, los niveles mínimo y óptimo sirven para que el programa calcule el reabastecimiento.

#### **3.2.3.3. Compras**

Aquí se administran las compras de productos por proveedores y se generan las órdenes de compra, las cuales pueden ser manual o en forma automática (al establecer los niveles de inventario). También se puede calcular el abastecimiento (compras necesarias para mantener un nivel óptimo en el inventario) para cierta fecha determinada, si el Programa de Inventario de Repuestos está ligado al MP también toma en cuenta las actividades de mantenimiento para realizar este cálculo.

#### **3.2.3.4. Cierres**

En cierres es donde el almacenista podrá consultar los archivos históricos de todos los movimientos de cierres anteriores, así como archivos históricos de compras realizadas, etcétera.

71

Tanto el Programa de Inventario de Repuestos como el de Control de Herramientas, deben ser operados por el almacenista o bodeguero, pero ambos se pueden consultar desde el MP antes de efectuar un trabajo de mantenimiento con el fin de garantizar la disponibilidad de recursos tales como herramienta, repuestos y consumibles, esto una vez se ha efectuado la conexión entre cada uno de los programas con el MP.

## **3.2.4. Administrador de solicitudes**

Este es un cuarto programa que acompaña al software MP versión 9 empresarial y solo está disponible en versiones de red del software, se utiliza para realizar solicitudes de mantenimiento y administrarlas vía internet o intranet.

# **4. FASE DOCENTE**

# **4.1. Presentación del software MP versión 9**

El software es una creación de la empresa mexicana Técnica Aplicada Internacional, S.A. de C.V., es una herramienta para el control y administración del mantenimiento industrial, versión monousuario y es en español; para funcionar utiliza una llave física llamada conector HASP (figura36).

# Figura 36. **Conector HASP monousuario**

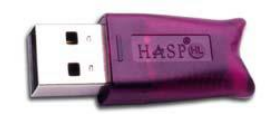

Fuente: elaboración propia, con software MP versión 9.

## **4.1.1. MP**

Se accede al módulo MP por medio de ícono mostrado en la figura 37.

Figura 37. **Ícono de acceso al módulo MP**

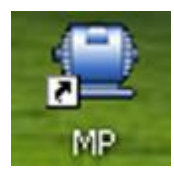

El software MP tiene la configuración típica de ventanas, además de ello existen íconos que son comunes en la parte superior de las ventanas del módulo MP como los mostrados en la figura 38 que permiten:

- Agregar, modificar o eliminar un registro
- Imprimir la información en pantalla
- Crear una tabla de Excel con la información en pantalla
- Buscar datos
- Filtrar algún dato en específico

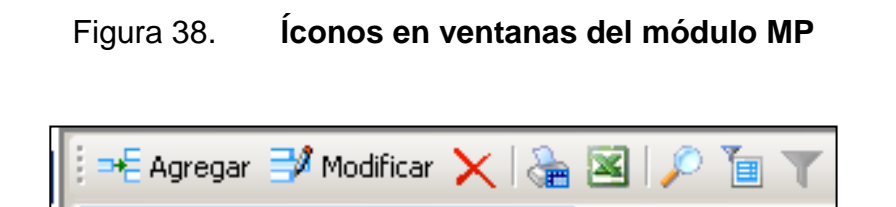

Fuente: elaboración propia, con software MP versión 9.

En el módulo MP y a través de su menú principal, marcado en la figura 39, es posible documentar los catálogos de maquinaria, planes de mantenimiento, empleados, localización de equipos, manuales, fotografías, proveedores de equipo, establecer las frecuencias de las rutinas de mantenimiento preventivo ya sea por fechas y/o lecturas.

También permite registrar mantenimiento no rutinario y mantenimiento predictivo, es decir, actividades rutinarias que implican la toma de una medición y el programa alerta cuando se presenta una medición fuera o cerca del límite establecidos previamente en los equipos.

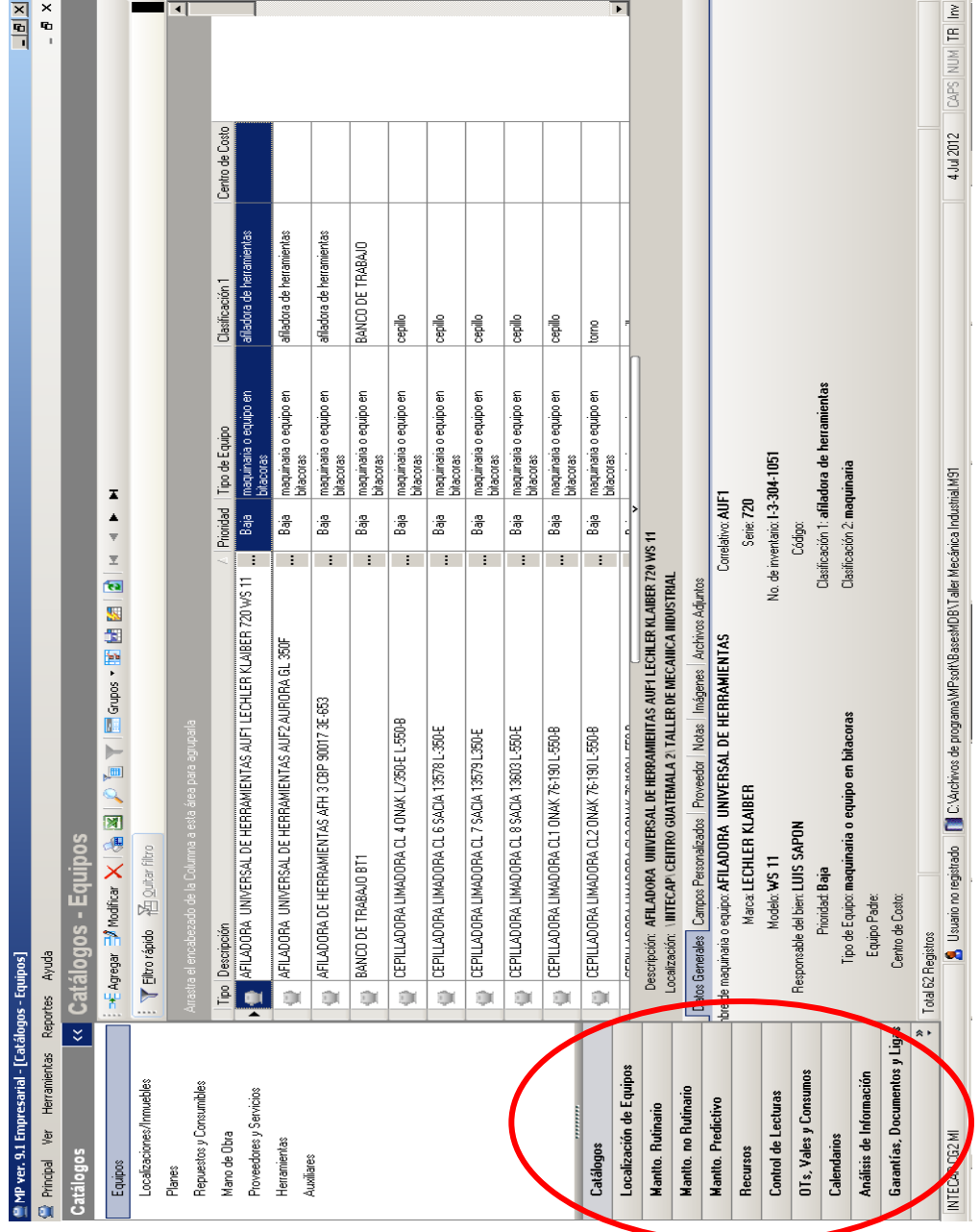

Figura 39. **Menú principal del módulo MP**

Fuente: elaboración propia, con software MP versión 9.

Para cualquier actividad de mantenimiento el MP permite asignar los recursos necesarios como: repuestos, mano de obra, herramientas y servicios externos necesarios para realizarlas. Lo anterior permite al MP calcular un flujo de recursos con base en los mantenimientos programados y sugerir la adquisición de los repuestos necesarios justo a tiempo, ayudando así a disminuir los niveles de existencias en el inventario.

En el menú de órdenes de trabajo el programa indica los trabajos a realizar en períodos que se determinan por el usuario, pudiendo agrupar los trabajos por especialidad o cualquier otro criterio, asignando también la prioridad de estas.

También el MP muestra el estado de una orden de trabajo, es decir, si está abierta, finalizado, atrasado o cancelado, al asignar un responsable a cada orden de trabajo el programa permite balancear las cargas de trabajo.

Al dejar establecidos los recursos de las actividades de mantenimiento se permite al MP la generación automática de los vales de almacén, los cuales al igual que cualquier otro documento generado tiene un número de folio, para tener así un mayor control.

Aquí también se cuenta con un menú de análisis de información, que se alimenta con toda la información que se ingresa en el momento de registrar actividades de mantenimiento y que brinda información como el análisis de fallas y causa raíz ayudando a identificar los problemas más repetitivos y de mayor impacto, también es posible generar gráficas de costos, fallas, paros, mantenimiento programado contra lo realizado, etcétera. Información que es sumamente útil en la toma de decisiones.

76

Además de todo lo anterior el MP genera los índices de mantenimiento como tiempo medio entre fallas, tiempo medio para la reparación y disponibilidad.

## **4.1.2. Control de Herramientas**

Se ingresa al programa a través del ícono de acceso que se muestra en la figura 40.

## Figura 40. **Ícono del Programa Control de Herramientas**

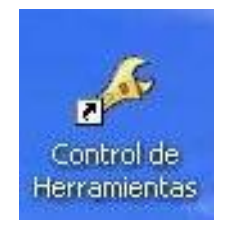

Fuente: elaboración propia, con software MP versión 9.

Como se mencionó este programa permite tener un control total de la bodega de herramienta y es relativamente de fácil operación, tiene dos bases de datos cargadas, una de ejemplos y otra con la información del Taller de Mecánica Industrial. Además este programa tiene la opción de conectarse con el programa MP.

## **4.1.3. Inventario de Repuestos**

Este tercer programa opera de manera similar al de Control de Herramientas, se ingresa a el por medio del ícono mostrado en la figura 41.

# Figura 41. **Ícono del Programa Inventario de Repuestos**

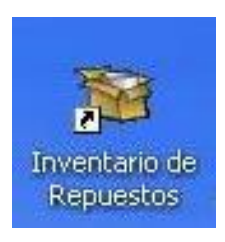

Fuente: elaboración propia, con software MP versión 9.

El Programa es una herramienta para administrar la bodega de materiales del Taller de Mecánica Industrial, al igual que el Programa Control de Herramientas tiene dos bases de datos cargadas, una de ejemplos y otra con la información de la bodega de materiales del taller. Aquí también se cuenta con la opción de conexión con el Programa MP.

## **4.2. Presentación de la base de datos creada**

La información pertinente al Programa de Mantenimiento del Taller de Mecánica Industrial ya está cargada en el software, al ingresar al MP bastará con elegir la base de datos creada (figura 42), llamada "taller de mecánica industrial" y se podrá iniciar con cualquier consulta o registro que se desee.

A todo el personal del Taller de Mecánica Industrial se le asignó un usuario y una contraseña para ingresar a la base de datos creada.

## Figura 42. **Acceso a la base de datos del Taller de Mecánica Industrial**

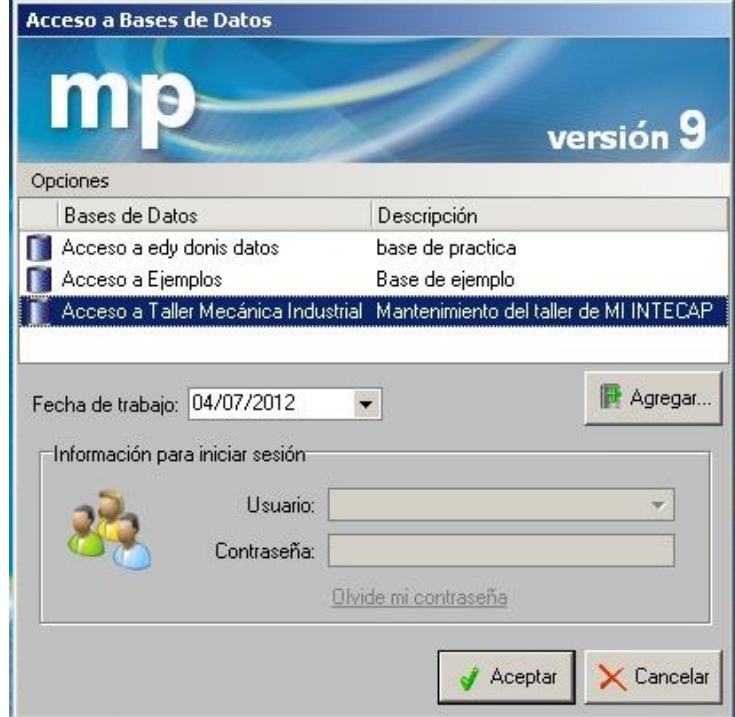

Fuente: elaboración propia, con software MP versión 9.

Al ingresar al Programa de Control de Herramientas y elegir la base de datos llamada "herramienta CG2 MI" se tendrá acceso a la herramienta disponible en bodega en el Taller de Mecánica Industrial (figura 43).

En el Programa Inventario de Repuestos la base de datos creada tiene el nombre de repuestos y consumibles MI CG2 y la figura 44 muestra el acceso a esta.
### Figura 43. **Acceso a la base de datos herramienta CG2 MI**

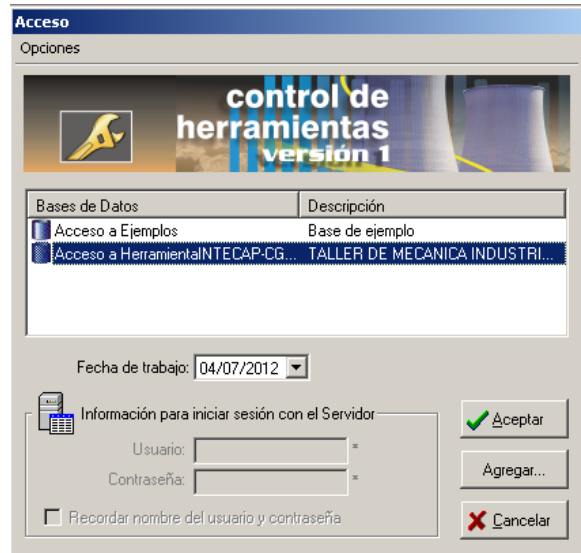

Fuente: elaboración propia, con software MP versión 9.

### Figura 44. **Acceso a la base de datos repuestos y consumibles MI CG2**

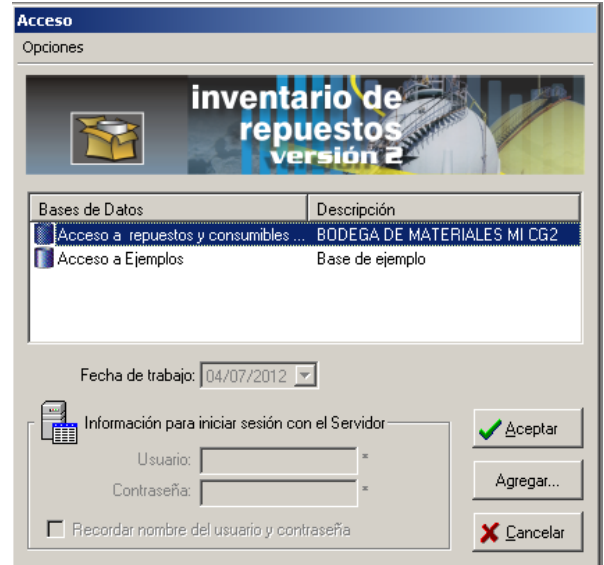

### **4.2.1. Personal involucrado**

Las personas que están involucradas en el mantenimiento de la maquinaria del Taller de Mecánica Industrial del CG2 son:

- Jefe de taller, Luis Sapón.
- Encargado de las bodegas de herramienta y materiales, Otoniel Escalante.
- Instructores: Hugo Cruz, Oscar Dardón, Julio Hoil, Vito Escalante, Leonardo Pirir y Aron Díaz.

Además, siempre se cuenta con el apoyo de los participantes de las carreras técnicas en las actividades de mantenimiento.

### **4.2.2. Permisos del personal en el software**

Estos permisos son establecidos en el Programa de Administrador de bases y usuarios al cual se ingresa siguiendo la ruta C:\Archivos de programa\MPsoft y haciendo doble *click* sobre el ícono mostrado en la figura 45. Los permisos se configuran en cada uno de los tres programas.

### Figura 45. **Ícono del Programa Administrador de bases y usuarios**

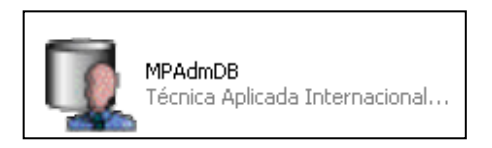

El jefe de taller tiene permiso de administrador esto significa que no tiene ninguna restricción en los tres programas pudiendo crear, eliminar, consultar y modificar cualquier información en el Programa de Mantenimiento que considere que mejor se adapte a la situación actual. Por otra parte solo el o los administradores pueden registrar a usuarios del programa o a otros administradores y establecer los permisos y restricciones pertinentes.

Los instructores solo tienen permisos en el MP igual que el administrador con excepción que no puede eliminar ningún registro del programa, registrar los mantenimientos iniciales, adelantar o posponer actividades, agregar equipos fuera de servicio y reiniciar el servicio de estos.

El encargado de las bodegas de materiales y herramienta, tiene permiso de administrador solamente en los Programas de Inventario de Repuestos y Control de Herramientas.

Como los participantes de carreras técnicas también apoyan en el mantenimiento, se les tomó en cuenta para que pudieran ingresar al software, pero, únicamente tienen permisos de acceso e impresión a cualquier parte del MP.

#### **4.2.3. Equivalencia de documentación oficial del INTECAP**

A continuación se muestra la documentación generada en el software MP que puede reemplazar a la documentación oficial utilizada en el INTECAP y que cumple la misma función.

82

La figura 5 "Forma RSDR-010 Programa Anual de Mantenimiento preventivo y/o correctivo de maquinaria y equipo", puede ser reemplazada por el documento de la figura 46 que se genera en el submenú "extendido (varios equipo)" del menú calendarios del módulo MP, seleccionando todos los equipos y 12 meses.

Por razones de espacio en el documento mostrado a continuación solo se seleccionaron los tornos y se eligió generar 1 mes de programación.

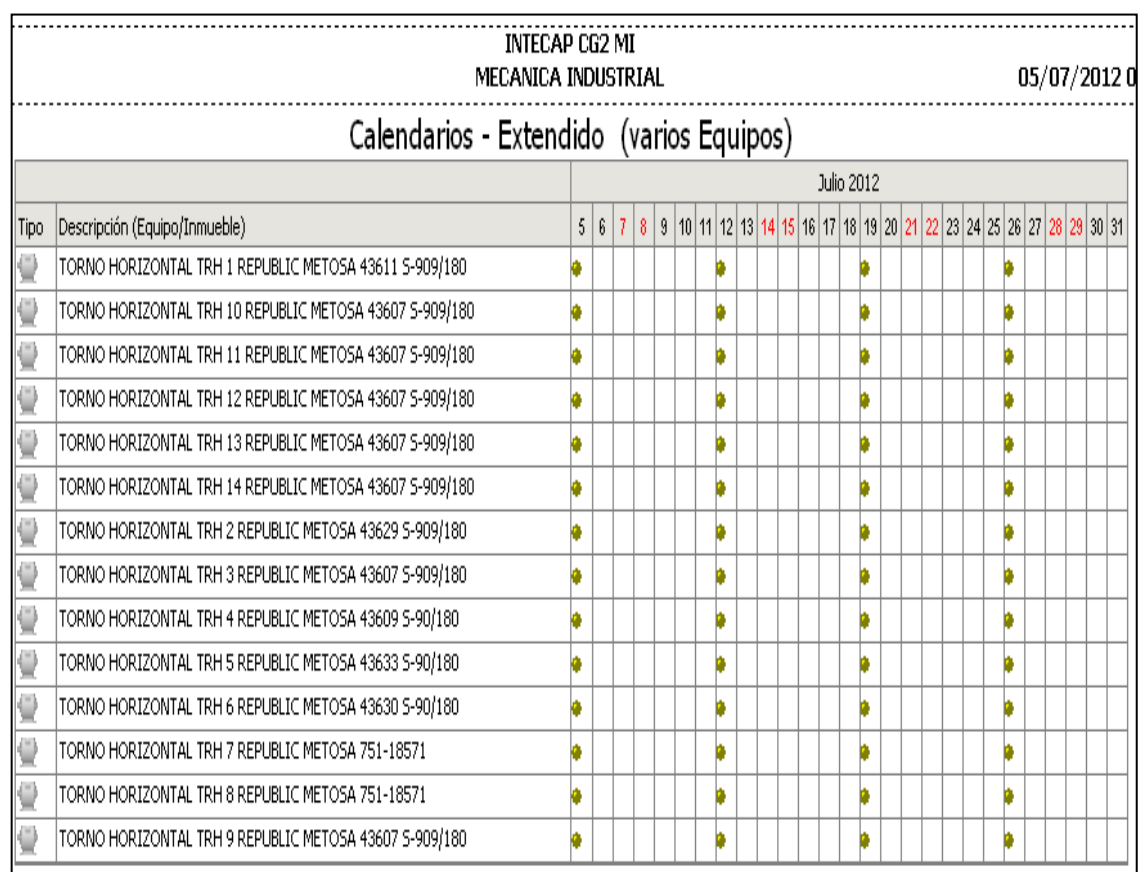

Figura 46. **Programación anual**

En cuanto a la solicitud de materiales se mostró que los documentos que aparecen en la figura 6 "forma RSDA-016, orden de envío corriente" y el de la figura 10 "forma RSDA-002, solicitud de materiales y servicios", utilizados para solicitar materiales para impartir capacitación y para realizar actividades de mantenimiento, pueden reemplazarse por el documento que aparece en la figura 47 "vale de materiales", generado en el submenú "OTs abiertas" del menú "OTs, vales y consumos" del MP.

Es importante mencionar que solo se puede generar un vale cuando existe una orden de trabajo, lo cual es lógico pues como parte de la planificación del mantenimiento (correctivo o preventivo), se deben cuantificar los materiales a utilizar.

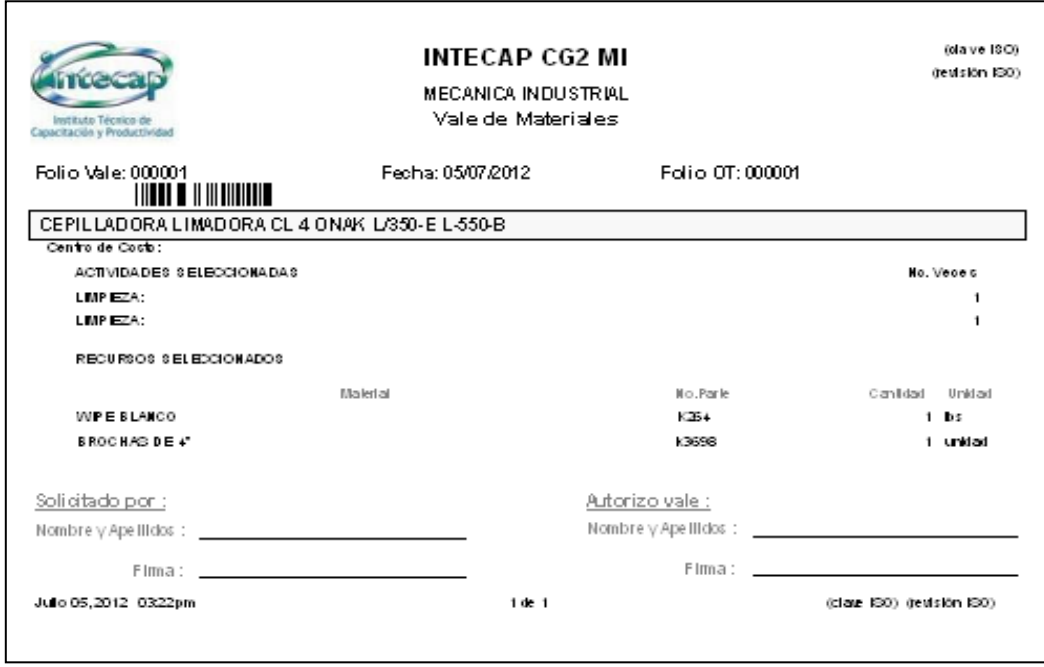

Figura 47. **Vale de materiales del MP**

La figura 7 lista de actividades para el mantenimiento puede reemplazarse por la figura 48 actividades de mantenimiento del MP que se genera en actividades de planes, del submenú catálogos auxiliares.

### Figura 48. **Actividades de mantenimiento del MP**

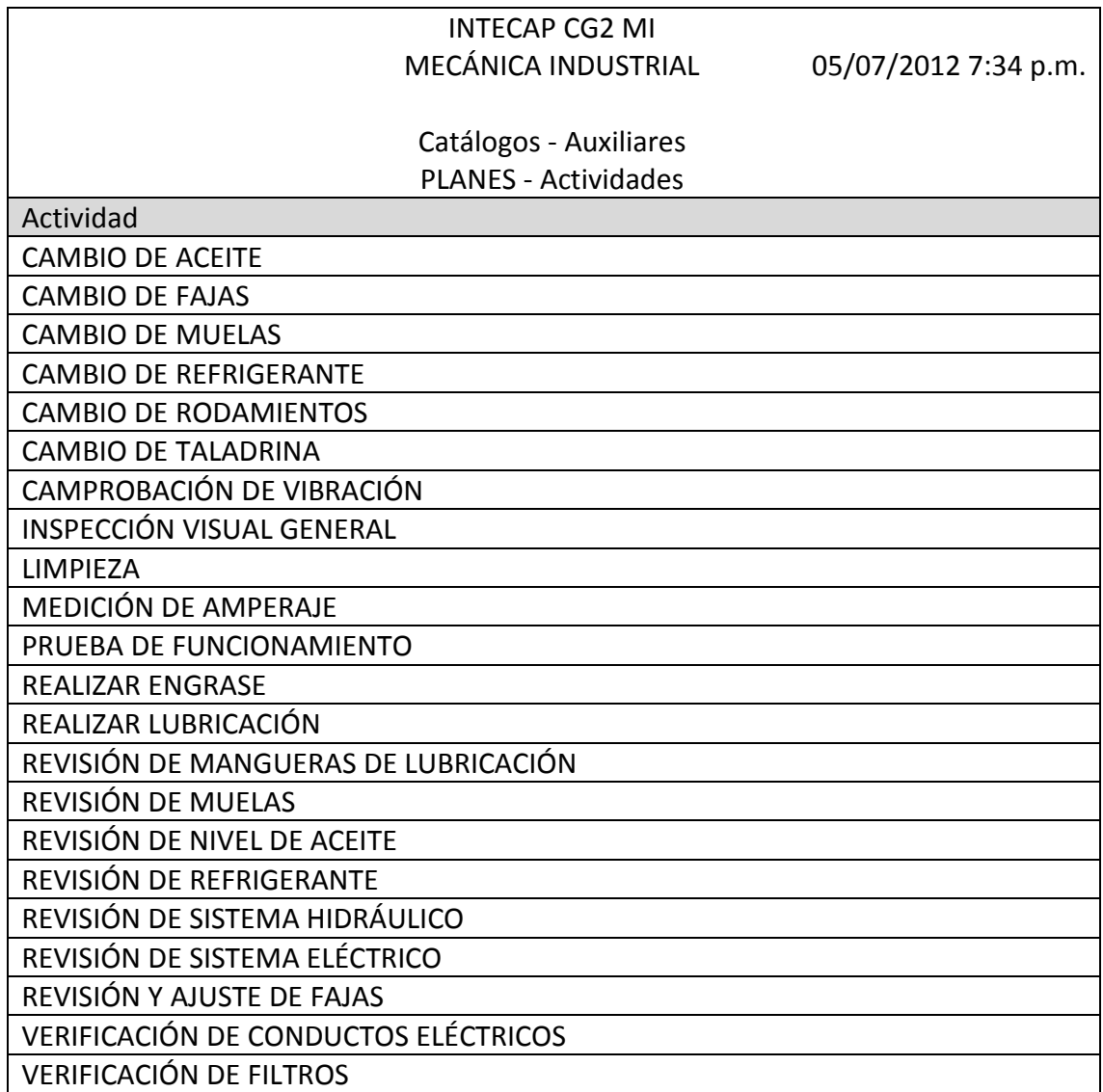

El documento de la figura 9forma RSDR-015, reporte de daño o falla puede ser reemplazado por el de la figura 49, aunque es un registro de trabajo no rutinario en ella se incluye la descripción del trabajo a realizar en el equipo.

En realidad el reporte de la falla y el daño causado en un equipo queda registrado en el MP, pero, no es posible la impresión.

|      | 06/07/2012 12:37 p.m.                            |             |                  |            |                     |                |          |           |            |               |
|------|--------------------------------------------------|-------------|------------------|------------|---------------------|----------------|----------|-----------|------------|---------------|
|      | Mantenimiento no rutinario – registro de trabajo |             |                  |            |                     |                |          |           |            |               |
| Tipo | Descripción (Equipo,                             | Descripción | Fecha y hora del | Programado | Atraso              | Folio          | Duración | Prioridad | Tipo       | Clasificación |
|      | Inmueble)                                        |             | evento           |            |                     | O <sub>T</sub> |          |           |            |               |
|      | Cepilladora limadora Fusibles                    |             | 18/06/2012       | 18/06/2012 | $18 \text{ día(s)}$ |                | 0 h 39 m | Alta      | Correctivo |               |
| ᆌ    | CL 4 ONAK L/350-EL- quemados                     |             |                  |            |                     |                |          |           |            |               |
|      | 550-8                                            |             |                  |            |                     |                |          |           |            |               |

Figura 49. **Registro de trabajo no rutinario en el MP**

Fuente: elaboración propia, con software MP versión 9.

El documento de la figura 12 tarjeta de responsabilidad de herramienta, que no es más que el inventario de herramienta, puede ser reemplazado por el documento de la figura 50 generado el submenú control valuación y existencias del Programa Control de Herramientas.

Este inventario de herramientas se ingresa manualmente en el Programa Control de Herramientas, pero por medio de una conexión se relaciona con el MP, de modo que cuando se genera una orden de trabajo se pueden descargar directamente de Control de Herramientas, las herramientas asignadas para la actividad de mantenimiento. Sin embargo, el inventario de herramienta aparecerá completo en el Programa Control de Herramientas.

|           |                                                                    | Existencias y Valuación<br>Mecanica Industrial |       |                       |                          |                     |                          | 05/07/2012    |
|-----------|--------------------------------------------------------------------|------------------------------------------------|-------|-----------------------|--------------------------|---------------------|--------------------------|---------------|
|           | Descripción                                                        | Unidad                                         | Serie | Existencia<br>almacén | resguardos<br>Existencia | Existencia<br>Total | <b>Unitario</b><br>Costo | Monto         |
| AC EITERA |                                                                    | g.                                             |       | g                     | g                        | ន្ល                 | 012.00                   | \$6.00        |
|           | ACEITERA, BOQUILLA FLEXIBLE                                        | Ñ.                                             |       | ន្តី                  | g                        | ន្តី                | 034.65                   | 1093.00       |
|           | ADIT AM ENTO PARA COLOCAR PIEDRA EN<br><b>RECTIFICADORA</b>        | Ñ                                              |       | ន្ទ                   | g                        | g                   | 0000                     | \$50.00       |
|           | ADIT AM ENTO PARA HACER ESFERAS                                    |                                                |       | ĝ                     | g                        | g                   | 030.00                   | 580.00        |
|           | ALICATE CORTA ALAMBRE                                              | ច ច                                            |       | g                     | g                        | g<br>0              | Q15.00                   | \$150.00      |
|           | ALICATE DE EXTENSIONES                                             | ũ                                              |       | ŝ                     | g                        | ş                   | 012.00                   | \$48.00       |
|           | <b>ALICATE DE PRESIÓN</b>                                          | ũ                                              |       | g                     | g                        | 8                   | 0000                     | 530.00        |
|           | ALZA RECTIFICADA                                                   | ធ្ម                                            |       | g                     | g                        | 9                   | 020.00                   | 58            |
|           | AMO LADO RA, MARCA BOSCH, PARA DISCOS DE 4,45Y 5"                  |                                                |       | ĝ                     | g                        | g                   | 0.187.00                 | <b>R87.00</b> |
|           | ARBOLPARA EL MONTAJE DE PIEDRAS DE ESM ERIL, DE<br>LA BALANCEADORA | គ្ម គ្ម                                        |       | ĝ                     | g                        | g                   | 015.00                   | \$15.00       |
|           | ARCO DE SIERRA                                                     | 쯾.                                             |       | នីន                   | 8                        | 20                  | 02000                    | \$5.00.00     |
|           | BALANCEADORA PARA PIEDRA DE ESMERIL                                | 匯                                              |       | ĝ                     | g                        | g                   | 015.00                   | \$15.00       |
|           | BARRAS PARA TORNEADO INTERIOR                                      | ធ្ម                                            |       | $\tilde{a}$           | g                        | 8                   | Q20.00                   | \$140.00      |
|           | BARRENO ELÉCTRICO, MARCA BOSH, MADRIL DE 1/2                       | ផ្                                             |       | ទ្ទ                   | 8                        | g                   | 01,580.00                | \$1,580.00    |
|           | BARRENO ELECTRICO, MARCA MILIVIAU ICE 3/4                          | ũ                                              |       | 8                     | g                        | 8                   | 02,694.56                | \$2,694.56    |
| DE3A      | BARRENO PORTATIL ELÉCTRICO, MARCA BOSCH MADRIL                     | ធ្ម                                            |       | g                     | g                        | g                   | 0183095                  | \$1,830.95    |
|           | BARRENO PORTATIL ELÉCTRICO, MARCA MILIAMANEE, DE                   | ũ                                              |       | g                     | g                        | 8                   | 0104900                  | \$1,049.00    |
| PARADOR   | BASE M AGNÉTICA, MARCA BOSCH PARA RELOJ COM                        | g                                              |       | g                     | g                        | 20                  | 0.6.00                   | \$80.00       |
|           | BASE MAGNÉTICA MODELO 7010, MARCA MITUTOYO                         | ផ្ទ                                            |       | នួ                    | g                        | 20                  | 01.150.00                | P.NO.IO       |
|           | BASE PARA DIAMANTE,                                                | ũ                                              |       | ĝ                     | g                        | ទ្ទ                 | Q15.00                   | \$15.00       |
|           | BASE PARA EMBUTIDO                                                 | ğ.                                             |       | g                     | g                        | g                   | Q12.00                   | \$12.00       |
|           | <b>SOMBA SUCCIONADORA DE ACEITE</b>                                | ũ.                                             |       | g                     | g                        | g                   | 03000                    | 58            |
|           | <b>BROCAS AVELLANADORAS</b>                                        |                                                |       | ខ្លួ                  | g                        | 88                  | 020.00                   | \$30.00       |
|           | <b>BROCASCILINDRICAS MM</b>                                        | 0 ខ                                            |       | ş                     | g                        | ş                   | 028.00                   | \$112.00      |
|           | BROCAS HELICOIDALES MM                                             | å,                                             |       | g                     | g                        | g                   | 0000                     | \$99.00       |
|           | BROCAS HERLICOIDALES PLG                                           | S,                                             |       | g                     | g                        | g                   | 0000                     | 530.00        |

Figura 50. **Existencias y valuación de herramienta**

Por último, el documento de la figura 13, tarjeta kárdex control de entradas y salidas de bodega será sustituido por el documento de la figura 51, generado en el menú inventario kárdex del Programa Inventario de Repuestos.

|                                                     | INTECAP CENTRO GUATEMALA 2            |                                          |                        |               |               |
|-----------------------------------------------------|---------------------------------------|------------------------------------------|------------------------|---------------|---------------|
| apacitación y Productividad<br>instituto (eonico di | MECANICA INDUSTRIAL<br>Kardex         |                                          |                        |               |               |
|                                                     |                                       |                                          |                        |               | 05/07/2012    |
| No. de Parte                                        | Descripción                           | Unidad                                   | Entradas               | Salidas       | Existencia    |
| <b>191</b>                                          | <b>ACENTE DROMUS' B'</b>              |                                          | ន្ល                    | 8             | g             |
| <b>K3778</b>                                        | ACETTE DE CORTE (SULTEX)              |                                          | ŝ                      | g             | $\frac{8}{1}$ |
| 380                                                 | ACEITE O MALA #220                    | ******                                   | g                      | g             | g             |
| 8C)                                                 | ACENTE SOLUBLE                        |                                          | 5.00                   | g             | 5.00          |
| 88                                                  | ACENTE TALPA#30                       |                                          | $\frac{8}{4}$          | $\frac{8}{5}$ | $\frac{8}{2}$ |
| 3862                                                | AC EITE TELLUS # 32                   |                                          | g                      | 8             | Ş             |
| 88                                                  | ACENTE TELLUS#68                      | .<br># 홍 활 활 활 활 활 월 월 월 월 월 월 월 월 월 월 월 | å                      | g             | 8             |
| 16598                                               | ACERO 14-110 DE2" REDONDO             |                                          | Ş                      | g             | Ş             |
| 5                                                   | ACERO 101820 DE 34" REDONDO           |                                          | 3                      | g             | 50            |
| 6599                                                | ACERO 1045 DE2" REDONDO               |                                          | 38                     | g             | 8             |
| 880                                                 | ACERO 1045 DE 3/4" REDONDO            |                                          | 20                     | g             | $\mathbf{25}$ |
| 656                                                 | ACERO ASSAB DE2" REDONDO              |                                          | g                      | g             | g             |
| 5662                                                | ACERO COLD ROLD PLANO DE 1/2" X 1/4"  |                                          | 2.00                   | g             | 8             |
| 6961                                                | ACERO COLD ROLD PLANO DE2 1/2" X 1/4" |                                          | 8                      | g             | 2.00          |
| 500                                                 | ACERO COLDIROLD PLANO DE2" X 1/2"     |                                          | 3.00                   | g             | g             |
| 8138                                                | ACERO COLD ROLD PLANO DE 36" X2"      |                                          | $\mathop{50}\nolimits$ | g             | ន្ត ខ         |
| $\frac{3}{2}$                                       | ACERO COLD ROLD REDONDO DE 11/4"      |                                          | $\frac{8}{7}$          | g             |               |
| 18181                                               | ACERO COLD ROLD REDONDO DE l'         |                                          | g                      | g             | g             |
| sig                                                 | ACERO COLD ROLD REDONDO DE VIZ        |                                          | 9,00                   | g             | ន្ល ខ្ម       |
| 8                                                   | ACERO COLD ROLD REDONDO DE 1/4"       |                                          | ş                      | g             |               |
| 7667                                                | ACERO COLD ROLD REDONDO DE 21/2"      |                                          | g                      | g             | g             |
| 7666                                                | ACERO COLD ROLD REDONDO DE2"          |                                          | g                      | g             | g<br>0        |
| $\frac{1}{8}$                                       | ACERO COLD ROLD REDONDO DE 3/16"      |                                          | 20                     | g             | $\mathbf{20}$ |
| 3977                                                | ACERO COLD ROLD REDONDO DE 34"        |                                          | g                      | g             | g             |
| 788                                                 | ACERO COLD ROLD REDONDO DE 36         |                                          | ន្ល                    | g             | g             |
| 6636                                                | ACERO COLD ROLD REDONDO DE 4"         |                                          | $\frac{8}{2}$          | g             | 3,00          |
| 6637                                                | ACERO COLD ROLD REDONDO DE 58         | 贵贵贵贵贵贵                                   | g                      | g             | g             |
| 6631                                                | ACERO CUADRADO DE 1'X1'               |                                          | 3                      | g             | g             |
| <b>LooJ</b>                                         | ACERO CUADRADO DE 1/2 X 1             |                                          | ĝ                      | g             | ŝ             |
| 88                                                  | ACERO CUADRADO DE 1/2" X 1/2"         | 원                                        | $\frac{8}{2}$          | g             | $\frac{8}{2}$ |
| 3                                                   | ACERO CUADRADO DE 1/4" X 1/4"         | 원                                        | 8                      | g             | g             |
| 3                                                   | ACERO CUADRADO DE 34" X 34"           | 휨                                        | g                      | g             | g             |
| 6622                                                | ACERO CUADRADO DE 38' X38'            | 움                                        | 30                     | g             | g             |
|                                                     |                                       |                                          |                        |               |               |
|                                                     | Página 1 de 4                         |                                          |                        |               |               |

Figura 51. **Kárdex del inventario de repuestos**

#### **4.3. Procesos a desarrollar**

Debido a los permisos y restricciones que tienen configurados los usuarios registrados en el software no todo el personal puede desarrollar los diferentes procesos del programa. Esto se debe a razones de seguridad y control, puesto que pudiera ser que una persona se autoasigne solamente equipo para mantenimiento que represente una comodidad o ventaja para ella. Otra situación común es la duplicación de mantenimiento programado, que se da cuando más de una persona programa las actividades de mantenimiento.

A continuación, se describen los procesos principales y el personal que puede desarrollarlos.

#### **4.3.1. Programación Anual de Mantenimiento**

Antes de efectuar esta programación se debe recordar que ya deberán estar creados los catálogos de equipos, planes, personal y herramienta, entre otros. Además, solo se podrá generar la programación de mantenimiento rutinario luego de haber asociado los planes de mantenimiento con los equipos existentes y de haber asignados las frecuencias de mantenimiento.

Este proceso de la Programación Anual de Mantenimiento se refiere al mantenimiento rutinario, el cual es generado automáticamente por el MP; el programa lo calcula con base en la frecuencia de las actividades de mantenimiento, dato que solo puede ser modificado por el jefe de taller en el menú catálogos/planes de mantenimiento/modificar actividad/frecuencia (figura 52), no obstante el documento resultante (figura 46), puede ser generado por cualquier usuario.

89

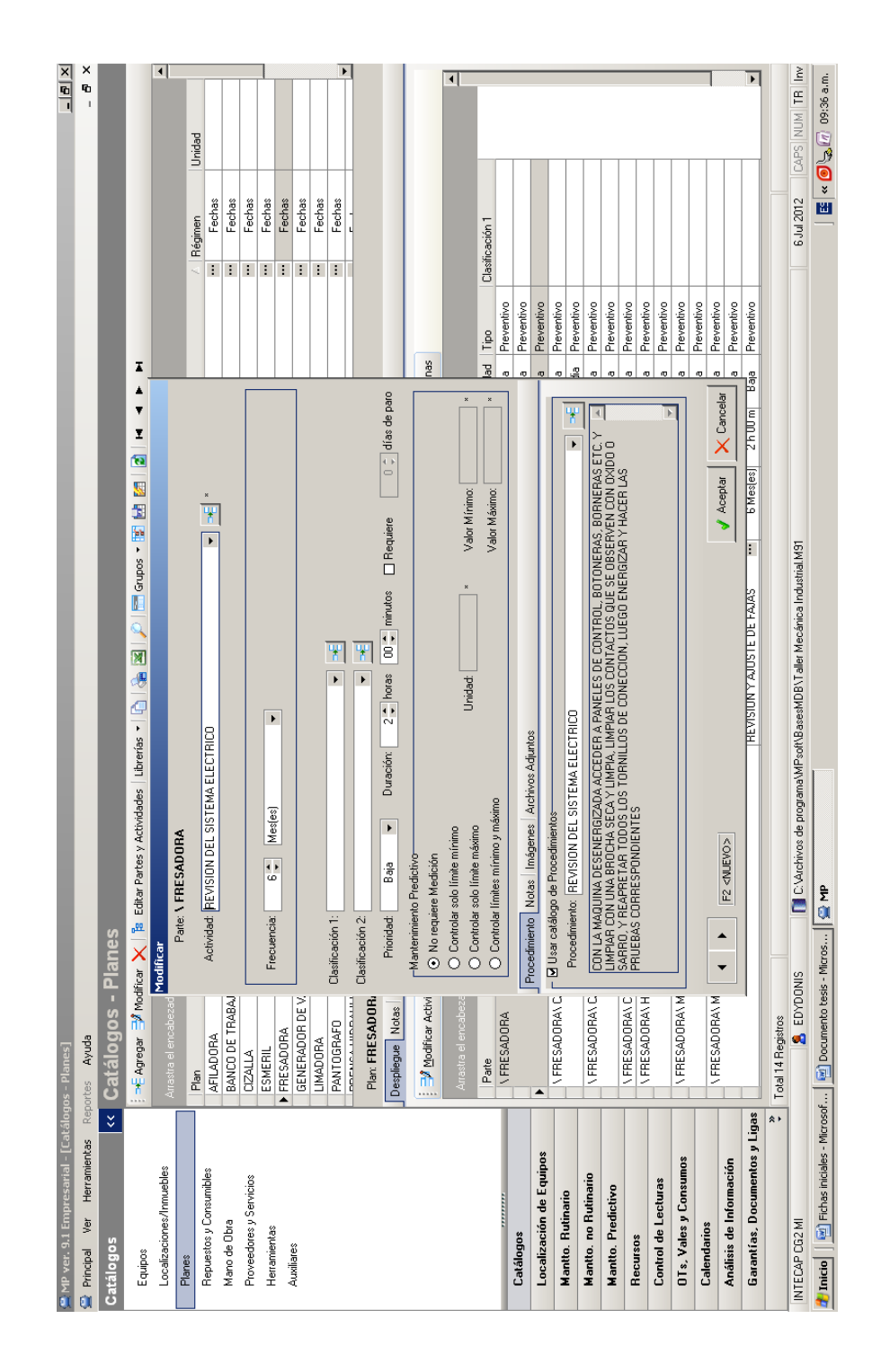

### Figura 52. **Modificar actividad de mantenimiento**

Fuente: elaboración propia, con software MP versión 9.

Al generar el documento de la programación del mantenimiento puede seleccionarse mostrar entre 1 a 12 meses, el MP calcula el período seleccionado a partir de la fecha actual, por lo que se aconseja generar este documento a principio del año o hacerlo cada 6 meses.

### **4.3.2. Fechas iniciales**

Este proceso se refiere a registrar las fechas de los mantenimientos rutinarios iniciales de cada equipo y solo puede ser modificado por el jefe de taller en el cuadro que aparece en el menú mantenimiento rutinario/mantenimientos iniciales/registrar mantenimientos iniciales (figura 53).

| $    \times$<br>MP ver. 9.1 Empresarial - [Mantto, Rutinario - Mantenimientos Iniciales]                                                                                                    |                                                                          |                                                     |                                                      |                            |                        |                           |                                              |  |  |  |
|----------------------------------------------------------------------------------------------------|--------------------------------------------------------------------------|-----------------------------------------------------|------------------------------------------------------|----------------------------|------------------------|---------------------------|----------------------------------------------|--|--|--|
| $ B \times$<br><b>Principal</b><br>Ver Herramientas Reportes Ayuda                                                                                                    |                                                                          |                                                     |                                                      |                            |                        |                           |                                              |  |  |  |
| $\overline{\left( 3\right) }$<br>Mantto. Rutinario                                                                                                    |                                                                          | <b>Mantto. Rutinario - Mantenimientos Iniciales</b> |                                                      |                            |                        |                           |                                              |  |  |  |
| Asociación Equipos-Planes                                                                                                    | Registrar Mantenimientos iniciales                                       |                                                     | $\frac{1}{2}$ X $\frac{1}{2}$ T T F Grupos $\pm$ 2 H |                            |                        |                           |                                              |  |  |  |
| Mantenimientos Iniciales                                                                                                    | Filtro rápido Miguitar filtro                                            |                                                     |                                                      |                            |                        |                           |                                              |  |  |  |
| Mantenimientos Próximos<br>≐                                                                                                    |                                                                          |                                                     |                                                      |                            |                        |                           |                                              |  |  |  |
| Arrastra el encabezado de la Columna a esta área para agruparla<br>Equipos Fuera de Servicio                                                                                                    |                                                                          |                                                     |                                                      |                            |                        |                           |                                              |  |  |  |
| Factible de modificar fechas o lecturas de<br>Tipo   Descripción (Equipo/Inmueble)<br>Hist, Manttos, Cerrados (por Equipo).<br>arrangue<br><b>Mantenimientos Iniciales</b>                                           |                                                                          |                                                     |                                                      |                            |                        |                           |                                              |  |  |  |
|                                                                                                    | Factible de modificar                                                    |                                                     |                                                      |                            |                        |                           |                                              |  |  |  |
|                                                                                                    | actible de modificar                                                     |                                                     |                                                      |                            |                        |                           |                                              |  |  |  |
|                                                                                                    | actible de modificar                                                     |                                                     |                                                      |                            |                        |                           |                                              |  |  |  |
| AFILADORA D<br>⇔<br>Plan: AFII ADORA<br>Régimen: Fechas<br><b>BANCO DE TF</b><br>actible de modificar                                                                                                    |                                                                          |                                                     |                                                      |                            |                        |                           |                                              |  |  |  |
| Ď<br><b>BODEGA</b>                                                                                                    |                                                                          |                                                     |                                                      |                            |                        |                           |                                              |  |  |  |
|                                                                                                    | D<br><b>BODEGA DE H</b>                                                  |                                                     |                                                      |                            |                        |                           |                                              |  |  |  |
|                                                                                                    | D<br><b>BODEGA DE N</b>                                                  | Parte                                               | Actividad                                            | Fecha del<br>Mantenimiento |                        | Primer<br>Mantenimiento a |                                              |  |  |  |
|                                                                                                    | ב<br>CENTRO GUA                                                          |                                                     |                                                      | Inicial o de               | + Frecuencia =         | realizar conforme         |                                              |  |  |  |
|                                                                                                    | CEPILLADOR4                                                              |                                                     |                                                      | arrangue                   |                        | al plan                   | Factible de modificar                        |  |  |  |
|                                                                                                    | CEPILLADORA<br>⊜                                                         | A VAFILADORA                                        | INSPECCION VISUAL GENERAL                            | 04/06/2012                 | 6 Mesfes)              | 04/12/2012                | Factible de modificar                        |  |  |  |
|                                                                                                    | CEPILLADOR/                                                              |                                                     | <b>LIMPIEZA</b>                                      | 04/06/2012                 | 2 Mesfes)              | 06/08/2012                | Factible de modificar                        |  |  |  |
|                                                                                                    | CEPILLADOR/<br>⇔                                                         | \AFILADORA\ HUSILLO                                 | PRUEBA DE FUNCIONAMIENTO<br><b>LIMPIEZA</b>          | 04/06/2012<br>04/06/2012   | 6 Mesfes)              | 04/12/2012<br>04/12/2012  | Factible de modificar                        |  |  |  |
|                                                                                                    | CEPILLADOR/                                                              | \AFILADORA\MESA                                     | <b>LIMPIEZA</b>                                      | 04/06/2012                 | 6 Mesfes)<br>2 Mesfes) | 06/08/2012                | Factible de modificar                        |  |  |  |
|                                                                                                    | ⊜<br>CEPILLADOR/                                                         |                                                     | REALIZAR LUBRICACION                                 | 04/06/2012                 | 2 Mes(es)              | 06/08/2012                | Factible de modificar                        |  |  |  |
| Catálogos                                                                                                    | ⊜<br>CEPILLADOR/                                                         | \AFILADORA\MOTOR                                    | REVISION Y AJUSTE DE FAJAS                           | 04/06/2012                 | 1 Año(s)               | 04/06/2013                | Factible de modificar                        |  |  |  |
| Localización de Equipos                                                                                                    | ₩<br>CEPILLADOR/                                                         |                                                     |                                                      |                            |                        |                           | Factible de modificar                        |  |  |  |
| <b>Mantto, Rutinario</b>                                                                                                    | CIZALLA MAN<br>€                                                         |                                                     |                                                      |                            |                        |                           | Factible de modificar                        |  |  |  |
|                                                                                                    | <b>ESMERIL ESM</b>                                                       |                                                     |                                                      |                            |                        |                           | Factible de modificar                        |  |  |  |
|                                                                                                    | Mantto, no Rutinario<br><b>ESMERIL ESM</b><br>€<br>Factible de modificar |                                                     |                                                      |                            |                        |                           |                                              |  |  |  |
| €<br><b>ESMERIL ESM</b><br>Factible de modificar<br><b>Mantto</b> . Predictivo                                                                                                    |                                                                          |                                                     |                                                      |                            |                        |                           |                                              |  |  |  |
| <b>Recursos</b>                                                                                                    | <b>ESMERIL ESM</b><br>€                                                  |                                                     |                                                      |                            |                        |                           | actible de modificar                         |  |  |  |
| <b>Control de Lecturas</b>                                                                                                    | <b>ESMERIL ESM</b><br><b>ESMERIL ESM</b>                                 | -Reemplazar todo-                                   |                                                      |                            |                        |                           | actible de modificar                         |  |  |  |
| OTs, Vales y Consumos                                                                                                    | €<br>⇔<br><b>ESMERIL ESM</b>                                             | (6) Mantenimiento Inicial o de arrangue             |                                                      |                            |                        |                           | actible de modificar<br>actible de modificar |  |  |  |
|                                                                                                    | ⇔<br>FRESADORA I                                                         | ◯ Primer Mantenimiento a realizar                   | 06/07/2012<br>con la siguiente Fecha                 | $\overline{\phantom{a}}$   | Reemplazar todo        |                           | actible de modificar                         |  |  |  |
| <b>Calendarios</b>                                                                                                    | actible de modificar                                                     |                                                     |                                                      |                            |                        |                           |                                              |  |  |  |
| Análisis de Información                                                                                                    | actible de modificar                                                     |                                                     |                                                      |                            |                        |                           |                                              |  |  |  |
| Garantías, Documentos y Ligas                                                                                                    | actible de modificar                                                     |                                                     |                                                      |                            |                        |                           |                                              |  |  |  |
|                                                                                                    | o<br><b>FRESADORA1</b><br>Total 72 Registros                             |                                                     |                                                      |                            | <b>Aceptar</b>         | $\times$ Cancelar         |                                              |  |  |  |
| INTECAP CG2 MI                                                                                                    | CAPS NUM TR Inv<br>6.lul 2012                                            |                                                     |                                                      |                            |                        |                           |                                              |  |  |  |
| <b>S</b> EDYDONIS<br>[ C:\Archivos de programa\MPsoft\BasesMDB\Taller Mecánica Industrial.M9"<br>国 « 同 ① <i>同</i> 10:49 a.m.<br>Fichas iniciales - Microsof<br>[M] Documento tesis - Micros<br><b>O</b> MP<br>Inicio |                                                                          |                                                     |                                                      |                            |                        |                           |                                              |  |  |  |

Figura 53. **Registrar mantenimientos iniciales**

Por omisión el MP toma como fecha de mantenimiento inicial la fecha en que se hace la asociación de planes con equipos, dato que utiliza el MP para realizar el cálculo de los próximos mantenimientos de acuerdo al plan.

Solo es posible modificar fechas de mantenimiento iniciales a equipos que tengan un plan de mantenimiento asociado y que no haya generado ninguna orden de trabajo de mantenimiento rutinario.

#### **4.3.3. Órdenes de trabajo**

Estas pueden ser generadas por los instructores y el jefe de taller, todo el proceso de las OTs se administra en el menú OTs vales y consumos de MP (figura 27), a través del submenú mostrado en la figura 54. El ciclo de las órdenes de trabajo en el mantenimiento rutinario es:

- Generar OT
- Imprimir OT
- Actualizar OT
- Cerrar OT

Luego de generada la OT, automáticamente pasa a la carpeta de las OTs abiertas, es aquí donde se puede imprimir, consultar y registrar su avance.

Además, se pueden marcar como listas para cerrar independientemente que estén realizadas al 100% o no. Las actividades que no se realizaron, automáticamente aparecen en el generador de OTs en el siguiente período como actividades pendientes de realizar.

Figura 54. **Submenú de OTs, vales y consumos**

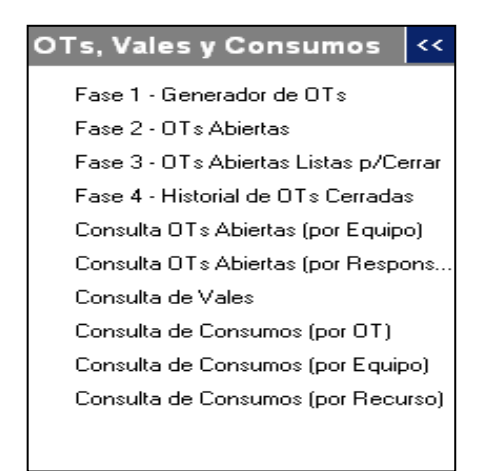

Fuente: elaboración propia, con software MP versión 9.

Cuando termina el período que se configuró anteriormente, el MP da aviso que existen OTs listas para cerrar y si desea hacerlo, solo al cerrar las OTs de los períodos anteriores el MP reprograma las fechas para cuándo deben volver a realizarse cada una de las actividades de mantenimiento, todo el proceso anteriormente descrito se administra en el submenú de OTs, vales y consumos (figura 54).

#### **4.3.4. Mantenimiento correctivo**

El mantenimiento correctivo en el Taller de Mecánica Industrial del CG2 se considera como mantenimiento no rutinario en el MP, el ciclo las OTs de mantenimiento no rutinario es el mismo que el anterior, pero, previamente se debe registrar un trabajo no rutinario en el menú mantenimiento no rutinario/registros de trabajos/agregar trabajo (figura 24), lo cual puede realizarlo tanto el jefe de taller, como los instructores.

Durante el proceso de actualizar la OT el MP pide ingresar diferentes datos referentes a la actividad realizada (figura 55), entre ellos destaca si se realiza alguna actividad de mantenimiento rutinario durante el trabajo realizado para que el MP reprograme las fechas de los próximos mantenimientos.

### Figura 55. **Actualización de mantenimiento correctivo**

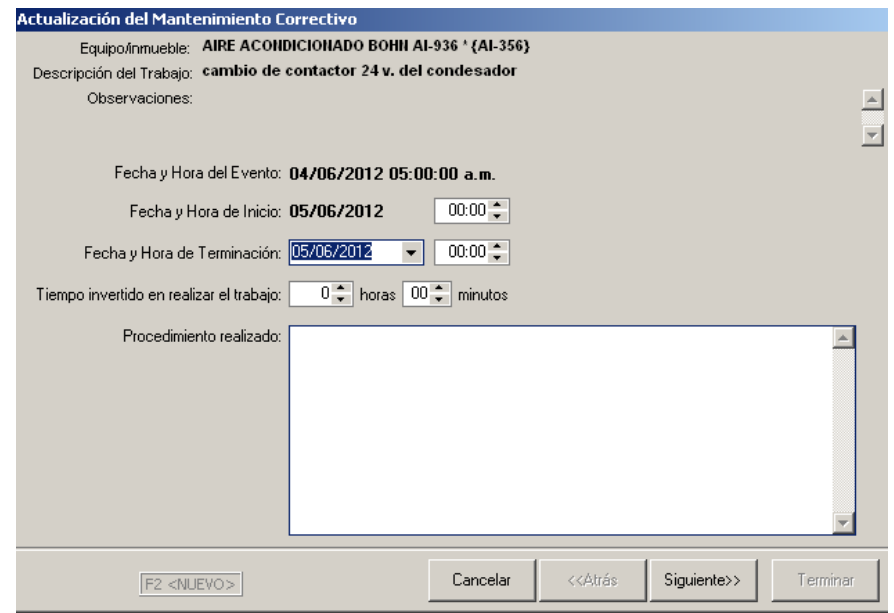

Fuente: elaboración propia, con software MP versión 9.

### **4.4. Manejo de bodegas**

Las bodegas de herramienta y materiales, deben ser administradas por el encargado de bodega, utilizando los Programas de Control de Herramientas e Inventario de Repuestos, respectivamente. Muchos de los procesos que se desarrollan en estos programas le serán familiares debido a los procedimientos que actualmente realiza.

Tanto el Programa de Control de Herramientas y el de Inventario de Repuestos tienen la configuración de ventanas y los íconos comunes en la parte superior de las ventanas (figura 56) son parecidos al del módulo MP, siguiendo el orden en que aparecen, estos permiten; ingresar un nuevo registro, modificar un registro existente, eliminar un registro, consultar un registro, mandar a impresión, buscar registro, aplicar un filtro para mostrar solo determinados registros, eliminar filtro aplicado y mostrar la imagen que acompaña al registro.

### Figura 56. **Íconos comunes en las ventanas de los Programas de Control de Herramientas e Inventario de Repuestos**

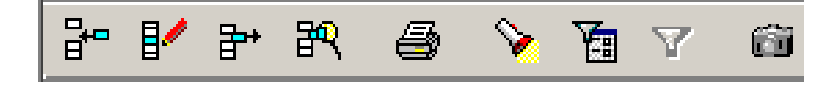

Fuente: elaboración propia, con software MP versión 9.

#### **4.4.1. Bodega de herramienta**

El menú principal de este programa se compone de los menús de; catálogos (figura 57 a) que es donde se registran los datos de herramienta, usuarios y auxiliares (como imágenes, clasificaciones y unidades), respectivamente.

El menú control (figura 57 b) es donde se administra la bodega de materiales registrando los movimientos de entradas y salidas de la herramienta, los resguardos (préstamos) y devoluciones, además de consultar las existencias e historiales de los datos anteriores.

## Figura 57. **Menús catálogos y control del Programa Control de Herramientas**

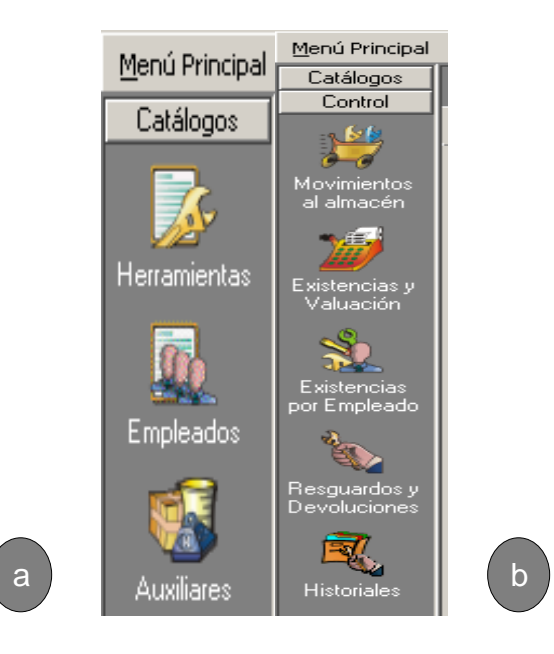

Fuente: elaboración propia, con software MP versión 9.

Al realizar la conexión de este programa con el MP el usuario podrá consultar las existencias de herramientas tanto en bodega como en resguardo, desde el MP.

Esta conexión se realiza en el menú utilerías/ligar bases de datos del MP, de la barra superior del Programa Control de Herramientas (figura 58), por último, se elige la base de datos a que se desea hacer la conexión y se presiona aceptar.

### Figura 58. **Conexión del Programa Control de Herramientas con el MP**

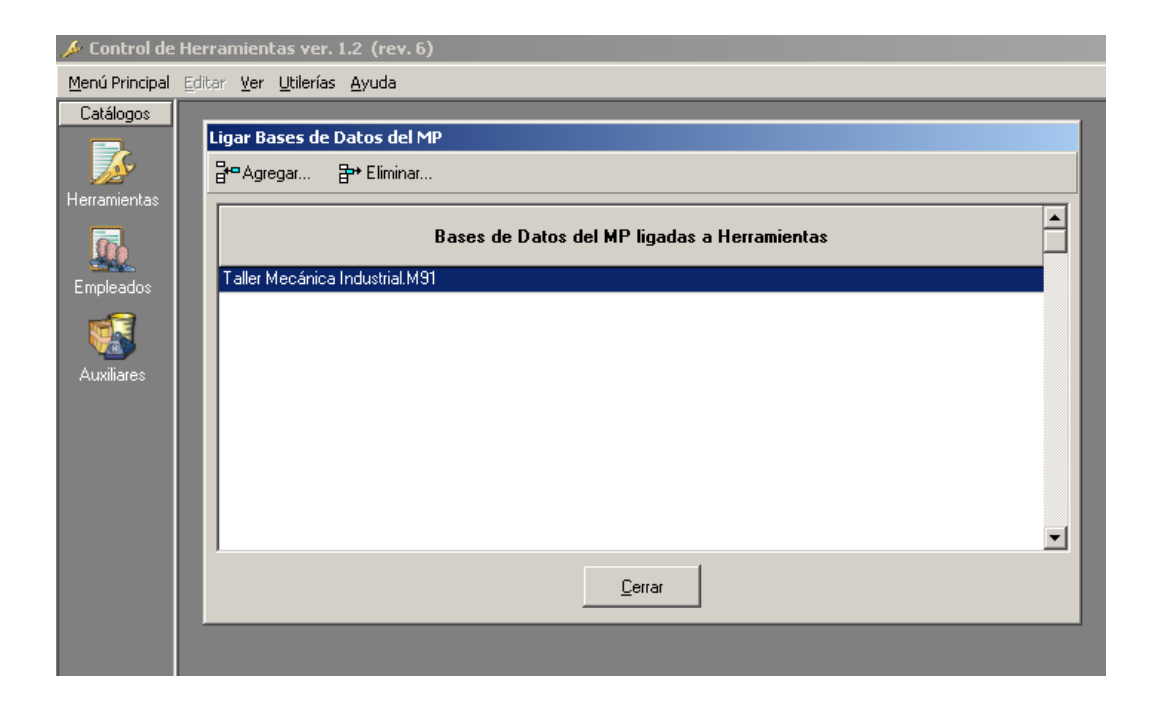

Fuente: elaboración propia, con software MP versión 9.

### **4.4.2. Bodega de repuestos y suministros**

Este programa es similar al Programa Control de Herramientas, además de contar con los menús de catálogos y control como los del Programa Control de Herramientas tiene otros dos que son; Compras (figura 59 a) que es donde se puede calcular el abastecimiento de productos, organizar y generar órdenes de compra, consultar los productos en pedido y consultar los proveedores por pedido. Y el menú Cierres (figura 59 b) que proporciona información histórica de las entradas y salidas de productos a la bodega, el historial del kárdex y de las compras.

# Figura 59. **Menús compras y cierres del Programa Inventario de Repuestos**

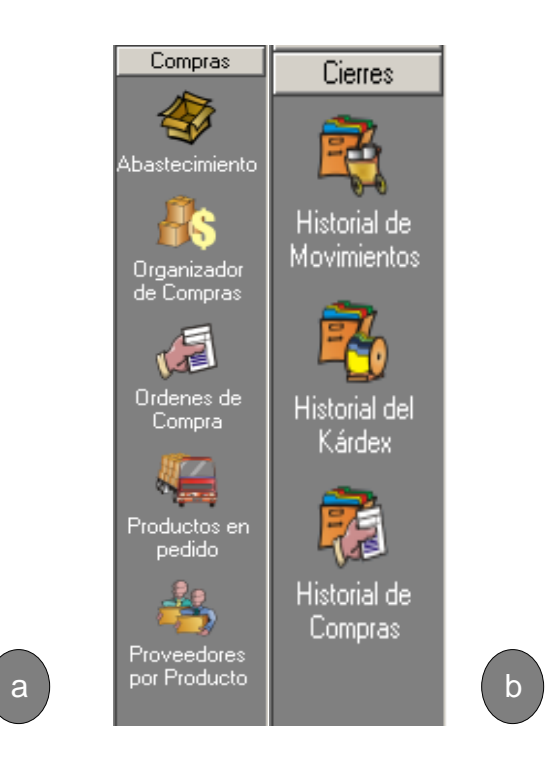

Fuente: elaboración propia, con software MP versión 9.

La conexión del Programa Inventario de Repuestos con el MP se realiza en el menú Herramientas/ligar bases de datos del MP, de la barra superior del Programa Inventario de Repuestos (figura 60), por último, se elige la base de datos a que se desea hacer la conexión y se presiona aceptar.

La conexión del inventario de repuestos con el Programa MP permite consultar existencias desde el MP, relacionar los repuestos registrados en el catálogo de productos con cada una de las actividades de mantenimiento preventivo, calcular el abastecimiento de productos en función de los mantenimientos programados en el MP, para lograr así la adquisición de repuestos justo a tiempo y disminuir los niveles de existencias en el inventario.

### Figura 60. **Conexión del Programa Inventario de Repuestos con el MP**

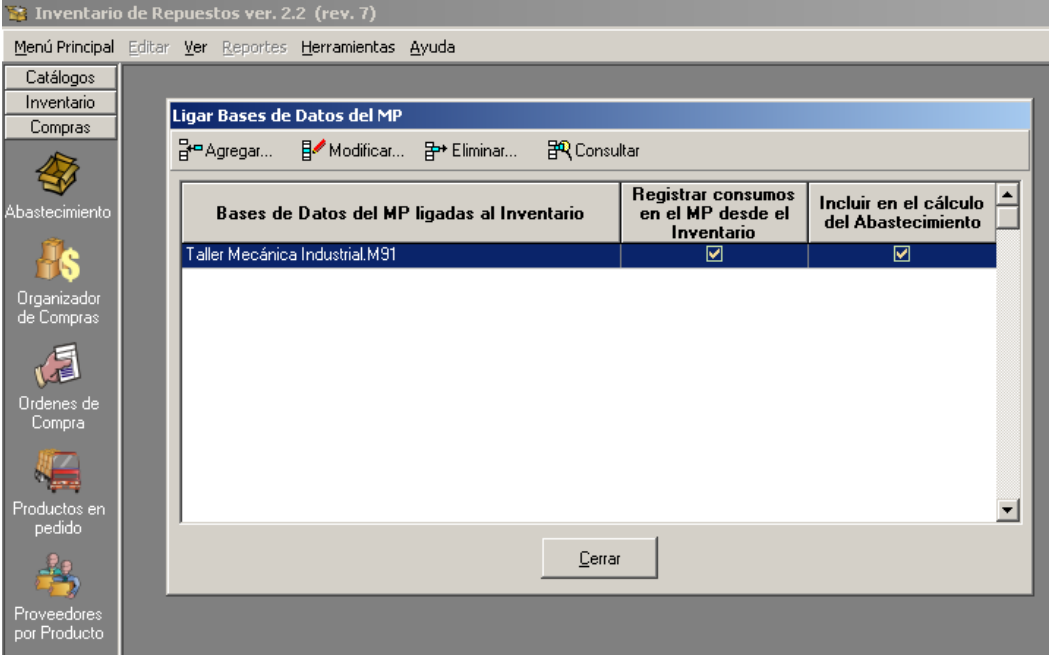

Fuente: elaboración propia, con software MP versión 9.

También permite generar en forma automática los vales de salida de repuestos desde el MP, generar los documentos de salida de repuestos en forma automática indicando simplemente el número de vale de salida generado desde el MP.

### **CONCLUSIONES**

- 1. La elaboración del trabajo de graduación evidenció que debido a la naturaleza de la capacitación del Centro de Capacitación Guatemala 2 del INTECAP, la utilización de la maquinaria es en períodos irregulares durante y cada año. Además, que pese al esfuerzo del personal involucrado y a que se desarrollan actividades de mantenimiento, aún existen necesidades a cubrir en este aspecto, como la rehabilitación de maquinaria.
- 2. Con la creación del Programa de Mantenimiento utilizando el software MP se demuestra que el MP es una herramienta versátil y útil para el control y la administración del mantenimiento, pues ayuda a centralizar la información pertinente, permite programar y registrar actividades de mantenimiento con facilidad, así como elaborar reportes y diferentes análisis de información, siendo en conjunto un proceso que se retroalimenta constantemente.
- 3. Con el desarrollo de este trabajo de graduación, se logran transmitir conocimientos teóricos y prácticos acerca del manejo del software al personal involucrado y a los participantes de las especialidades pertinentes del Centro de Capacitación Guatemala 2.
- 4. Es importante el análisis para decidir si se debe adquirir o no, un software para el control y administración del mantenimiento, definir qué software adquirir y las consecuencias que esto conlleva.

### **RECOMENDACIONES**

- 1. Crear un Departamento de Mantenimiento de Maquinaria que se encargue de las actividades de mantenimiento por taller o centro de capacitación.
- 2. Dejar los últimos dos meses de cada año para que los instructores realicen exclusivamente las actividades de mantenimiento con el apoyo del encargado de bodega y de la administración para la adquisición de herramienta, material y repuestos.
- 3. Para un proyecto futuro, incorporar al Sistema de Gestión de Calidad de INTECAP la utilización del software MP versión 9, para administrar las actividades de mantenimiento.
- 4. Promover cursos de capacitación sobre la adquisición e implementación de este software para el control del mantenimiento.

### **BIBLIOGRAFÍA**

- 1. IIDA. *Machinery Works. Aurora GL-350F General purpose tool and cutter grinder.* Japón. 32 p.
- 2. NEWBROUGH, E.T. *Administración del mantenimiento industrial*. México: Diana, 1994. 338 p.
- 3. OKAMOTO. *Machine tool works. Instruction manual model PSG-52DX*. Japón.169 p.
- 4. REPUBLIC METOSA. *Tornos paralelos de precisión*. España. 79 p.
- 5. REPUBLIC. *Lagun Machine Tool. Turret milling machines*. USA 190 p.
- 6. SALIH, Duffuaa; RADUF A. *Sistemas de mantenimiento*. México: Limusa, 2006. 420 p.
- 7. SHIGIYA, Machinery Works. *Cylindrical grinder operation manual.*  Japón, 2001. 143 p.
- 8. Software para mantenimiento industrial. [www.mantenimientomundial.com/software\\_para\\_mantenimiento\\_i](http://www.mantenimientomundial.com/software_para_mantenimiento_industrial) [ndustrial.](http://www.mantenimientomundial.com/software_para_mantenimiento_industrial) [Consulta: 4 de julio de 2012].
- 9. Software MP versión 9. [www.mpsoftware.com.](http://www.mpsoftware.com/) [Consulta: 5 de junio de 2012].

# **APÉNDICES**

# Agregar un nuevo equipo al catálogo en el MP

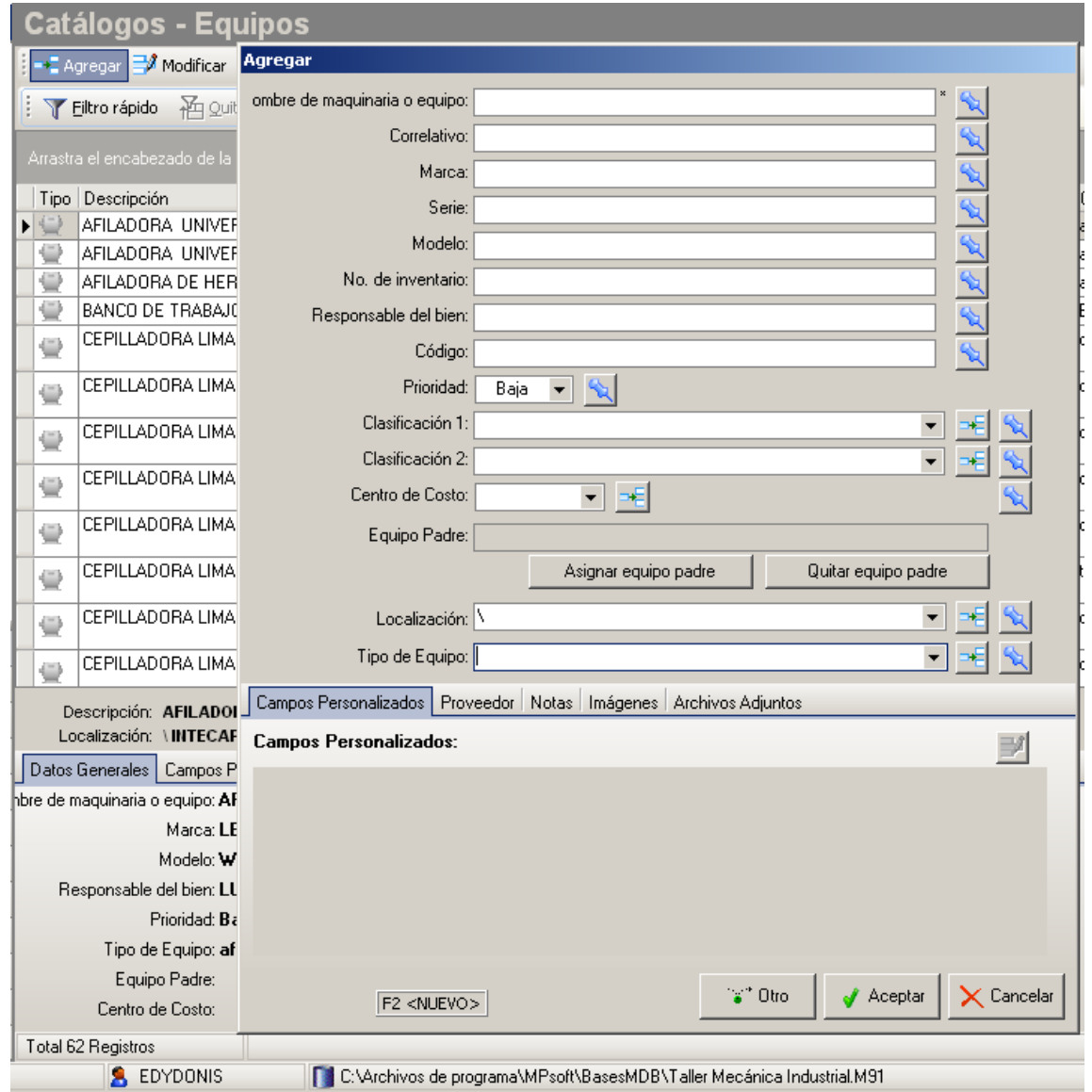

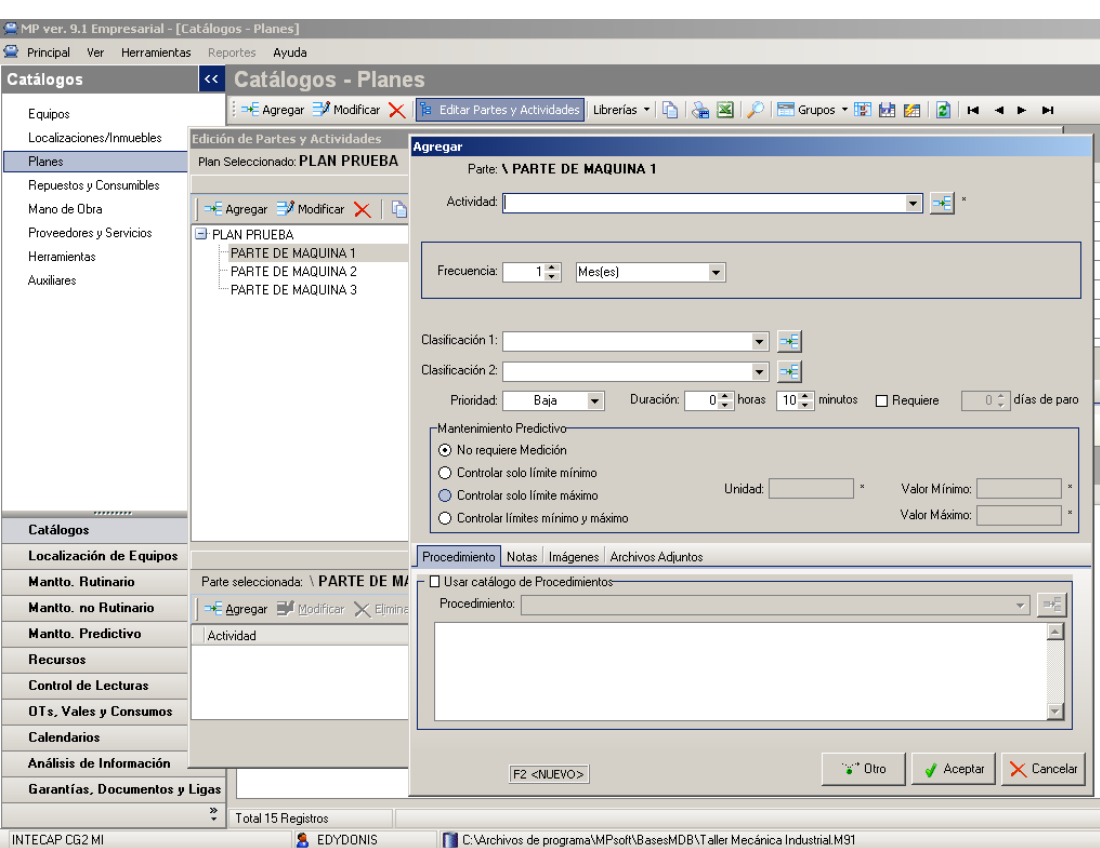

# Agregar actividades a un plan de mantenimiento en el MP

### Agregar un nuevo producto en el Programa Inventario de Repuestos

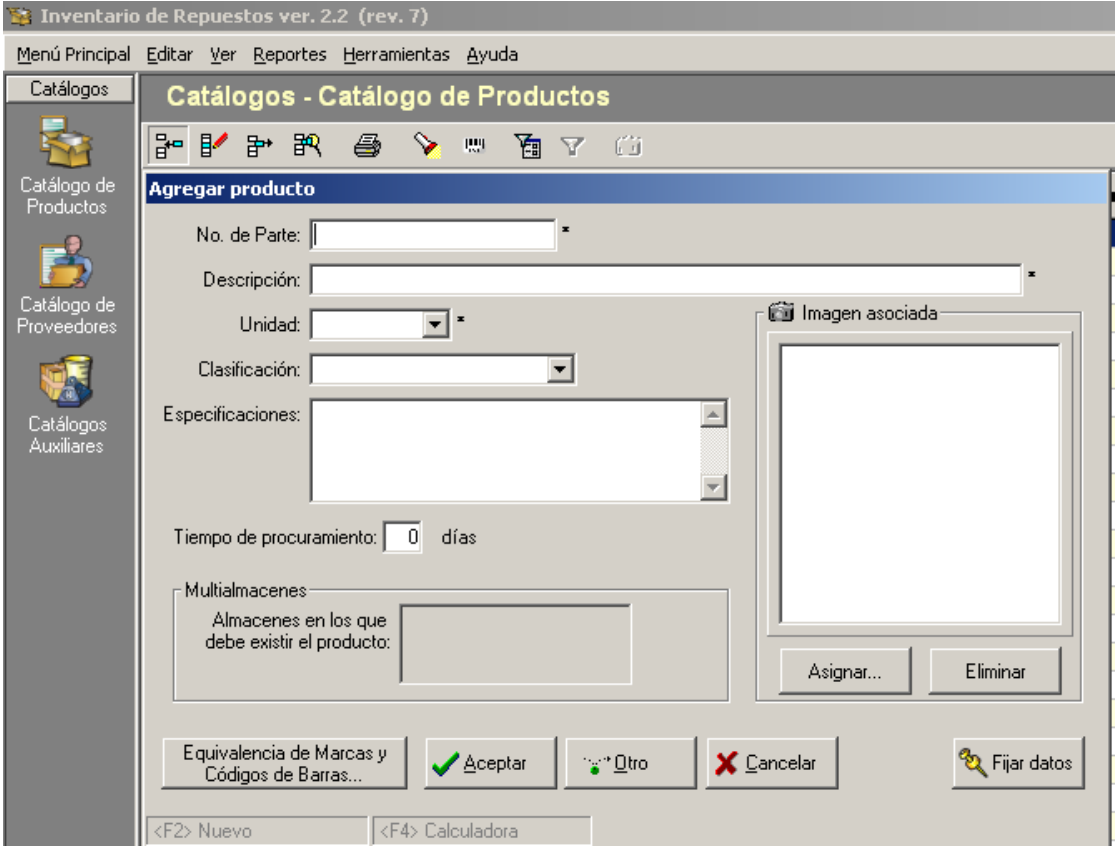

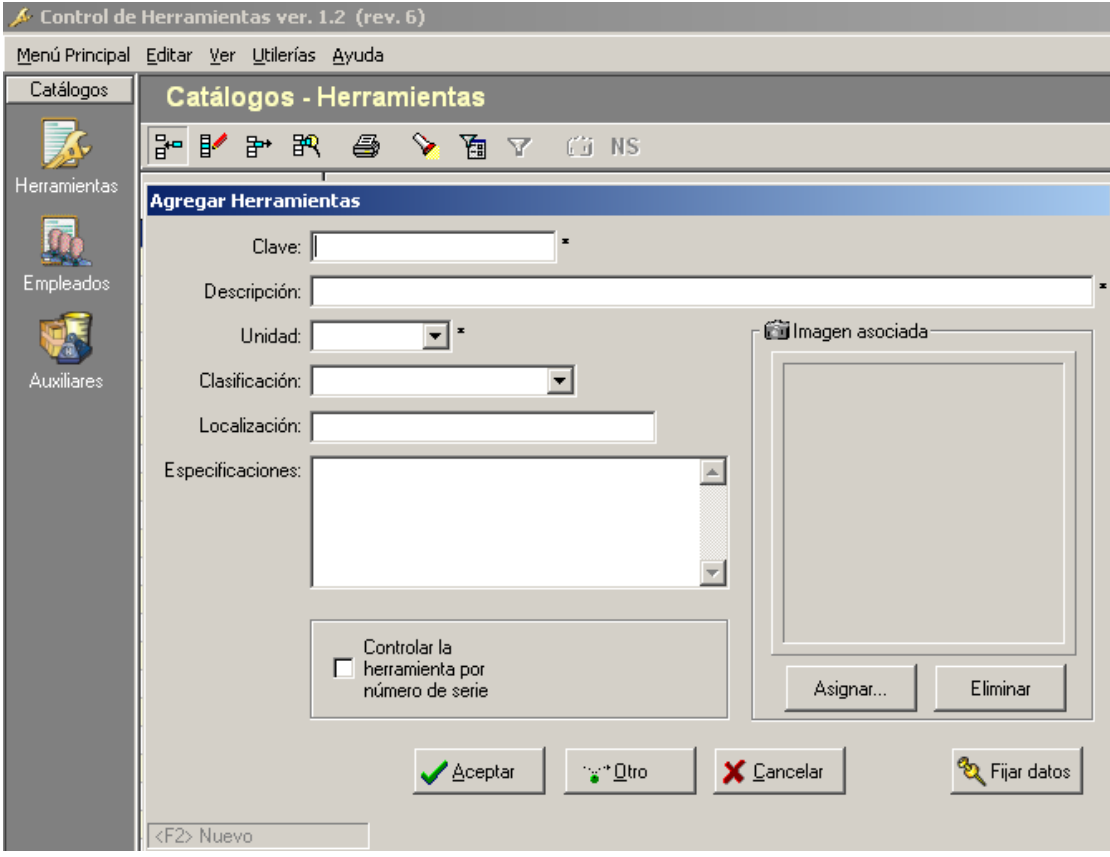

Agregar una nueva herramienta al Programa Control de Herramientas